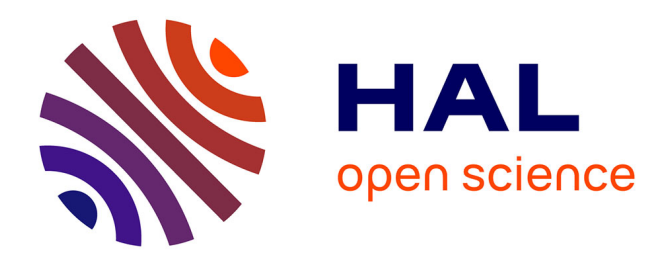

## **Gestion et amélioration de l'espace juridique, fiscal, social de la base de connaissances de La Mondiale**

Jean-Baptiste Faure

### **To cite this version:**

Jean-Baptiste Faure. Gestion et amélioration de l'espace juridique, fiscal, social de la base de connaissances de La Mondiale. Sciences de l'information et de la communication. 2001. dumas-01598411

### **HAL Id: dumas-01598411 <https://dumas.ccsd.cnrs.fr/dumas-01598411>**

Submitted on 29 Sep 2017

**HAL** is a multi-disciplinary open access archive for the deposit and dissemination of scientific research documents, whether they are published or not. The documents may come from teaching and research institutions in France or abroad, or from public or private research centers.

L'archive ouverte pluridisciplinaire **HAL**, est destinée au dépôt et à la diffusion de documents scientifiques de niveau recherche, publiés ou non, émanant des établissements d'enseignement et de recherche français ou étrangers, des laboratoires publics ou privés.

**01 SENT FAU** 

### MAITRISE EN SCIENCES DE L'INFORMATION

ET DE LA DOCUMENTATION

Université Charles de Gaulle-Lille III

U.F.R. I.D.I.S.T.

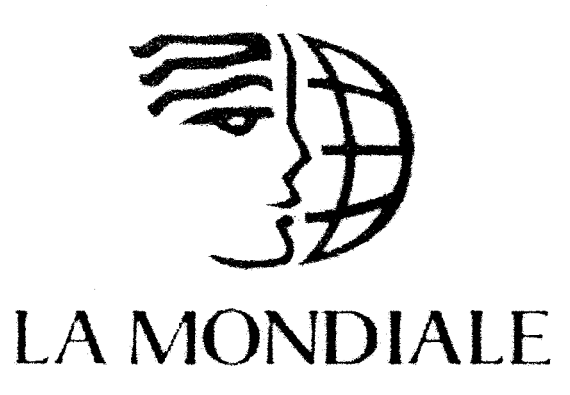

# **Gestion et amélioration de l'Espace Juridique, Fiscal, Social de la base de connaissances de La Mondiale**

*(5 juin- 31 août 2001)* 

Stage effectué par: Jean-Baptiste FAURE

sous la responsabilité de :

Jérôme BERTONECHE, responsable universitaire Cédric DUCHATELLE, responsable professionnel

*Octobre 2001* 

### **Remerciements**

*Je remercie :* 

- *Cédric Duchatelle, de m'avoir accordé sa confiance et de m'avoir suivi régulièrement*   $\overline{a}$ *tout en me laissant une certaine marge de manœuvre,*
- *Bruno de Planchon, responsable du projet Open Text, pour ses explications et son écoute,*
- *le personnel de la Direction Juridique pour sa sympathie, son professionnalisme, son écoute, son aide, ses conseils et sa collaboration,*
- *Isabelle Piechowiak et Sabine Kaikinger pour leur disponibilité et pour leurs réponses aux questions que je me suis posées sur la gestion du centre de documentation de La Mondiale,*
- *le personnel de la Direction Informatique qui m 'a permis de progresser dans l'apprentissage du fonctionnement d'un réseau intranet,*
- *le personnel du Département Editique qui m 'a permis d'intégrer les premiers documents*   $\sim$ *numériques avant l'utilisation du scanner de la Direction Juridique.*

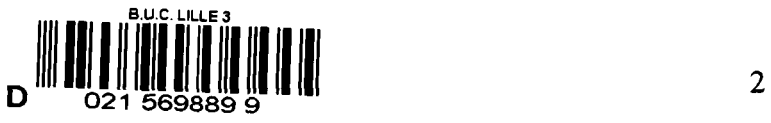

## PLAN DU RAPPORT DE STAGE

i.

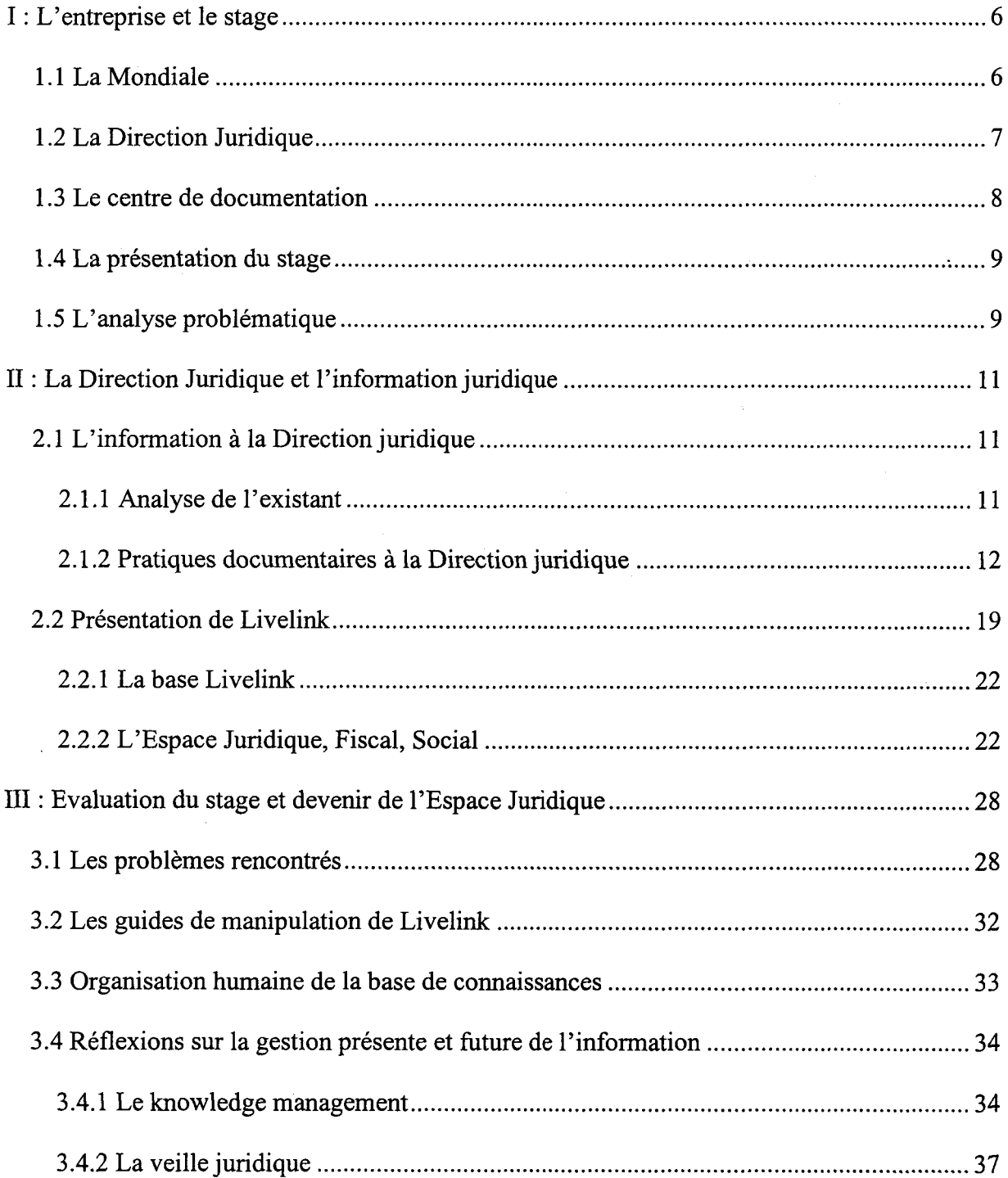

### **Introduction** :

Recherchant une expérience professionnelle significative pour valider ma Maîtrise de Sciences de l'Information et de la Documentation, j'ai été attiré par l'annonce suivante :

La Direction Juridique de la Mondiale (société d'assurance vie) recherche un(e) stagiaire à partir de mi-mai 2001 pour une durée minimum de 3 mois.

Dans le cadre d'un projet de gestion de connaissances, vous participerez à la constitution du fonds documentaire juridique.

Vous aurez pour taches la collecte, la numérisation et l'organisation des documents à intégrer dans notre outil de gestion de connaissances opentext. Ce travail sera réalisé en collaboration avec les juristes.

Vous participerez également à la mise en place d'un système de veille juridique.

Etant motivé par le sujet proposé, j'ai posé ma candidature et ai été retenu pour effectuer la mission déterminée ci-dessus.

Le but de la Direction Juridique était de rassembler l'ensemble des documents papier thématiquement afin de les intégrer dans la base de connaissances gérée à l'aide du logiciel Livelink de la société Open Text, installé à La Mondiale depuis le mois de janvier. Afin de motiver son équipe autour de ce projet, mon responsable de stage avait réparti les différents sujets traités dans ce service dans le but de pousser chacun à intégrer sa documentation en intranet. Malheureusement, l'alimentation de la base était irrégulière et n'était réalisée que par un nombre restreint de personnes constituant la Direction Juridique car elle implique un certain nombre de contraintes que je développerai ultérieurement. Il m'était donc demandé de servir d' «élément stimulateur» afin de faire progresser ce projet: j'aurais à me charger à la fois de la tâche technique et théorique, mais également de gérer« humainement» le projet: aborder le personnel de la Direction Juridique avec diplomatie mais également les pousser à me fournir de la matière pour avancer dans ma mission (s'adapter à la personnalité de chacun). N'ayant pas de connaissances universitaires très poussées en droit, et plus particulièrement dans le droit des assurances, j'étais donc amené à travailler avec l'ensemble du personnel de la Direction Juridique qui m'a effectivement beaucoup appris.

4

Les thèmes de mon stage étaient donc la gestion, l'organisation et la diffusion de l'information juridique de La Mondiale. Je me suis donc demandé comment gérer un intranet juridique dans cette entreprise. Pour mieux répondre à cette problématique, je me suis posé un certain nombre de questions : pourquoi créer une base de données électronique (projet de départ) ? Quel est l'objectif de cet intranet juridique (public, avantages) ? Quelles informations sélectionner (sources et validation) ? Comment mettre en place un système qui permet d'avoir une base mise à jour (suppression des documents obsolètes et réflexion sur un service de veille pour alimenter la base) ?...

Je présenterai donc dans une première partie l'entité La Mondiale ainsi que la problématique soulevée lors de ma mission. Je définirai donc ensuite la méthode utilisée pour arriver à réaliser le projet mis en place par la Direction Juridique. J'exposerai enfin les problèmes rencontrés lors de ce stage et les perspectives envisagées pour ce projet.

### **1 : L'entreprise et le stage**

### 1.1 La Mondiale

Créée le 12 décembre 1905, La Mondiale est une des premières sociétés d'assurance vie française à s'organiser sous forme de mutuelle. Elle s'est constituée suite à la rencontre entre Jules Dansette, député du Nord et conseiller général d'Armentières et Maurice Vanlaer, professeur de droit, avocat et journaliste.

La Mondiale a pris, depuis 1990, la dimension d'un Groupe avec la création de filiales en France, en Espagne et au Luxembourg.

- La Mondiale Experts est leader sur le marché de la retraite des travailleurs non salariés ;
- La Mondiale Entreprises est le deuxième assureur français spécialisé dans la mise en place des retraites collectives en entreprises ;
- La Mondiale Partenaire est leader français sur le marché de 1' assurance patrimoniale haut de gamme et en unités de compte pour le compte de partenaires.

Les produits commercialisés par La Mondiale sont divisés en quatre branches :

- les produits «grande branche» : ils garantissent le versement d'un capital à un bénéficiaire désigné par le souscripteur du contrat ;
- les produits « épargne » : ils permettent de se constituer une épargne disponible ou un capital convertible en rente ;
- les produits « prévoyance » : ils permettent soit de pallier ou de renforcer le régime social obligatoire, soit d'offrir une garantie contre les différents risques de la vie (maladie, invalidité, décès ... )

Bien que spécialisée à l'origine dans les produits de prévoyance et de retraite pour les particuliers, La Mondiale propose des produits adaptés aux professions libérales, aux travailleurs indépendants (artisans et commerçants) et aux petites et moyennes entreprises (PME/PMI). Elle offre également des services destinés aux salariés des grandes entreprises, ainsi que des produits d'épargne financière.

Grâce à l'acquisition en 1999 de La Bénin Vie, La Mondiale s'est hissée en 2000 au  $10<sup>eme</sup>$  rang des assureurs vie français. Son chiffre d'affaires a triplé en moins de quatre ans

pour atteindre 21,7 milliards de francs en 2000 (le marché français de l'assurance-vie a progressé en chiffre d'affaires de 21%  $^1$ ; les épargnants français ont investi 296,4 milliards de francs dans l'assurance-vie)

### 1.2 La Direction Juridique

La Direction Juridique<sup>2</sup>, dirigée par Philippe Trémoureux, est constituée de 4 sections :

- Le centre de documentation
- Le département Ingénierie et sécurité juridique  $\omega$
- Le département Assistance et conseil
- L'expert juridique

Les fonctions de chaque section sont définies en annexe. On peut signaler le départ en retraite à la fin de l'année de l'expert juridique. Ceci aura une incidence sur 1' approvisionnement de la base de données ; en effet, on a tendance à se diriger vers lui en cas de questions précises sur l'entreprise puisqu'il travaille à La Mondiale depuis 35 ans. Sa documentation est assez importante, et l'intention de la Direction Juridique est de l'intégrer dans la base de connaissances avant son départ...

On peut également noter un lien entre Direction juridique et Information juridique : un centre d'appel a été créé il y a 4 ans pour gérer les relations avec les clients. Ce centre d'appel est divisé en deux zones :

- les appels sortants : il s'agit du personnel qui s'occupe de relancer la clientèle par téléphone selon des critères particuliers (personnes âgées de 40 ans, personnes ayant souscrit un contrat depuis trois ans à La Mondiale...). Les demandes sensibles (rachat de valeurs par exemple) sont également traitées ici
- les appels entrants : divisés en trois sections (engagement de réponse dans les 48 heures)
	- o Information sociétaires : La Mondiale reçoit les appels
	- o Information réseau: il s'agit d'un service de renseignements pour les acteurs de La Mondiale (agents, commerciaux ... )

<sup>&</sup>lt;sup>1</sup> Rapport d'activité 2000 de La Mondiale<br><sup>2</sup> Voir annexes 1 et 2 : organigrammes de La Mondiale et de la Direction Juridique

o Information juridique : les appels reçus reposent sur des questions précises qu'elles soient juridiques, fiscales ou sociales. Si des questions dépassent les compétences du service Information juridique, elles sont transmises à la Direction juridique vers la personne la plus apte à répondre... D'ailleurs, Arnaud V andecasteele (du département Ingénierie et sécurité juridique) effectue une permanence tous les matins dans le centre d'appels.

### 1.3 Le centre de documentation

Le centre de documentation est géré par Isabelle Piechowiak, assistée de Sabine Kaikinger. Le contenu de ce centre est détaillé dans une brochure  $3$  qui n'a malheureusement pas été rééditée depuis 1999 car le travail d'inventaire nécessite trop de temps et que la documentaliste ne travaille qu'à 80% et va passer à 70%). Une base de données avait été commencée par Mme Piechowiak mais a été perdue suite au renouvellement du parc informatique alors qu'elle était en congé. L'essentiel du travail réalisé par la documentaliste (employée par La Mondiale depuis 1989) est de parcourir les nombreuses revues auquel La Mondiale est abonnée et de répartir les revues dans les différents services afin de fournir à chacun la documentation qu'il demande. La documentaliste peut également faire des recherches sur internet en fonction des demandes des utilisateurs, par téléphone, par mail ou lorsque le personnel vient consulter sur place. L'abonnement aux revues (auprès du fournisseur RoweCom) est géré uniquement par Sabine Kaikinger: les missions sont clairement réparties, ce qui pose des problèmes en cas de congés puisqu' Isabelle ne peut pas s'occuper des abonnements lorsqu'elle est seule au centre de documentation (ce qu'elle regrette)...

Mme Piechowiak a géré des dossiers thématiques mais a approvisionné deux fonds documentaires en même temps : les sujets les plus généraux sont réunis au centre de documentation tandis que les sujets plus pointus restent à portée de main du personnel de la Direction juridique. Cependant, l'essentiel de l'activité du centre de documentation est destiné à la Direction juridique. Ces deux services étant géographiquement proches, la Direction juridique n'hésite pas à faire appel aux compétences de Mme Piechowiak pour des recherches

<sup>3</sup> Voir annexe 3

et l'on voit régulièrement cette dernière (ou Sabine Kaikinger) déposer de la documentation (majoritairement des revues) à chaque personne de la Direction juridique ...

### 1.4 La présentation du stage

Le stage a débuté le 5 juin 2001. J'ai été accueilli dans le service de la Direction Juridique et l'on m'a tout de suite proposé de prendre contact avec Bruno de Planchon, responsable du projet Livelink<sup>4</sup>, ainsi qu'avec le service de documentation. Ma mission était déjà définie dans l'annonce à laquelle j'ai répondu: collecte, numérisation et organisation des documents. Quelques problèmes informatiques se sont posés dès mon départ: je n'avais qu'un poste provisoire en attente d'un nouvel ordinateur qui n'est arrivé que la troisième semaine de mon stage. D'autre part, un scanner a été prévu pour numériser les documents mais il est arrivé après l'ordinateur à cause de procédures administratives contraignantes.

Mais l'informatique n'a pas été la seule contrainte technique: lors de la collecte, je ne pouvais pas déterminer les documents pertinents à retenir pour les intégrer dans la base de connaissances : il me fallait l'aide précieuse des juristes et, de même, pour l'élaboration du plan de classement, nous avons suivi, avec quelques modifications, le même que celui utilisé pour le classement papier *<sup>5</sup>*•••

### 1.5 L'analyse problématique

La gestion de l'information dans une aussi grande structure est un problème complexe. En effet, chaque service n'ayant pas les mêmes compétences, la base de connaissances a donc été divisée en rubriques nettement distinctes et chacune gérée par un seul service. Ma réflexion ne portera donc pas sur l'ensemble de la base de connaissances mais uniquement sur la partie que gère la Direction Juridique, à savoir l' «Espace juridique, fiscal, social». Il s'agit pour moi de déterminer la structure que va prendre l'ensemble de cette rubrique qui apparaît dès la page d'accueil <sup>6</sup>. L'objectif principal du stage est d'arriver à créer une structure cohérente pour cette base de connaissances, avec 1' aide des juristes. Le principal problème sera d'assimiler les notions juridiques de base afin de pouvoir se repérer dans les

<sup>&</sup>lt;sup>4</sup> Logiciel développé par la société Open Text afin de créer la base de connaissances, voir annexe 4<br><sup>5</sup> Voir annexe 5

<sup>&</sup>lt;sup>6</sup> Voir annexe 6

différents sujets traités : trouver le point de départ à partir duquel on pourra créer des niveaux inférieurs successifs. La hiérarchisation logique des répertoires et la réflexion sur la méthode de description des documents seront deux principaux moteurs de ma mission...

Concernant la hiérarchisation logique des thèmes à développer, il me fallait me poser un certain nombre de questions :

- Quel point de départ prendre ?
- Vaut-il mieux une arborescence très poussée (plus intéressante pour les juristes) ou une arborescence relativement restreinte (plus destinée aux agents commerciaux)?
- Combien de documents peut-on intégrer par répertoire afin de ne pas paraître trop sommaire ou trop « chargé » ?
- Les documents se trouvent-ils uniquement au dernier niveau de chaque arborescence ou peuvent-ils figurer avant le dernier niveau (si ces documents sont plus généraux)?
- Les répertoires sont-ils susceptibles de modification(s) et/ou de réorganisation?
- Est-ce que la progression est logique ? (tout le monde aura-t-il la même progression dans 1' arborescence si on leur demande une requête identique ?)

Concernant la méthode de description, je me suis également demandé:

- Quels attributs rentrer dans la base ?
- Quels sont les champs nécessaires afin d'effectuer une recherche efficace?
- Comment fonctionne Livelink ?
- Qu'indique le taux de pertinence?
- Les documents sont-ils pertinents?
- Comment différencier les sources d'information?
- Est-il nécessaire de classer les documents en fonction de leur origine?  $\overline{\phantom{a}}$
- Le résumé est-il indispensable lors des requêtes?  $\overline{a}$
- Comment gérer une mise à jour de la base de connaissances?

Le problème est que peu de personnes utilisent Livelink pour le moment car la base n'a pas été approvisionnée suffisamment pour susciter de l'intérêt : il est donc difficile d'imaginer comment le personnel va l'utiliser (moteur de recherche ou progression par répertoire suivant le modèle des annuaires thématiques en ligne) et de faire une simulation objective afin d'adapter la méthode de conception de la base aux pratiques de ce personnel. ..

### II : **La Direction Juridique et l'information juridique**

*«Les applications de GED, plus que d'autres encore du fait des coûts d'investissement souvent élevés, nécessitent une analyse de 1 'existant et des besoins assez*  fouillée pour en déterminer l'opportunité réelle et les bénéfices que l'on peut en attendre »<sup>7</sup>. Pour commencer tout projet de cette importance, je me devais donc de connaître, d'une part ce qui existait déjà comme système d'information papier, d'autre part quelles étaient les pratiques documentaires des membres de la Direction juridique afin de réfléchir sur les types de documents à intégrer dans la base de connaissances ...

### 2.1 L'information à la Direction juridique

### *2.1.1 Analyse de l'existant*

L'éparpillement de la documentation juridique est assez problématique: en effet, plusieurs personnes sont susceptibles d'avoir traité le même sujet. La même information peut donc se retrouver à plusieurs endroits différents puisque ces personnes ne connaissent pas forcément l'existence des dossiers réalisés par leurs pairs. Le risque de doublon est donc loin d'être négligeable si l'on envisage la transposition du fonds papier en documents numériques.

Il peut exister en fait, jusqu'à cinq sources différentes pour un sujet donné:

- comme je l'ai expliqué auparavant, Mme Piechowiak a constitué des dossiers thématiques suspendus pour pouvoir répondre à des questions d'ordre général pouvant provenir d'autres services que la Direction juridique,
- Mme Piechowiak: a également alimenté un fonds réservé à la Direction juridique sur des sujets plus pointus traités par les différents juristes,
- chaque juriste s'est constitué son propre fonds en fonction de ses compétences mais ne le met pas à disposition des autres (volontairement ou involontairement),
- M. Leriche (ancien directeur de la Direction juridique) s'est constitué deux armoires de dossiers suspendus (il a en effet suivi l'évolution de La Mondiale pendant 35 ans, les

<sup>7</sup> D. Goldwaser, M. Lénart, M. Maisonneuve, *Applications documentaires de la GED* 

archives qu'il s'est constitué ont une valeur importante et doivent absolument être classées avant que celui-ci ne parte de La Mondiale à la fin de l'année)

les juristes peuvent également faire des recherches sur CD-ROM ou sur internet pour compléter leurs dossiers et observer si de nouveaux documents sont publiés sur le(s) sujet(s) qu'ils traitent.

### *2.1.2 Pratiques documentaires* à *la Direction juridique*

J'ai élaboré un questionnaire assez précis <sup>8</sup> afin d'avoir une idée assez concrète des pratiques documentaires de chacun...

### ANALYSE DU QUESTIONNAIRE

Le questionnaire élaboré était construit en 3 parties :

- les pratiques documentaires
- le centre de documentation
- 1 'utilisation de Livelink

Dix personnes ont répondu au questionnaire que je leur avais adressé parmi les treize qui étaient concernés par cette petite enquête (1' enquête était potentiellement destinée à quinze personnes mais, étant donné la période du stage, deux personnes étaient en congé lors de mon enquête).

Afin d'avoir une représentation plus précise des pratiques de chacun en fonction de leur activité, j'ai détaillé les résultats en respectant l'anonymat des personnes interrogées mais en indiquant le service pour lequel elles travaillent :

- 3 personnes du service Contentieux seront nommées C1, C2 et C3
- 2 personnes du service Assistance et conseil seront nommées F1 et F2
- 3 personnes de Info-juridique seront nommées Il, 12 et I3  $\sim$
- 2 personnes du centre de documentation seront nommées D1 et D2

<sup>8</sup> Voir annexe 7

#### A. LES PRATIQUES DOCUMENTAIRES

Dans le but de déterminer les sources d'information de chacun, j'ai trié par support ces différentes sources: revues, livres, sites internet, Minitel, CD-ROM.

*les revues consultées :* 

Semaine juridique (C2, Cl) Tribune de l'assurance (C2, C3, Cl) Argus (C2, C3, Cl, F2) Feuillet rapide (C2, F2) Revue Générale de Droit des Assurances (C2, Cl) Conseil pour les notaires (C2) Droit et patrimoine (C2, C3, Cl) Responsabilité civile et assurances (C2, Cl) Liaisons sociales (C3) Journal Officiel (F2)

Je me dois de signaler que l'effectif du centre de documentation ne figure pas dans la liste puisqu'il réalise le dépouillement des revues et qu'il les feuillette donc toutes. D'autre part, Fl m'a indiqué lire les revues concernant tout ce qui est «civil, social, fiscal et lié aux assurances», on peut donc considérer qu'il lit l'ensemble des revues précitées. Il faut préciser que les revues circulent à l'intérieur de la Direction Juridique puisque la documentaliste utilise la technologie du push qui consiste à apporter l'information du détenteur au demandeur, par opposition au pool qui consiste, pour le demandeur, à aller chercher l'information chez le détenteur de celle-ci. La circulation des revues pose d'ailleurs un problème aux documentalistes qui ne peuvent pas en retrouver certaines qui sont censées suivre une chaîne (certaines revues s'arrêtent de circuler sans que l'on puisse savoir qui détient le document recherché). De plus, le centre de documentation étant accessible même quand Isabelle et Sabine ne sont pas là, on peut facilement emprunter un document sans le signaler aux intéressées. Il faut signaler qu'il n'existe aucun système informatique de gestion de document (emprunt, retour, réservation) ; juste un système de fiches papier pour les monographies.

Il est important de remarquer que, parmi les trois personnes qui travaillent à Infojuridique, aucune ne lit de revues. Nous avons cependant une précision qui explique ce fait : à la question «quelles revues parcourez-vous?» l'une m'a répondu «Aucune, manque de temps» et une autre «Pas le temps matériel». Ces personnes étant chargées de répondre au téléphone, elles ne peuvent se déplacer et aller consulter les revues au centre de documentation. Elles sont donc en demande d'information qu'elles ne sont pas en mesure d'atteindre géographiquement étant donnée leur immobilité professionnelle. Une revue de presse en ligne aurait un intérêt direct pour eux (suivi de l'actualité sans bouger de leur poste de travail).

*les livres*   $\ddot{\phantom{a}}$ 

Francis Lefèbvre (Il, 13, 12, F2) Lamy (I1, I3, C1, F1, F2) Manuel fiscal (13) Manuel des successions (13) Guide des redressements (13) Juris-Classeur (C2) Code civil (C2, C3, Cl, Fl) Code des assurances (C2, C3, Cl, Fl) Code pénal (C3, Cl) Code de la propriété intellectuelle (C3)

On constate que les juristes consultent principalement les ouvrages de référence dans leur pratique quotidienne ainsi que les différents codes relatifs à leurs attributions professionnelles, sans oublier les memento, les recueils et autres manuels ... D'après les résultats, on peut constater que Info juridique consulte les ouvrages de doctrine ainsi que les manuels de La Mondiale (manuel fiscal, manuel des successions). Les formateurs utilisent également la doctrine des éditeurs juridiques voire les différents codes tandis que le personnel gérant les contentieux s'appuie essentiellement sur les codes ... Les trois sections étant distinctes, leurs ressources documentaires different...

14

*les sites internet* 

Societe.com (I1, 13, 12, C2, D1) Légifrance (I1, I3, I2, C3, C1, F1, D1) Ministère de l'Economie des Finances et de l'Industrie (I3, C3) APCE (12) URSSAF (12) Conventions collectives (12) Assemblée Nationale (12, C3, Fl) Sénat (Fl) Droit européen (12) Service public (12, C3) Pages jaunes (C2) INPI (C3) Groupe d'Action Financière sur le blanchiment de capitaux (C3) Dalloz (C1, F1) Argus (Cl) Net-iris, portail juridique (Fl)

Seule la documentaliste indique qu'elle utilise les moteurs de recherche Google et Kartoo (afin de répondre aux questions que le centre de documentation reçoit): les autres utilisateurs utilisent-ils les moteurs de recherche ou considèrent-ils que ces moteurs de recherche ne sont pas des sites puisqu'ils ne font que renvoyer sur des sites? ...

On constate que les sites institutionnels sont fréquentés par une grande partie du personnel de la Direction Juridique et que les autres sites visités sont liés aux fonctions et aux sujets particuliers traités par chacun. On peut également signaler que le personnel d'lnfo juridique utilise internet mais précise dans le questionnaire que les sites consultés dépendent de la question posée: les sites consultés ne sont donc pas tous mentionnés ... D'autre part, depuis le dépouillement du questionnaire, la documentaliste a indiqué des nouvelles sources sur internet : un site pour rechercher les questions-réponses de l'Assemblée Nationale et du Sénat; et elle a indiqué à deux juristes l'existence du moteur de recherche Google...

*le Minitel* 

Annuaire téléphonique (13, 12) Services administratifs (12) lnfogreffe (C3, D2, Dl) Infomarque (C3) Icimarque (C3)

On peut remarquer que la moitié des personnes interrogées n'utilisent pas le Minitel : trouvent-elles le même service sur les sites internet? Ignorent-elles les services encore rendus par le Minitel? Une personne m'a signalé qu'elle n'utilisait pas le Minitel puisqu'elle n'y avait pas accès : si cette personne pouvait consulter des bases de données sur Minitel, le ferait-elle ?

*les CD-ROM* 

Il faut ici faire une distinction entre deux accès aux CD-ROM très importante. Les personnes travaillant à lnfo juridique sont reliées à une tour de CD-ROM contenant:

- LSQ (Liaisons sociales)
- Droit du patrimoine
- Fiscodes
- Infocode
- Le guide des retraites  $\overline{a}$
- Navis social
- Navis fiscal
- Permanent social
- Permanent Conventions Collectives Nationales

Ces mêmes personnes regrettent de ne pas avoir de lecteur de CD-ROM et de ne pas pouvoir consulter d'autres CD-ROM (par exemple le Lamy qui est stocké dans un tiroir) à partir de leur poste : elles sont limitées dans leurs recherches aux CD-ROM installés dans la tour.

Le problème à la Direction Juridique est inverse puisque deux personnes seulement (François et Pierre) ont accès aux CD-ROM de la tour, mais trois personnes ont un lecteur de CD-ROM (Cédric, Patrick et François). Les CD-ROM disponibles sont: 7 CD-ROM des éditions Lamy (Associations, Droit immobilier, Sociétés commerciales, Fiscal, Droit économique, Protection sociale, Droit commercial), le CD-ROM Droit du patrimoine et le Dictionnaire Permanent Formulaire (recouvrement de créances et procédures d'exécution) ainsi que les CD-ROM Droit des assurances, Droit des sociétés commerciales, Droit des marques.

#### B. LE CENTRE DE DOCUMENTATION

Afin d'avoir une idée sur ce que les gens attendent d'un centre de documentation, j'ai posé quelques questions ...

#### Allez-vous régulièrement au centre de documentation ?

A l'unanimité, les huit enquêtés répondent « oui ». Cependant le temps semble manquer au personnel d'Info juridique puisque deux personnes m'indiquent qu'elles estiment ne pas y aller suffisamment... J'ai évidemment exclu les réponses de la documentaliste et de son assistante puisque le centre de documentation est leur lieu de travail. ..

### Qu'attendez-vous du centre de documentation?

Le personnel d' Info juridique demande unanimement de l'aide dans sa recherche d'information et des réponses rapides aux questions posées.

Quant à la Direction Juridique, elle semble plus attendre d'avoir rapidement de la documentation de référence, diverse et mise à jour et compte sur la documentaliste pour effectuer de la veille sur 1' actualité juridique.

Seule, une personne a précisé qu'elle attendait des dossiers préétablis, des jurisprudences récentes et des recherches sur un thème particulier. Les réponses ont donc été relativement « floues » mais permettent d'affirmer que, pour eux, un centre de documentation est un lieu où l'on peut obtenir rapidement des réponses ou des recherches d'information grâce à l'aide de la documentaliste.

### En êtes-vous satisfait ?

L'ensemble du personnel est satisfait du service rendu par le centre de documentation (je n'ai obtenu que des réponses «oui»). Sans doute aurais-je dû demander d'évaluer la qualité du service de 0 à 20 afin d'avoir une idée plus précise sur le degré de satisfaction de chacun.

### A vez-vous des suggestions pour améliorer le fonctionnement du centre . de documentation ?

Personne n'a rempli l'espace réservé à cette question. La question étant ouverte, les enquêtés n'ont peut-être pas fait l'effort de réfléchir sur ce qui ne va pas et sur la façon de l'améliorer? Peut-être ne connaissent-ils pas l'organisation et le fonctionnement du centre de documentation? Peut-être sont-ils tout simplement satisfaits du service et que la qualité du service répond à leurs attentes ?

### C. LA BASE DE CONNAISSANCES LIVELINK

La base de connaissances juridique étant implantée dans le logiciel Livelink, j'ai voulu savoir si les enquêtés pratiquaient déjà un peu. Malheureusement, à la question «Utilisezvous la base de connaissances? », neuf personnes sur dix me répondent« non». Ce qui est dommage puisqu'il y a une quantité d'informations non négligeable sur cette plate-forme. Un autre problème est qu'il existe déjà un intranet à La Mondiale (qui contient l'annuaire de l'ensemble du personnel, une revue de presse, les activités du CE, Le repas du restaurant d'entreprise, les offres d'emploi...) qui contient d'ailleurs des informations redondantes avec Livelink. Pour éviter les confusions, il serait nécessaire de réfléchir sur l'intérêt de maintenir les deux plates-formes ou sur la répartition cohérente de l'information.

#### Qu'attendez-vous de la base?

A cette question, quatre personnes m'ont répondu respectivement :

- aide à la recherche de documents de base et jurisprudence
- centralisation de l'information par thème
- stockage de l'information  $\overline{a}$
- atteindre rapidement des documents

Les acteurs de cette base ne semblent pas mesurer encore son intérêt puisqu'ils sont peu à savoir plus ou moins précisément ce qu'ils attendent de Livelink. La motivation n'est pas optimale et il faudrait davantage de « pression » pour faire avancer significativement le projet (point évoqué ultérieurement).

### Que recherchez-vous ?

Ce qui est étonnant est que les enquêtés ne savent pas ce qu'ils attendent de la base (peut-être la question est-elle trop vague) mais ils réclament tous l'ensemble des documents proposés à intégrer dans la base (lois, jurisprudence, doctrine et synthèse interne).

#### Votre opinion personnelle ?

Personne n'a rempli cette section composée de deux questions («avez-vous des besoins d'information non satisfaits?» et «avez-vous des remarques à me soumettre?»). Cette section aurait pu ajouter une «touche personnelle» pour terminer le questionnaire et m'aurait aidé à comprendre ce que représente ce projet pour tous. L'absence de réponses n'incite pas à l'optimisme quant à l'implication du personnel dans le projet (ce qui s'est confirmé lors de relances par mails) ...

### 2.2 Présentation de Livelink

### Les initiateurs du projet

Le projet de base de connaissances date d'il y a deux ans ... En 1999, un avant-projet a été mis en place, un cahier des charges avait été rédigé, et Intraspect avait été testé pour servir de logiciel documentaire pour La Mondiale. Seulement, le premier projet a « essuyé les plâtres» comme m'a indiqué Isabelle puisqu'il ne correspondait pas aux attentes et a permis de mieux préciser les exigences du logiciel qui allait remplacer Intraspect.

La base de connaissances juridique est un projet qui a été fortement motivé par Manuel Van Belle (qui n'est plus à La Mondiale) en liaison avec Isabelle Piechowiak (documentaliste du centre de documentation). Le logiciel Livelink de la société Open Text a donc été testé ; il fut placé sous la responsabilité de Bruno de Planchon.

Afin de connaître les motivations et les objectifs de La Mondiale pour créer et mettre à jour une GEIDE juridique, voici un extrait de l'avant-projet (version 2) de mars 2000:

### *Quelle est la finalité du projet de GEIDE juridique ?*

*Le projet GEIDE juridique vise à fournir aux collaborateurs de la Direction Juridique, ainsi qu'à Info.- juridique, un système documentaire« électronique» leur permettant d'obtenir les réponses et les éclairages nécessaires à leur rôle de conseil et d'assistance auprès de leurs clients, à savoir :* 

- *le réseau commercial*
- *les entités administratives du groupe*
- *les partenaires externes*

La GEIDE a donc été créée pour faciliter la communication entre le siège social de La Mondiale et son réseau: la Direction Juridique doit faire profiter le réseau de ses compétences. Un gain de temps (« de l'ordre de 20% » selon Philippe Trémoureux) est espéré puisque les agents du réseau pourront puiser directement dans la base de connaissances les informations qu'ils recherchent et appelleront peut-être moins souvent Info-juridique pour obtenir une information qui se trouve « à portée de souris ».

Un des intérêts de la constitution de cette base de connaissances est d'essayer de gagner de la place au point de vue du volume : le papier est très utilisé à la Direction Juridique et l'usage de Livelink permettrait de résoudre les inconvénients de la version papier :

- suppression des photocopies de documents et de leur diffusion (aussi bien en interne, qu'auprès des clients de la DJ par diffusion électronique)
- accès rapide et banalisé aux informations par index ou recherche en mode plein texte
- sauvegarde du fonds documentaire et non altération des documents  $\sim$
- une documentation organisée selon un plan de classement prédéfini  $\overline{\phantom{a}}$

une traçabilité des actes de consultation (quelle documentation est exploitée : impact  $\ddot{\phantom{a}}$ sur la maintenance du système)

Certains éléments sont à prendre en compte quand on envisage de mettre en place un système de GEIDE documentaire:

Les freins au projet :

- la profession juridique est attachée au papier
- la documentation papier n'est pas aujourd'hui toujours centralisée au sein de la DJ, quelques collaborateurs élaborent leur propre système de référence
- contrainte de reproduction, diffusion de document *(copyright)*   $\Box$
- les collaborateurs DJ visualisent difficilement les apports des nouvelles technologies du poste de travail

Les moteurs du projet :

- la volonté du Directeur Juridique
- L'équipe de travail est motivée
- Ne pas renouveler l'échec du précédent projet : réussir
- La GEIDE et les nouvelles technologies sont une opportunité dans un secteur brassant beaucoup de papier
- Ressource et compétence de Jacques Leriche pour l'opération de reprise de l'historique documentaire et la définition du plan de classement.

Plus généralement, on peut réfléchir sur les apports non négligeables de la GEIDE juridique : diminuer la perte de temps dans une recherche papier plus « mangeuse de temps », communiquer ses documents (les rendre accessibles aux autres membres de son service ainsi qu'au réseau) et conserver une trace des documents (capitalisation des connaissances de 1' entreprise) :

*«Les objectifs visés par ce type de projet peuvent, si l'on tente d'établir une typologie, se répartir en trois catégories :* 

- *l'amélioration de la productivité*
- *l'amélioration de la qualité du service rendu aux utilisateurs*

*l'amélioration de la conservation des documents.* » <sup>9</sup>

### *2.2.1 La base Livelink*

«Créée en 1991 en développant des moteurs de recherche en texte intégral, Open Text a réorienté ses activités pour évoluer vers des solutions complètes de Knowledge Management incluant des fonctions de travail collaboratif (groupware ), de GED et de workflow, pour aboutir aujourd'hui à la notion de portail d'entreprise avec le produit Livelink  $v<sup>10</sup>$ 

La base Livelink a été installée en janvier 2001 mais n'est cependant pas encore accessible à l'ensemble du réseau (ce qui demeure tout de même un objectif dans un projet élaboré sur quatre ans, qui se termine l'année prochaine). Elle contient déjà de nombreuses rubriques  $11$ .

La direction marketing est actuellement en train de créer une base référençant l'ensemble des contrats d'assurance élaborés par ses concurrents.

On peut également trouver une rubrique contenant les plaquettes de formation destinées aux commerciaux de La Mondiale (Les lundis parfaits).

Les questions traitées par Info juridique (c'est-à-dire : le centre d'appel) sont intégrées dans la rubrique « Y Info Juridique ».

Une revue de presse en ligne a été créée le 19 juillet 2001 : cette rubrique n'est que la mise en ligne (suite à une scannerisation) d'une version papier quotidienne que possède le centre de documentation et qui est réalisée par le service de la communication de La Mondiale à Paris.

### *2.2.2 L'Espace Juridique, Fiscal, Social*

L'Espace Juridique, Fiscal, Social  $12$  est la rubrique qui est gérée par la Direction Juridique. Elle est composée de 6 sections :

«Cliquez ici ... »qui sert à envoyer un courrier électronique à Info. Juridique

<sup>9</sup> D. Golwaser, M. Lenart, M. Maisonneuve: *Applications documentaires de la GED* 

<sup>&</sup>lt;sup>10</sup> Les cahiers de l'économie digitale (publi-information Microsoft), novembre 1999, p.7

<sup>11</sup> Voir annexe 6

 $12$  Voir annexe 8

- «Forum Juridique» qui renvoie à un forum de discussion
- «Bibliothèque juridique thématique» (développé ultérieurement)
- « Cyberdroit » qui concerne le droit de l'internet (signature électronique, sécurité électronique ... ), volontairement isolé de la bibliothèque qui ne traite que de l'assurance vie
- « Fiches litiges » qui contient une liste de documents intégrée par le service contentieux de la Direction Juridique afin de pouvoir consulter la situation d'un sociétaire au cas où la personne responsable du dossier ne serait pas là.
- «Fondamentaux La Mondiale» qui contient les ressources de base utilisées principalement par Info. Juridique: fiches fiscales, flash juridique, manuel des successions, manuel fiscal

Ma mission consistait donc à créer une arborescence thématique sur 1' assurance vie à ce niveau de la base, à partir de la documentation papier.

La bibliothèque juridique thématique est donc la rubrique qui va être constituée de 1' ensemble des documents numériques que chaque personne responsable du thème concerné aura sélectionné et inséré dans la base. Son premier niveau est constitué de trois rubriques qui sont:

- Assurance vie individuelle
- Assurance vie collective
- Assurance vie entre époux

Etant aidé par le plan papier  $13$  (qui fut néanmoins arrangé pour une meilleure compréhension de la base, en vue d' une utilisation ultérieure des collaborateurs de La Mondiale) et par mon responsable de stage, qui avait déjà intégré des documents dans la base, je me devais de collecter l'information principale des sous-rubriques de ces dossiers, en collaboration avec chacun des membres de la Direction Juridique afin de constituer une image du fonds papier transposée sur support électronique.

 $13$  Voir annexe 5

Afin de pouvoir expliquer dans le détail le fonctionnement de Livelink, j'ai pris en référence le premier dossier constitué avec mon responsable de stage. Il se situe dans la rubrique « Assurance vie collective » et s'intitule « Retraite chapeau – article 39 »  $^{14}$ .

Comme on peut le constater, les rubriques qui apparaissent à ce niveau sont relatives au type de document : nous avons séparé les documents scannés sur la retraite chapeau en 5 sous-rubriques :

- Articles de presse  $\overline{a}$
- Doctrine
- Jurisprudence
- Nos analyses
- Textes de loi

Les « articles de presse » sont des extraits d'articles publiés dans la presse généraliste (c'est-à-dire: concernant la retraite en général, mais n'étant pas rédigés par des spécialistes du domaine).

Les «doctrines» sont, par contre, des synthèses réalisées sur un sujet particulier par des personnes reconnues et qui ont une valeur de référence vis-à-vis du sujet traité (souvent des avocats ou des professeurs d'université dans le sujet concerné).

La« jurisprudence» regroupe l'ensemble des jugements rendus au premier degré puis éventuellement par la cour d'appel et la cour de cassation; cette jurisprudence peut-être soit à l'état brut, soit commentée (généralement par des éditeurs juridiques : Lamy, Francis Lefebvre, Droit social, Revue Générale du Droit des Assurances, L'Argus...).

«Nos analyses» contient les notes de synthèses réalisées par la Direction Juridique : il s'agit de traces écrites de formations destinées à éclairer le réseau sur les principes de base de chaque thème.

Enfin, les textes de loi sont des documents ayant pour origine une institution de 1 'Etat (Assemblée Nationale, Sénat, Ministères, organismes décentralisés ... )

Le réseau extérieur à la Direction Juridique (les commerciaux, les inspecteurs) n'a accès qu'à deux rubriques que sont les analyses réalisées par cette dernière ainsi que les textes de loi qui sont libres de droit et donc publiés sans nécessiter un accord pour sa diffusion. Pour

<sup>14</sup> Voir annexe 9

le problème des droits d'auteur, on pourra remarquer un léger flou juridique <sup>15</sup> en ce qui concerne 1' intranet.

### **Conception du produit**

Afin de pouvoir impliquer tout le personnel dans ce projet, j'ai délibérément voulu constituer une base simple. L'idéal est de pouvoir former les acteurs rapidement et de leur montrer l'efficacité du produit. La manipulation (l'usabilité selon Yves Le Coadic) doit être rapide à apprendre et à pratiquer: « L'usabilité mesure jusqu'à quel point un produit d'information est prêt à l'usage. [...] Et contrairement à ce que pensent certains concepteurs, fournir des quantités de fonctionnalités n'est pas nécessairement la meilleure façon d'obtenir une bonne usabilité. L'objectif est alors de faire des systèmes, des services, des produits dont l'apprentissage, la mémorisation et l'utilisation sont aisés  $\frac{16}{16}$ . Les juristes n'ayant pas reçu de formation en documentation, j'ai donc pris le parti d'organiser une base de telle façon que les documents soient facilement accessibles (par le moteur ou par l'arborescence).

#### **Principes de base**

- Les informations intégrées dans la base sont quasiment toutes textuelles ; il existe quelques rares fichiers Excel (pour des calculs liés à la retraite, ou pour la répartition du capital en fonction du contrat souscrit), ainsi que quelques images qui sont toutefois intégrées au document (photos accompagnant un article de presse) mais qui ne sont pas intéressantes de traiter intellectuellement pour les retrouver dans la base,

- Les informations sont, comme l'indique la rubrique, de nature juridique, fiscale et sociale,

- Les fichiers intégrés dans la base sont des documents primaires, c'est-à-dire qu'ils contiennent l'information brute et ne renvoient pas (à la manière des dictionnaires ou des index, par exemple) à un autre document.

### **Particularités dans l'administration de la base**

<sup>&</sup>lt;sup>15</sup> Voir annexe 10<br><sup>16</sup> Y. Le Coadic, *Usages et usagers de l'information* 

Les fonctionnalités sont autorisées par l'administrateur système (en l'occurrence: Bruno de Planchon) et ne sont pas les mêmes pour l'ensemble du personnel de La Mondiale : seule la Direction Juridique est autorisée à lire, modifier et faire un certain nombre d'opérations dans l'Espace Juridique, Fiscal, Social (déplacer, supprimer un dossier ou un document). En fait, et c'est le principe du knowledge management que je développerai plus tard, l'intérêt de cette base et de mettre en commun l'ensemble du travail fourni par chacun (travail collaboratif) : chacun a sa spécialité et possède un espace qui lui est réservé et qui lui permet d'affirmer ses compétences. L'Espace Juridique est une vitrine du travail effectué par les juristes (puisqu'il contient les plaquettes de formation effectuées par ceux-ci, par exemple).

#### Notice type **d'un** document

Comme on peut le voir dans l'exemple de la fiche du premier article de presse dans le dossier Retraite chapeau, de nombreuses informations apparaissent (dont plusieurs sont gérées automatiquement):

- Nom: c'est le nom du document. Il suit la norme du guide Norme d'intégration des documents (qui figure en annexe),
- Type : il détermine par l'icône correspondante le logiciel sous lequel le document a été  $\overline{a}$ créé (Word, Excel, PowerPoint, Acrobat). Le document peut également être un fichier texte (\* .txt) ou un fichier html (\* .htm ou \* .html),
- Taille : indique la taille du fichier en Ko et en octets,
- Créé le : indique la date d'entrée du document sur la base (et non pas la date du dernier enregistrement du fichier lui-même) sous la forme JJ/MM/AA,
- Modifié le : certains acteurs peuvent mettre à jour un document, le logiciel indiquera  $\ddot{\phantom{a}}$ ici la date de la dernière modification également sous la forme JJ/MM/ AA,
- Créé par : indique le créateur du document ou du dossier. Cette indication est en lien  $\overline{a}$ hypertexte et permet d'identifier précisément l'auteur de l'enregistrement: un courrier peut lui être envoyé puisque le lien déclenche la messagerie en lui destinant le message,
- Propriétaire : même principe que pour le champ Créé par ,
- Catégorie : ce champ est géré automatiquement par le logiciel : tous les documents de l'Espace Juridique sont automatiquement de catégorie Juridique,
- Affichage : 3 types d'affichage sont possibles. La liste est le choix le plus fréquent, c'est la même présentation que dans l'Explorateur Windows. Le catalogue fait apparaître les dossiers à la manière du bureau Windows : en plusieurs colonnes et alignés les uns sous les autres. Masqué indique évidemment que le document n'est pas visible...,
- Description \* : c'est un champ très important (avec celui du Nom) contenant les  $\ddot{\phantom{a}}$ métadonnées qui permettront de retrouver facilement les documents grâce au moteur de recherche
- Mise à jour: permet au logiciel d'effectuer l'opération commandée

\* «A l'origine du processus, les documents doivent être publiés vers la base centrale, augmentés d'un certain nombre d'informations (les métadonnées) indiquant, par exemple, les renseignements sur l'auteur, la date de publication et la durée de validité du document, ou des repères. Ils doivent ensuite être indexés au sein de la base. Généralement, il s'agit de produire une structure arborescente hiérarchique »  $17$ .

### **Dossiers réalisés lors du stage** :

- Article 39
- Articles 82-83
- Démembrement  $\overline{a}$
- Clause bénéficiaire  $\ddot{\phantom{a}}$
- Incapacités  $\ddot{\phantom{1}}$
- Assurance vie entre époux  $\ddot{\phantom{a}}$
- Mise en place des régimes de protection sociale  $\overline{a}$
- Négociation collective dans l'entreprise
- Régime fiscal de la protection sociale  $\overline{a}$
- Indemnités de fin de carrière Indemnités de licenciement  $\ddot{\phantom{a}}$

<sup>17 01</sup> informatique n°1605 du 13 octobre 2000

### III : Evaluation du stage et devenir de l'Espace Juridique

### 3.1 Les problèmes rencontrés

La phase d'immersion dans l'univers du droit des assurances n'a pas été facile pour moi puisqu'au long de mon cursus, je n'ai appris que les bases générales du droit lors de mon D.U.T. Techniques de Commercialisation, qui remonte à 1996 ... J'ai réalisé l'importance du droit dans la vie quotidienne ainsi que dans n'importe quelle entreprise («nul n'est censé ignorer la loi ») et donc plus particulièrement à La Mondiale.

Je tiens à saluer l'effort réalisé par La Mondiale dans l'accueil des stagiaires et des nouveaux embauchés : en effet, La Mondiale se charge de donner une formation de deux semaines à raison d'une demi-journée du lundi au jeudi pour expliquer les mécanismes de base de l'assurance vie, les produits qu'elle propose, l'organisation de la société et ses différentes filiales.

Néanmoins, il est difficile d'assimiler tous les mécanismes de l'assurance en 8 demi-journées sachant que les nouveaux embauchés avaient déjà comme formation un BTS Assurance ou DUT Carrière Juridique et avaient donc déjà compris le fonctionnement de base des assurances (de plus, les nouveaux embauchés suivent régulièrement des formations données par du personnel de La Mondiale).

Lors de la création et de la mise en forme de certains sujets, j'ai constaté que quelques dossiers étaient plus faciles et plus concrets que d'autres (clause bénéficiaire, démembrement). Le dossier Fiscalité des régimes de retraite était plus que délicat puisque je n'ai jamais eu de formation en fiscalité; néanmoins, en collaborant avec Cédric et Isabelle, j'ai pu progresser et comprendre certains mécanismes.

L'élaboration de la structure de la base de connaissances juridique a nécessité une réflexion particulière. Il m'a d'abord fallu établir une hiérarchie entre les différentes rubriques au-delà du plan papier : organiser les accès vers les publications internes, gérer la hiérarchie des différents sujets... Le plan papier pour constituer la Bibliothèque juridique thématique  $18$ était certes bien construit mais ne permettait pas une retranscription fidèle en version informatique. Le nom, la description de chaque dossier et de chaque document était important

<sup>&</sup>lt;sup>18</sup> Voir annexe 5

pour pouvoir retrouver rapidement l'information demandée par le moteur de recherche. De même, il a fallu réfléchir à la manière de trier les dossiers. Le choix a été de trier par thèmes (du plus général au plus précis) puis par nature de documents (articles de loi, doctrine, jurisprudence, nos analyses et textes de loi). L'adaptation était intellectuellement difficile (d'autant qu'elle s'est dessinée rapidement et que je ne connaissais pas le contenu de l'ensemble des sujets) mais elle a semblé efficace puisqu'elle est encore utilisée jusqu'à aujourd'hui.

La répartition des documents selon leur nature a parfois posé problème : il a parfois été compliqué d'établir une frontière nette entre une jurisprudence commentée et une doctrine: la distinction n'est pas clairement marquée. Certains documents sont hybrides : ils ne sont ni une jurisprudence à l'état brut, ni une doctrine puisqu'ils ne commentent qu' un seul arrêt. La pratique déterminera si la nuance est fondamentale quant à 1' organisation de la base de connaissances. Le feedback actuel ne permet pas de connaître la navigation-type des agents du réseau (arborescence ou moteur de recherche) ...

**La motivation du personnel** de la Direction Juridique n'a pas été suffisamment «provoquée» : bien sûr, j'ai essayé de le pousser, par des courriers répétés, à me contacter et à demander même à ce que chacun commence à travailler sur un dossier précis que je leur avais proposé (qu'ils avaient par ailleurs choisi avant que je n'arrive en stage). Mais le travail a été plus important que prévu en juillet, et le mois d'août et ses départs en congé n'ont pas tellement favorisé la motivation que j'attendais. Le déclic viendra sans doute quand la base de. connaissances sera plus fournie en documents et qu'ils en réaliseront l'intérêt pratique mais, pour l'heure, je n'ai collaboré qu'avec deux personnes sur huit (si l'on excepte l'expert juridique qui me fournissait des documents mais qui n'avait pas de dossier à charge). J'aurais apprécié plus de soutien de la part de la hiérarchie puisque je n'avais pas personnellement de moyen de pression (si je leur demande un travail dans un délai de deux semaines et qu'ils ne le respectent pas, que puis-je faire?) : l'idée du planning est arrivée en fin de stage. L'idée est de répartir les différents sujets et de donner une date butoir. Pour que cela soit efficace, il faudrait l'envoyer par courrier et l'envoyer en copie à Philippe Trémoureux afin qu'il suive le projet et qu'il puisse contrôler l'avancement des sujets de chaque membre de son équipe.

Une raison qui pourrait tout de même expliquer ce manque de motivation: l'informatisation à la Direction Juridique est relativement récente (elle date d'environ trois ans). Certaines personnes n'ont donc pas encore la maîtrise de 1' outil informatique, d'autant que peu de personnes ont suivi une formation bureaùtique (principalement destinée aux assistantes). J'ai pu remarquer que certaines personnes avaient des lacunes en logiciels de bureautique : il est donc difficile de les motiver pour une base de connaissances alors qu'ils réalisent qu'ils n'ont pas l'aisance de tout le monde sur les logiciels de base (Word, Excel, Explorer et Outlook). Je l'ai d'ailleurs senti dans une réunion de présentation de Livelink que j'ai animé: certaines personnes posaient des questions très pertinentes tandis que d'autres se regardaient en se demandant sans doute quel langage je parlais.

**Le matériel** fut également un problème qui a provoqué de la perte de temps. J'ai tout d'abord commencé le stage sur un ordinateur que l'on m'a annoncé comme provisoire. J'ai donc reçu l'ordinateur attendu trois semaines après. Cet ordinateur permettait de gérer un scanner qui pouvait scanner par paquet de feuilles (et non pas un scanner à plat en feuille par feuille). Malheureusement, à cause de restrictions budgétaires informatiques, le scanner n'est jamais arrivé à la Direction Juridique, ce qui compliquait la démarche puisqu'il me fallait passer par le service Editique qui m'a régulièrement vu arriver avec un paquet de feuilles à scanner.

Les dossiers étant constitués de nombreux documents de trois à quatre pages, je n'ai pas demandé à l'Editique de créer un fichier par document... Les feuilles dégrafées, le service Editique scannait l'ensemble du dossier et je devais ensuite rediviser le dossier en fichiers. f Les fichiers étant scannés en PDF, il m'a fallu également apprendre à maîtriser le fonctionnement du logiciel Acrobat Writer qui permet d'extraire, de supprimer, d'insérer ou de détourer des pages...

Ce que j'appellerai **le feedback** n'a pas marché: à cause du peu de pratique sur Livelink des personnes à qui j'avais demandé leur opinion sur mon travail, je ne sais pas à 1 'heure actuelle si ma base est adaptée aux pratiques documentaires des juristes. Une réunion est prévue pour que je leur explique comment j'ai travaillé, comment rechercher un document et comment intégrer un nouveau dossier. Mais l'évaluation pose donc un problème : la base répond-elle aux attentes des acteurs impliqués dans le projet? Des statistiques doivent être faites mais il faudrait un autre questionnaire à destiner aux conseillers pour vérifier si la base peut être améliorée et si elle apporte vraiment un« plus» à l'entreprise ... L'évaluation de la base n'a pas encore été réalisée, et pourtant :

30

*Toute organisation se doit d'évaluer l'information qu'elle fournit [...]. On se posera les questions suivantes :* 

- *l'information est-elle ou sera-t-elle appropriée aux besoins ?*
- *l'information atteint-elle la population cible ?*
- *les demandes sont-elles satisfaites ?*
- *tel produit, tel système est-il bien utilisé ?*

*Pour répondre* à *ces questions, on peut :* 

- *faire un brainstorming* ;  $\overline{a}$
- *analyser les archives de l 'organisation* ;
- *modéliser informatiquement l'organisation et essayer différentes simulations* ;
- *essayer d'en savoir plus sur les comportements, les préférences, les opinions, les attitudes et les besoins des usagers réels et potentiels en enquêtant, en les observant, en les questionnant directement et en expérimentant* <sup>19</sup>

*Le but ultime d'un système d'information doit être pensé en fonction des usages qui sont faits de l'information et des effets résultants de cet usage sur les activités des usagers. (Le Coadic)* 

**La communication** a parfois été délicate : j'ai appris lors de ma dernière semaine de stage que les conseillers allaient suivre des séances de e-leaming (apprentissage par ordinateur) sur Livelink (projet PC-pro de La Mondiale): je n'ai donc pas pu voir ce que comportaient les différents modules constituant cette formation. Je voulais en parler avec la documentaliste mais celle-ci n'était pas non plus au courant de cette formation (bien qu'elle connaisse la responsable de cette formation) : les réunions inter-services sont rares à La Mondiale et comme le projet concerne plusieurs départements il y a des informations importantes qui sont (sans doute involontairement) bloquées et non communiquées aux autres personnes liées directement ou indirectement au projet.

**Pour résumer, en peu de temps, j'ai dû apprendre le fonctionnement du droit des assurances, me familiariser avec les logiciels employés (Livelink, Acrobat), me renseigner sur le knowledge management et la veille, réfléchir à la manière de structurer** 

<sup>19</sup> Y. Le Coadic, *Usages et usagers de 1 'information* 

la base, créer des documents pédagogiques, entrer des documents dans la base (en respectant une norme que j'ai mis en place), m'occuper du scannage et réfléchir sur la communication de l'information à la Direction Juridique. L'ensemble de ces opérations demandant du temps, j'ai essayé de progresser sur chaque plan simultanément.

### 3.2 Les guides de manipulation de Livelink

Dans le but de motiver l'équipe juridique dans l'approche du logiciel et de lui expliquer clairement sur papier la méthode que j'ai utilisée au cours de mes dossiers, j'ai rédigé trois brochures succinctes 20 .

La première est la plus basique : il s'agit du guide de consultation. Il a été conçu pour montrer comment l'on peut se servir de Livelink en utilisant soit le moteur de recherche, soit la progression dans l'arborescence (à la manière de l'Explorateur Windows). Il était nécessaire de le rédiger afin de montrer à chacun la simplicité de navigation et la rapidité d'accès à une information.

La deuxième est un peu plus technique : c'est le guide d'utilisation. Il s'agit maintenapt d'être un véritable acteur de la base de connaissances : chacun est potentiellement engagé à créer des répertoires et des fichiers sur les thèmes qu'il a à développer. Il faut donc expliquer, à ceux qui seraient un peu réticents ou peu habitués à de telles manipulations informatiques, la manière dont la base se construit et la façon dont les documents sont entrés dans la base. L'idée est d'expliquer le plus simplement possible la méthode utilisée pour constituer un dossier de sa version papier à sa version électronique (tri et classement des documents, scannage et entrée dans la base de connaissances) ...

La troisième brochure est une norme afin de standardiser le nom et la description des fichiers. Elle est indispensable pour une homogénéisation de la base: c'est la garantie d'une base qui permettra de retrouver précisément les documents recherchés si ceux-ci ont bien été indexés. Le respect de la norme est primordial, la rigueur rendra bien des services lorsque 1' on recherchera une jurisprudence ou une information sur les différents régimes matrimoniaux ...

<sup>&</sup>lt;sup>20</sup> Voir annexe 11

J'ai également réalisé des « Fiches pratiques Livelink »  $^{21}$  : celles-ci étaient beaucoup plus concrètes et décrivaient pas à pas les démarches de chaque manipulation pour intégrer un dossier et ses documents dans la base de connaissances. Pour faciliter la compréhension, j'ai utilisé des captures d'écran (contrairement aux guides qui sont uniquement textuels). Je n'ai malheureusement pas pu tester l'efficacité de ces fiches puisque les juristes ont profité de ma présence pour me faire intégrer les documents. Ils auront donc la nécessité de consulter l'ensemble de mes guides et de mes fiches afin d'alimenter la base. Je n'ai pas décrit toutes les fonctionnalités de Livelink puisque certaines me semblent inappropriées et trop complexes sachant que la base sera prise en charge par des assistantes (qui scanneront et intégreront) et non par la documentaliste (qui sélectionne les documents et les signale aux juristes)

### 3.3 Organisation humaine de la base de connaissances

Sachant que la fin de mon stage approchait, on m'a demandé de réfléchir à un système à mettre en place pour répartir mon travail entre différents collaborateurs. Plusieurs systèmes étaient envisageables mais il faut tenir compte des priorités et des fonctions de chacun. La première étape a été d'attribuer chaque dossier à un(e) juriste. Ceci étant fait, il fallait réfléchir à la répartition des tâches de chacun dans l'alimentation de la base. Le travail se répartit entre trois entités différentes :

- la documentaliste : elle sélectionne et photocopie l'ensemble des documents pertinents (consultation des revues, des sites juridiques, des newsletters) et les signale au responsable du sujet correspondant.
- le juriste : il juge de la pertinence du document et choisit de l'intégration de celui-ci; il signale alors à 1' assistante 1' endroit de la base où il désire intégrer ce document.
- 1' assistante : elle scanne le document sur son disque dur et intègre le document dans la base en respectant la norme mise en place.

<sup>21</sup> Voir annexe 12

### 3.4 Réflexions sur la gestion présente et future de l'information

La circulation de l'information n'est plus à envisager dans une relation de particulier à particulier : il faut désormais profiter au maximum des possibilités du réseau pour communiquer à grande échelle les informations demandées. La communication se fait aujourd'hui essentiellement par oral et par mail : il faudrait changer l'habitude des gens de «dialoguer» afin que la majorité de personnes s'intéressant aux mêmes sujets puisse donner ou obtenir la même information au même endroit et en même temps. Cette diffusion officielle permet de toucher une population plus grande et ainsi d'éviter de ne pas être informé si l'on ne parle pas régulièrement avec les personnes qui détiennent l'information. Une base de connaissances évite donc ce que l'on appelle communément la «rétention d'information», qu'elle soit volontaire ou involontaire. La mise à disposition d'une information au service de chacun est de toute façon bénéfique, il n'appartient qu'au récepteur de la sélectionner afin de ne pas être débordé par la masse d'information délivrée si les émetteurs d'information sont nombreux.

Pour avoir une vue plus large des flux d'information circulant dans une direction juridique, il est intéressant de se pencher sur deux domaines particuliers qui permettent justement d'améliorer la qualité d'une base de connaissances. La première est une notion générale sur la capitalisation des savoirs de l'entreprise que l'on appelle «gestion des connaissances», qui est dérivée de la notion anglaise de « knowledge management». La seconde concerne un domaine de l'intelligence économique puisqu'elle consiste à recueillir les informations le plus rapidement possible, il s'agit de la veille juridique.

### *3.4.1 Le knowledge management*

« *Les nouveaux outils de communication, notamment 1 'intranet, jouent un rôle crucial. Ils permettent de conserver, de mettre en commun et de transmettre facilement les connaissances des salariés. Le knowledge management - la gestion des connaissances, en français- vise* à *capitaliser les savoir-faire qui existent au sein d'une entreprise et* à *assurer leur transmission. Les entreprises qui utilisent le KM veulent éviter la fuite des connaissances* 

*qu'engendrent les départs en retraite, les plans sociaux, les réorganisations ou les démissions*  de cadres. » <sup>22</sup>

Les préoccupations des entreprises, qui ont entraîné l'émergence du concept de «gestion de la connaissance», sont:

- faciliter des échanges entre des acteurs géographiquement éloignés ;
- perdre moins de temps dans la recherche d'information;
- éviter les conséquences néfastes pour l'entreprise liées au départ d'une personne;  $\mathbf{r}$
- améliorer la prise de décision ;  $\Box$
- réagir au plus vite aux émergences du marché.  $\overline{\phantom{a}}$

Le KM recouvre les différents segments suivants :

- la formation (ingénierie de compétence);
- l'intelligence économique;
- l'innovation;
- la capitalisation d'expérience<sup>23</sup>

Concernant le projet de knowledge management de La Mondiale, je me suis aidé d'une plaquette que Bruno de Planchon a réalisé lors d'un séminaire organisé par la société .Open Text, qui regroupait un ensemble de personnes travaillant dans la banque et les assurances qui venaient écouter ou expliquer l'intérêt et la mise en place d'un projet de gestion des connaissances.

Le projet KM a été réalisé dans le but de « fournir aux conseillers commerciaux des espaces électroniques documentaires, utiles à l'exercice de leur métier, dans le cadre de notre projet de déploiement de micro-portables ». Le projet Ulysse, mis en place par La Mondiale est effectivement de relier tous les conseillers commerciaux à l'intranet. A l'heure actuelle, 300 conseillers sont reliés à la base de connaissances, 800 conseillers seront théoriquement reliés d'ici la fin de l'année.

Ce projet impliquerait de nombreux services:

Centre d'appel Clients

<sup>&</sup>lt;sup>22</sup> Management, janvier 2000 p.106<br><sup>23</sup> Compte-rendu de la conférence « La gestion du savoir : définition et enjeux », 17 mars 1999
- Direction Financière, Direction Comptabilité
- Direction Immobilière
- Direction Informatique
- Direction Juridique
- éventuels partenaires externes

Point de vue organisation, La Mondiale s'appuie sur des experts reconnus dans chaque domaine pour mettre en place un plan de classement et déterminer la destination de chaque document (les accès aux différents utilisateurs) : le projet repose donc sur un chef de projet et une implication forte des experts-animateurs des espaces de connaissance.

Ce projet permettra également de réduire la quantité d'envoi de documents (fax, mails, courriers) et donnera plus de temps à chacun pour effectuer des travaux à plus forte valeur ajoutée : qualification plus fine des documents, enrichissement de la base documentaire, élaboration de dossiers d'analyse et animation de forums de discussion.

Point de vue statistiques, à la date du séminaire (avril 2001), depuis le démarrage en novembre 2000: 16 espaces documentaires sont disponibles, plus de 10.000 documents ont été indexés, 100 utilisateurs connectés (300 à ce jour) et 2.000 connexions en moyenne par jour...

Le projet n'est cependant pas abouti puisque de nouveaux espaces vont être créés, une nouvelle version va être installée (passage de la version 8.1.6 à la version 9.0) et les compétences de certaines personnes n'ont pas encore été finalisées ...

Cependant, n'ayant travaillé qu'à la Direction Juridique, je n'ai pas pu observer l'ensemble des activités de knowledge management (KM). Le morcellement des activités fait que chacun est responsable d'une partie de la base et le projet GEIDE juridique ne représente qu'une activité de KM parmi d'autres, mises en place par La Mondiale.

Je retiendrai principalement une leçon concernant le projet que j'ai eu à suivre: l'implication du personnel est cruciale dans un projet de knowledge management « car les technologies les plus avancées ne garantissent pas la circulation de l'information si les êtres humains n'en sont pas le moteur ».<sup>24</sup>

## *3.4.2 La veille juridique*

Afin d'améliorer la rapidité d'accès à l'information et de favoriser une meilleure circulation de cette dernière dans ce service, Cédric Duchatelle a lancé un projet de veille juridique. Ce travail est effectué en collaboration avec Isabelle Piechowiak et moi-même. Dans le but de construire ce projet méthodiquement, nous avons donc commencé par identifier les sources nécessaires au travail des juristes.

Pour cela, nous avons décidé de faire une première recherche sur les sites nous intéressant grâce aux moteurs de recherche, aux annuaires thématiques et aux portails·juridiques.

Nous avons ensuite comparé les sites trouvés et les avons organisés dans nos favoris afin que chacun puisse profiter des recherches des deux autres membres du projet.

Pour un système de veille, on peut également consulter les forums de discussion mais vaut-il la peine de chercher un groupe de veille juridique sur l'assurance vie? Et comment juger de la validité d'une information donnée par un internaute lambda? Les forums n'apporteront sans doute pas grand chose, d'autant que les sources principales sont institutionnelles et que l'on peut facilement y avoir accès en s'abonnant aux newsletters.

Nous avons listé l'ensemble des newsletters auxquelles chacun de nous était abonné car ces newsletters ont un rôle très important dans la veille juridique (particulièrement les sites institutionnels du type Assemblée Nationale, Sénat, Légifrance).

Nous avons relevé les plus intéressantes pour la Direction Juridique :

- Juris-Classeur
- Droit 21
- Légifrance
- Dalloz
- Lex base

<sup>24</sup>*«Le knowledge management prend ses marques».* Archimag n°117, septembre 1998; p.l8

- Service-public
- Net-iris  $\overline{a}$
- Editions législatives

Ces newsletters (d'une périodicité allant de journalière à hebdomadaire) permettent de suivre 1' actualité de manière satisfaisante : nous pouvons facilement accéder aux derniers articles de loi votés ainsi qu'aux dernières jurisprudences rendues par les différentes juridictions. La difficulté est de pouvoir retenir, notamment pour Légifrance, ce qui peut nous intéresser. La veille n'étant pas encore mise en place, la réflexion continue sur le système de veille pour l'ensemble de la Direction Juridique (particulièrement la façon d'opérer le tri dans l'ensemble de ces lettres pour ne communiquer aux juristes que les actualités qui les concernent.

La veille est un outil qui permettra de créer une revue de presse sur l'actualité et de l'intégrer dans la base de connaissances en vue de renseigner l'ensemble du personnel de la Direction Juridique :

- qui n'aurait éventuellement pas le temps de rechercher une information
- qui ne maîtriserait pas l'outil internet ou les méthodes de recherche d'information
- qui, grâce à une revue de presse de qualité, pourrait rapidement accéder aux informations 1 'intéressant

J'ai également effectué des recherches sur les agents intelligents mais Isabelle m'a expliqué qu'elle avait essayé de tester un agent (en coopération avec le service informatique) et le résultat n'avait pas été concluant: de nombreux messages lui parvenaient dès qu'un logo du site observé ou un titre de présentation changeait (l'agent surveillait plusieurs sites et la gestion était trop lourde par rapport au résultat attendu), visité des sites de cartographie des connaissances (les sites de type UMAP) mais, de ce côté-là, les résultats n'étaient pas probants. J'ai également essayé de télécharger Copernic mais le service informatique ayant verrouillé certains accès, je n'ai pas pu l'installer sur mon poste.

A noter : Cédric Duchatelle a réalisé une rubrique (consultable par tout le réseau) où il a stocké les favoris de 8 sites qu'il considère comme les sites de référence en matière juridique, qui sont :

- Admifrance (désormais Service-public) : www .service-public.fr  $\mathcal{L}^{(1)}$
- Cyber Avocat: www.cyber-avocat.com
- Francis Lefebvre: www.efl.fr
- Gazette du Palais: www.gpdoc.com  $\mathbf{L}^{(1)}$
- Juriguide: www.juriguide.com  $\Delta \sim 1$
- Lamy assurance : www.lamy.fr  $\omega_{\rm{max}}$
- Légifrance: www.legifrance.gouv.fr  $\omega_{\rm{max}}$
- Net-iris : www.net-iris.com  $\mathbf{L}^{\text{max}}$

## **Conclusion** :

Le stage a été très intéressant et très formateur :

Il m'a permis de manipuler la base de connaissances : j'ai pu pratiquer et réfléchir sur la manière de concevoir l'arborescence et sur les différentes métadonnées à gérer pour retrouver une information par le moteur de recherche dans un logiciel de Gestion Electronique de Documents (Livelink).

Il m'a permis de découvrir tout un système d'informations mis en place par La Mondiale: la circulation de l'information à La Mondiale est extrêmement complèxe et très difficile à gérer et la mise en place du projet auquel j'ai participé améliorera sans doute la qualité de la diffusion des informations.

Il m'a permis de me familiariser avec de nombreuses notions documentaires apprises en théorie à la faculté: système de GED/GEIDE, gestion des connaissances (knowledge management), veille juridique, workflow, groupware, intranet. Les ressources de La Mondiale étant relativement importantes, j'ai réellement pu mesurer l'ensemble des documents existants dans le domaine juridique.

Il m'a permis d'apprendre les différents types de document existant en matière juridique, les différents éditeurs, les différentes publications. Certaines analyses réalisées par La Mondiale m'ont fait comprendre des mécanismes essentiels de l'assurance-vie ...

Je remercie La Mondiale de m'avoir renouvelé sa confiance pour le mois de septembre: le stage devait durer initialement trois mois, et on m'a proposé de continuer à alimenter la base pendant quatre semaines (ce qui m'a permis d'en apprendre davantage sur le fonctionnement de 1' entreprise).

40

## *BIBLIOGRAPHIE*

CHAUMIER, Jacques. *La gestion électronique de documents.* Paris: P.U.F., 1996. 123 p. (Que sais-je ; 3087) ISBN 2 13 047766 6

CHAUMIER, Jacques. *Travail et méthodes du documentaliste: pour une exploitation méthodique et optimale de l'information.* 6<sup>ème</sup> éd. rev. et actualisée Issy-les-Moulineaux : ESF, 2000. 158 p. (Coll. Formation permanente) ISBN 2 7101 1435 6

SIBERTIN-BLANC, Martine. *Nouvelles technologies et communication de l'information : de l'analyse des besoins* à *l'ingénierie documentaire.* Paris : ADBS, 1994. 277 p. ISBN 2-901046-71-1

GOLDW ASER, Daniel, LENART, Michèle, MAISONNEUVE, Marc. *Applications*  documentaires de la GED : dans les bibliothèques et centres de documentation. Paris : A jour, 1993. (Nouvelles Technologies Documentaires). 181 p. ISBN 2-903685-50-9

LE COADIC, Yves F. *Usages et usagers de l'information.* Paris: Nathan; ADBS, 1997. 127  $p. (128:information– documentation)$ ISBN 2-09-190366-3

De nombreux Archimag ont également alimenté ma réflexion, notamment le numéro de septembre 2000 qui est consacré au knowledge management.

Je déplore par contre le peu d'ouvrages achetés par la Bibliothèque Universitaire sur les thèmes de la gestion des connaissances et de la veille juridique. Pourtant les bibliographies sont assez conséquentes, il est dommage que la faculté ne s'intéresse pas davantage à ces deux sujets qui se développent nettement dans les entreprises si l'on en juge par les offres d'emploi.

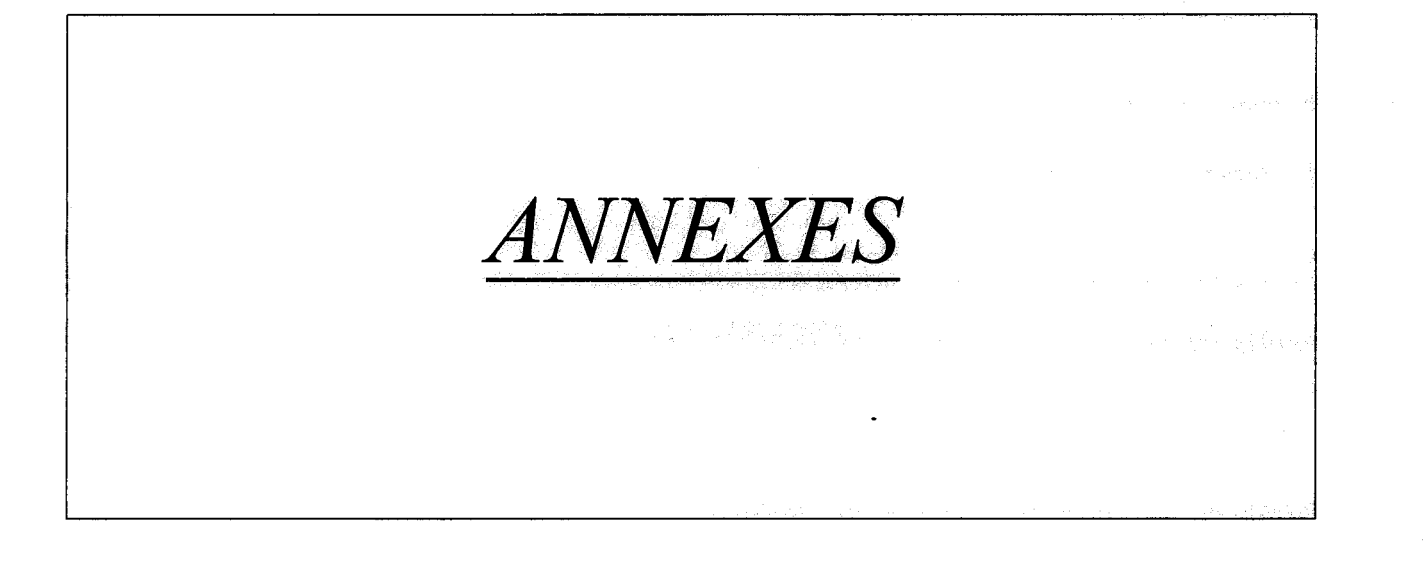

42

## **LISTE DES ANNEXES**

- 1. Organigramme de La Mondiale (p.44)
- 2. Organigramme de la Direction Juridique (p.45)
- 3. Ressources du centre de documentation: revues, CD-ROM, dossiers ... (p.46)
- 4. Projet intranet de la Direction Juridique (p.57)
- 5. Plan de la documentation papier de la Direction Juridique (p.66)
- 6. Page d'accueil de Livelink (p.71)
- 7. Questionnaire Direction Juridique (p.72)
- 8. Espace Juridique, Fiscal et Social (p.74)
- 9. Exemple de dossier: Retraite chapeau- Article 39 (p.75)
- 10. Jurisprudence sur l'intranet (p.80)
- 11. Guides pédagogiques réalisés (p.81)
- 12. Fiches pratiques Livelink (p.91)

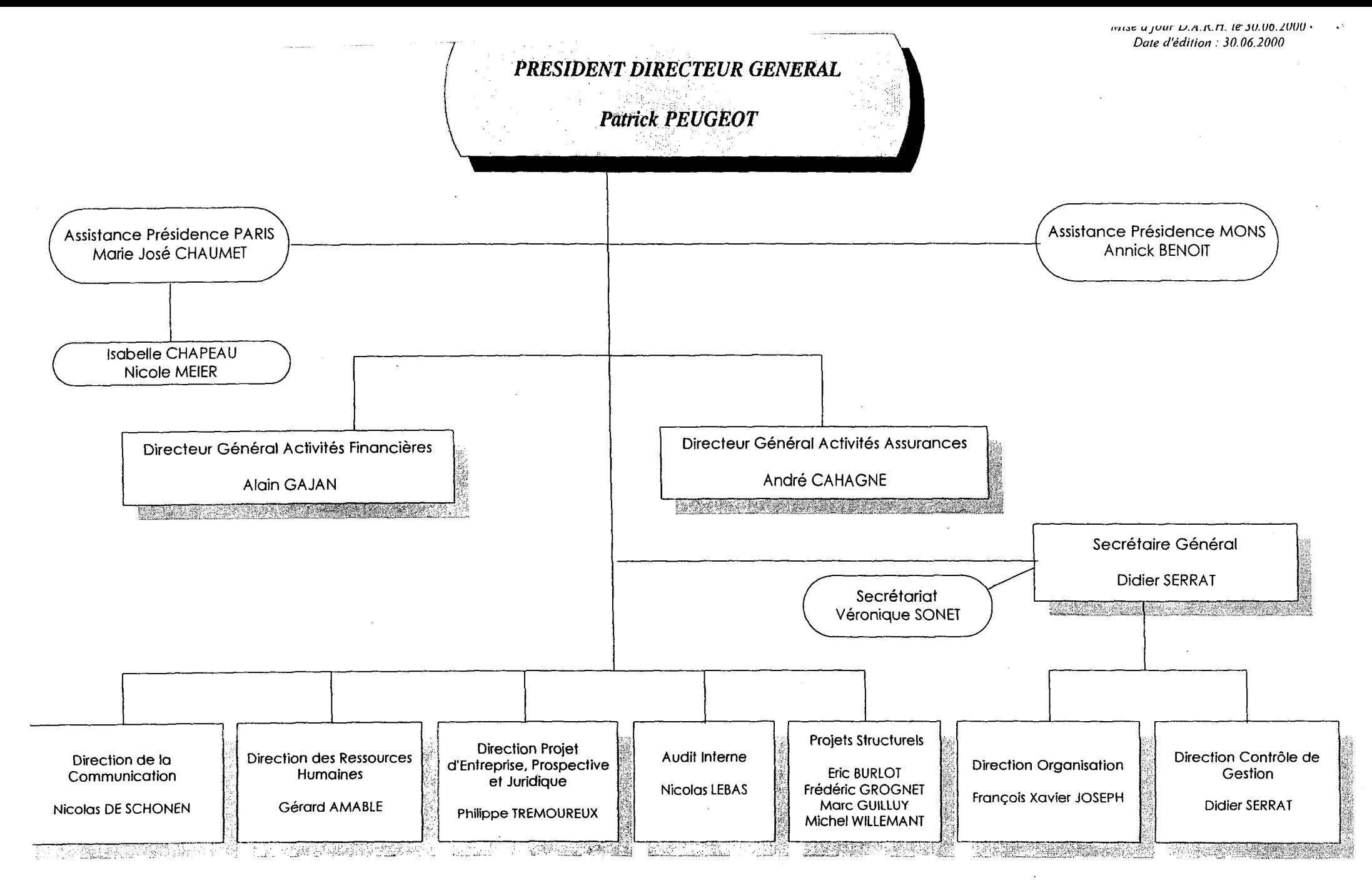

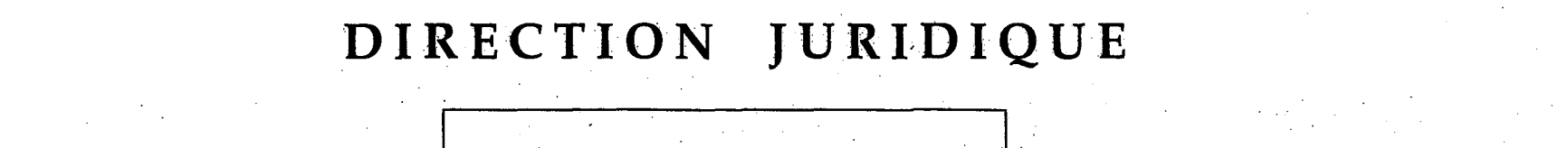

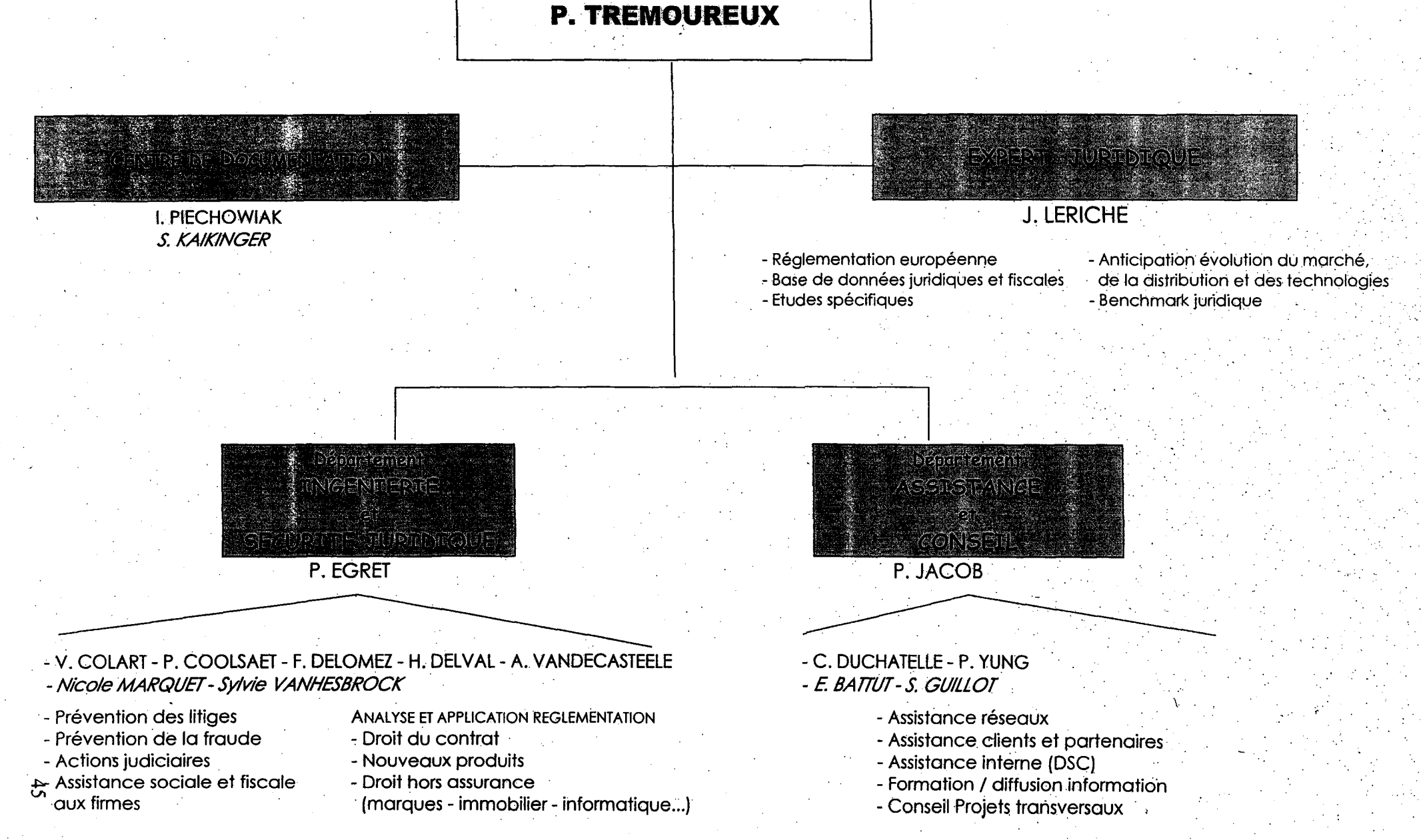

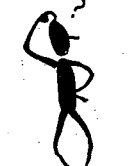

## · ·~ . . . *vous aide à rechercher* ...

- $\bullet$ un texte législatif ou réglementaire
- $\bullet$ un ouvrage, une revue
- $\bullet$ un indice
- $\bullet$ une convention collèctive nationale
- $\bullet$ un article

 $\bullet$  . The set of  $\bullet$ 

 $\bullet$ 

 $\frac{4}{6}$ 

 $\bullet$ une circulaire professionnelle (GAP, FFSA)

*peut vous informer sur* ...

~ . l'actualité juridique, fiscale, sociale, protection sociale, retraite :> J'actualité assurance

- ' ... t ''---!!. . . . *met à votre diseosition* ...
- :> en consultation sur place un fonds documentaire de :
	- 120 dossiers thématiques (retraite, prévoyance, ... ) (annexe 1: liste des dossiers thématiques)
	- revues assurance, juridiques, fiscale, ... (annexe 2 : liste des abonnements)
	- environ 300 ouvrages (annexe 3: liste des acquisitions année 1999)
	- collection de bilans assurances (annexe 4 : liste des bilans)
	- collection d'études du CAPA (annexe 5: liste études CAPA)
	- collection Bulletins de Liaisons (1970...)
	- J.O. (depuis 1967 sur CD-Rom)

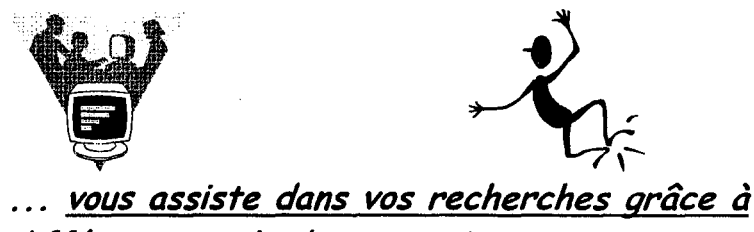

*différents outils documentaires* ...

## :>CD-Rom

- $\Rightarrow$  base de données  $\Rightarrow$  Jurifrance (juridique)
	- $\Rightarrow$  B.I.L. (entreprise)

 $\Rightarrow$  ORTélématique (financières)

:>internet

## **ANNEXE 1 - Liste des dossiers thématiques**

#### $2$  Assurances

- <sup>12</sup> Agents généraux d'assurance
- **PAIsace-Maselle**
- **¤ Assistance**
- <sup>a</sup> Assurance de aroupe
- <sup>o</sup> Assurance vie Généralités
- " Bancassurance
- a Cantonnement des actifs
- o Commission de Contrôle des Assurances
- e Contrats "DSK"
- o Courtage
- o Homme-Clé
- <sup>o</sup> Institution de prévoyance
- o Marché Unique Européen Marché de l'Assurance
- o Marché Unique Européen LPS et Intérêt Général
- ¤ Marché Unique Européen LPS Assurance non vie
- <sup>o</sup> Marché Unique Européen LPS Assurance vie
- o Marché Unique Européen Règlementation Assurance-vie
- · Marketing et Assurances
- · Médiation
- · Monétique médicale
- o Mutualité
- · Plan comptable assurance
- Plan d'Epargne Retraite (P.E.R.)
- ¤ Plan d'Epargne Populaire (P.E.P.)
- o Plan d'Epargne en Actions (P.E.A.)
- · Prévention
- <sup>o</sup> Prévoyance Individuelle
- <sup>o</sup> Protection juridique
- □ Réassurance
- o Réforme technique de l'Assurance-vie
- <sup>o</sup> Rente vigaère
- □ SIDA et Assurance Vie
- <sup>o</sup> Sociétés d'Assurances Vie-Activité
- · Sociétés d'Assurances toutes branches Activité
- <sup>o</sup> Sociétés d'Assurances à forme mutuelle (SAFM)
- a Suicide et Assurance
- Taxes sur les Conventions d'Assurances (TCA)
- $\circ$  Tontine
- Vente de produits financiers

## $<sub>2</sub>$  Social</sub>

- <sup>13</sup> Assurance dépendance
- · Concubinage PACS
- · Contributions patronales aux régimes complémentaires
- $PCR.D.S.$
- $BCSG$
- <sup>o</sup> Cumul emploi-retraite
- · Expatriation
- □ Fonds de pension
- · Fonds de pension assurance
- · Handicapés
- <sup>o</sup> Marché Unique Européen Social
- Prévoyance complémentaire et Comité d'Entreprise
- <sup>o</sup> Prévoyance complémentaire taxe de 8 %
- <sup>o</sup> Protection Sociale Assurance Vieillesse
- o Protection Sociale Rapport Charpin 1999
- <sup>o</sup> Protection Sociale Assurance Maladie
- Protection Sociale Assurance Maladie Plan **VFTL 1993**
- a Protection Sociale Assurance Maladie Plan THPPF 1005
- · Protection Sociale Couverture Maladie Universelle (CMU)
- · Réforme des prélèvements obligatoires
- o Régime complémentaire de retraite pour les exploitants garicoles
- **PRetraités Sénior**
- <sup>a</sup> Sécurité Sociale
- · Sécurité Sociale Loi de Financement de la Sécurité Sociale pour 1998
- <sup>e</sup> Sécurité Sociale Loi de Financement de la Sécurité Sociale pour 1999
- <sup>9</sup> Sécurité Sociale Loi de Financement de la Sécurité Sociale pour 2000

#### $D$  Droit

<sup>o</sup> Impôt de Solidarité sur la Fortune (ISF) ¤ Indemnités de Fin de Carrière o Intéressement. Participation. Actionnariat. Stock option · Loi de Finances 1996

- a Loi de Finances 1997
- p Loi de Finances 1998
- o Loi de Finances 1999
- o Loi de Finances 2000
- o Loi Madelin Retraite et prévoyance complémentaire des TNS
- · Notices d'information

¤ Préretraite

- **E** Retraite Chapeau
- ¤ Retraite complémentaire AGIRC-ARRCO (accords du 25 avril 1996)
- □ Retraite complémentaire des cadres
- **P** Retraite progressive
- **E** Succession et Donotion
- a Transmission d'entreprise

#### $\supset$  Economie

- <sup>o</sup> Assurance à capital variable
- **Bons de capitalisation**
- <sup>o</sup> Concurrence
- <sup>o</sup> Contrat en Unité de Compte
- · Crédit
- · Distribution
- · Distribution Vente directe assurance
- **E** Eparane
- · Fiducie
- <sup>o</sup> Marché Unique Européen Finances et Fiscalité
- □ Sicav de capitalisation
- <sup>a</sup> Société d'Éxercice Libéral (SELARL)
- <sup>12</sup> Sociétés à objet immobilier (SICOMI, SCPI, SCI)
- □ Titrisation

#### $D$  Divers

 $\circ$  Association  $CNTL$ · Dépôt légal · Entreprise agricole  $P$ Formation *<u><del>□</del>* Informatique et assurances</u> **E** Informatique Internet a Lutte contre le blanchiment des capitaux <sup>o</sup> Marché Unique Européen - Généralités <sup>o</sup> Marché Unique Européen - Allemagne <sup>o</sup> Marché Unique Européen - Belgique <sup>13</sup> Marché Unique Européen - Espagne <sup>D</sup> Marché Unique Européen - Italie <sup>o</sup> Marché Unique Européen - Luxembourg <sup>o</sup> Marché Unique Européen - Monaco <sup>o</sup> Marché Unique Européen - Pays-Bas <sup>o</sup> Marché Unique Européen - Portugal <sup>o</sup> Marché Unique Européen - Royaume-Uni <sup>o</sup> Nouvelle Calédonie · Pavs de l'Est

<sup>o</sup> Polynésie Francaise

□ Statistiques - France

<sup>10</sup> Région Nord-Pas de Calais

· Qualité

## ANNEXE 2 - Liste des abonnements de LA MONDIALE (Mons/Paris)

Action commerciale Actualités de la formation permanente Actualité Juridique Droit Immobilier (AJDI) Administrer Age fi AGIRC - Point sur la retraite des cadres Analyse Financière Argus<sup>\*</sup> Arseg info + Arseg magazine Assurance Mutuelle ROAM "' Autrement dit \* Banque Barême social Périodique Bulletin comptable et financier Bulletin de la Commission Bancaire Bulletin des conclusions fiscales Bulletin fiscal "' Bulletin mensuel du CNCC Bulletin officiel des Impôts (BODI)\* Bulletin Pratique Immobilier"' Bulletin rapide de droit des affaires \* Bulletin social \* Bulletin statistique du GAP\* Bulletin trimestriel du conseil national de la compta. Cahiers sociaux du Barreau de Paris/Juris. sociale Canard enchaîné Capital Caractères Centres d'Appels Challenges Conseils par des notaires \* . Correspondance économique Courrier des statistiques (INSEE) CSTB Magazine+ Cahier du CSTB Décision Achats : Entreprises et collectivités 00 Décisions Marketing Décisions Micro

Défis (entreprendre et réussir)

Direct Marketing News Directions (revue du CAPA) \* Documentation Organique Droit et Patrimoine "' Droit social \* Echos (Les)  $*$ Economist (The) Entreprendre Entreprise & Carrières Espace social Européen \* Essentiel du management Expansion  $(L')^*$ Expertise Pierre Express (L') \* Expression d'Entreprise+ Lettre infos Fax Notation et Natation Feuillet rapide fiscal/social F.Lefebvre \* Feuillet rapide social F.Lefebvre Fiches pratiques de formation continue Figaro Financial Times Gazette du Nord-Pas de Calais \* Gazette du Palais (La)\* Gestion de Fortune \* Guide pratique de l'entrepreneur Indicateur Bertrand : Paris-banlieue Info PC INSEE - Consommation-Mode de vie \* INSEE - Démographie-Société \* INSEE - Emploi-Revenu \* INSEE Synthèse \* Intérêts privés\* Internet professionnel Investir Journal des Finances J.O. - Assemblée Nationale (débats et QR) \* J.O.- Documents (Sénat et Assemblée Nationale)\*

J.O. - Lois et décrets \*

J.O. -Nouvelle Calédonie"' J.O.- Polynésie Française"' J.O.- Sénat (débats et QR)"' Journal du téléphone Jurisprudence Sociale Lamy"' Legi Social \* Lettre de l'assurance \* Lettre de l'expansion \* Lettre de l'immobilier d'Entreprise Lettre de la Pierre Lettre du Trésorier Lettre M<sup>2</sup> Ligisons sociales \* Liaisons sociales et Entreprises & Carrières Management & budget informatique Marketing direct Micro pratique Mieux vivre \* Monde (Le) Monde informatique Moniteur fiscal et social "' Moniteur des travaux publics et du bâtiment Mutualité \* Note d' infos fiscales, sociales et juridiques . Notes Bleues de Bercy (Les) Nouvel économiste (Le) \* Nouvel Observateur (Le) \* Observatoire des produits d'assurances (L') Observatoire des produits financiers (L') Option finance Pàis (El) Particulier (Le) \* Particulier Immobilier (Le) Particulier Pratique PC Professionnel Perspectives immobilières Point (Le) Profession comptable Profession logement

 $\mathbf{I}$ 

~

;

~

Protection Sociale Information \* Que choisir \* Questions de Sécurité Sociale \* REEF (compléments trimestriels de CSTB Magazine) Responsabilité civile et assurances \* Revenu français (Le) \* Revue de droit bancaire Revue de jurisprudence fiscale \* Revue de jurisprudence sociale Revue des loyers et fermages Revue fiduciaire (La) \* Revue fiduciaire comptable Revue fiduciaire paye Revue française de comptabilité Revue française du dommage corporel Revue générale du droit des assurances \* Revue médicale de l'assurance maladie Revue notariale de l'assurance vie\* Revue Hôtels-Restaurants-Collectivités Risk" Risques\*· Sciences et vie Micro Secrétaires et assistantes magazine \* Semaine sociale Lamy Sept jours Europe Siglamène (Decus france) Social pratique Soixante millions de consommateurs \* Sole 24 ORE Stratégies Transfert de savoir faire EURO Tribune de l'assurance (La) \* Tribune (Lq) Union Girondine des vins de Bordeaux Valeurs actuelles Vie française (La) \* Voix du Nord (la) \* Wall Street Journal Europe. 01 Informatique

## **ANNEXE 4 - Liste des bilans assurance 1998**

----·---~~--·---------------

**ANNEXE 3 - Liste des acquisitions du Centre de Documentation (Année 1999)** 

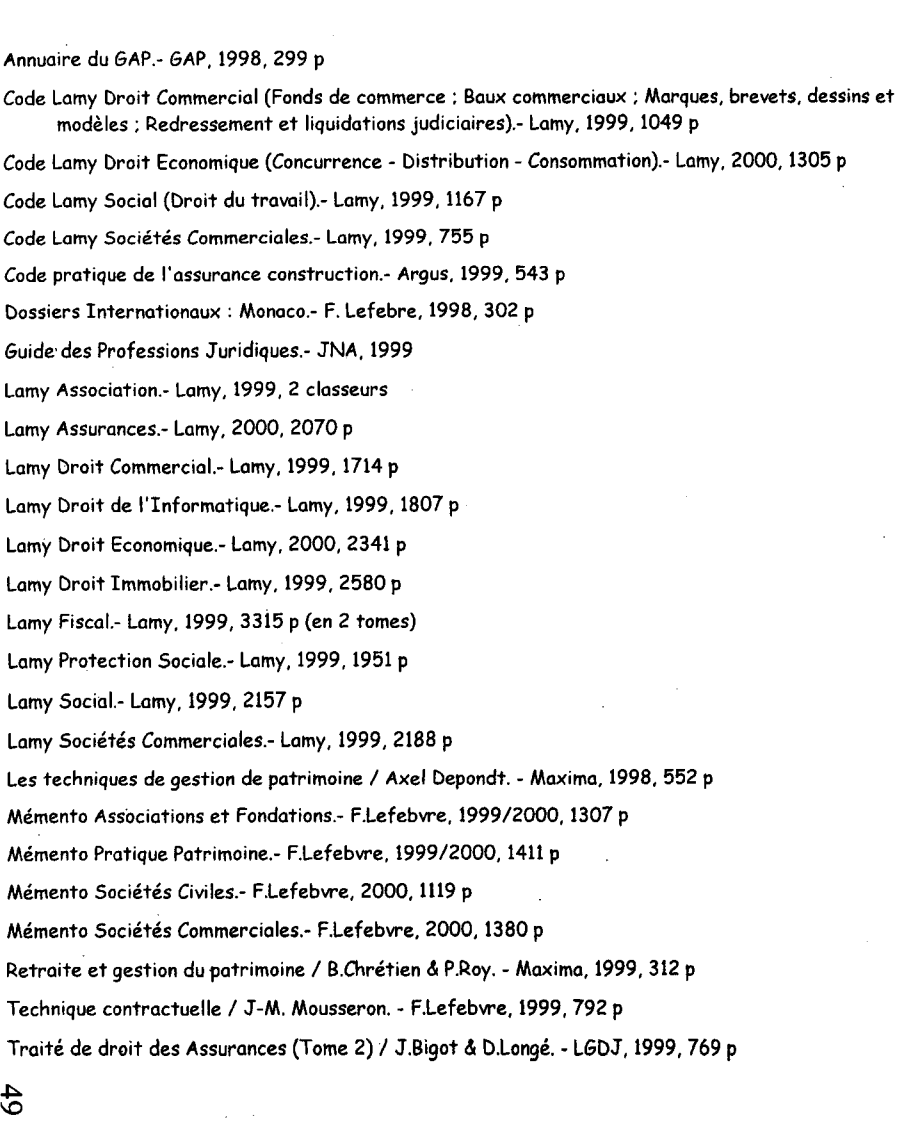

ABEILLE-VIE ACEP ACTE VIE S.A. AGPM VIE AIG VIE France ANTARIUS ASSURANCE BANQUE POPULAIRE ASS CREDIT MUTUEL ASS MUTUELLES EURE ET LOIR AURIA VIE AUXILLIAIRE VIE AXA GROUPE BARCLAYS VIE CAISSE ASSU.MUT. DU BTP CAISSE ASSU.MUT.VIE (CMV)+AREAS CMA CAP OUEST CAP.ASS.VIE+ (VIE-PLUS, ASSUPAR-VIE) CAPIROP CAPMA-CAPMI CARDIF **CCR** CMAV (Caisse Mut.d'Ass.sur la Vie) CNP (Caisse Nationale de Prévoyance) CONSERVATEUR (LE) - Les Associations Mutuelles - Les Assurances Mutuelles COPARC (ATHENA) CPA VIE (Cie Parisienne d'Assurance) CREDIT MARITIME VIE EAGLE STAR (GROUPE ZURICH) ERISA ESCA PREVOYANCE EUROP ASSISTANCE FEDERATION CONTINENTALE FONCIER ASSURANCES FORTIS **FRUCTIVIE FRUCTUAVIE GENERALT** GMFVIE GPA VIE (GROUPE ATHENA)+ IARD GROUPAMA -GAN GROUPE AUXIA

•

•

HELIOS VIE

ICD VIE IMPERIO INVESTISSEMENT TRESOR VIE L'ALSACIENNE VIE LA BALOISE LA HENIN VIE LA MONDIALE LE CONTINENT VIE (GROUPE TORO)+UGN LEGAL & GENERAL LLOYD CONTINENTAL MAAF MAE VIE MALAKOFF PREVOYANCE MARF-NEMARF MAVPS-MACSF (GROUPE MEDI ASS) MEESCHAERT ASSURANCES MUT DU MANS VIE (MMA) MUT D'ASS.DU COMM.& DE L'INDUSTRIE NATIO-VIE (BNP) NORWICH UNION NSM VIE PREDICA PREPAR (GROUPE BRED) PREVOIR VIE PRIMA EPARGNE PROSPERITE PROXIMA (GROUPE ATHENA) **SAGEVIE** SECURITE FAMILIALE VIE SMABTP. SOCAPI (CIC) **SOGECAP** STE SUISSE STE SUISSE DE REASSURANCES SUISsE-ASSURANCES VIE SURAVENIR SWISS RE TELEVIE. UNION DES ASS FEDERALES (UAF) UNOFI-ASSURANCES **WINTERTHUR** +XCAPITAL ZURICH VIE ET EPARGNE (GROUPE)

## **ANNEXE 5 - Liste des études CAPA**

Notes

99 Les principaux groupes d'assurance européens

- 9-99 L'évolution des compétences au cœur des grands changements de l'assurance
- 2-99 Les nouveaux compétiteurs de 1 'assurance : menaces et opportunités pour les assureurs
- 1-99 Nouvelles technologies de l'information et distribution d'assurance
- 1-99 Panorama des services d'assurance sur Internet en France
- 99 Les PME-PMI en France : Données clés 99
- 98/99 Connaître les clients (série de 5 études)
- 9-98 La dépendance des personnes âgées : enjeux et réponses
- 9-98 Vieillissement de la population. Le processus d'achat des séniors en question
- 9-98' Les principaux groupes d'assurance en Europe (résultats 96/97}
- 6-98 Assurance santé en France et à 1' Etrànger : enjeux et perspectives
- 6-98 Le marché des jeunes: approche générale et place dans l'assurance
- 5-98 Attentes et comportement des séniors en assurance
- 5-96 La vente d'assurance à distance en Europe: avancées et expériences nouvelles
- 5-98 Vieillissement de la population: la consommation en question
- 4-98 Cali centers et vente par téléphone : une nouvelle relation avec le client
- 1-98 Panorama des réseaux salariés en France
- 12-97 Panorama & évolution de la distribution de l'assurance en Europe
- 12-97 La vente directe en France et à l'Etranger
- 12-97 Les fusions-acquisitions dans Je secteur de J'assurance en France et à l'Etranger

..

- 11-97 Assureurs et banquiers face à l'Euro: les enjeux de l'information
- 11-97 Cartes santé : bilan et perspectives
- 9-97 L'assistance en France et à l'étranger
- 9-97 Les principaux groupes d'assurance en Europe (résultats 95/96)
- 7-97 Longévité et assurance
- 7-97 L'impact des nouvelles technologies sur la vente d'assurance
- 5-97 Les stratégies de bancassurance et d' assurfinance en Europe
- 1-97 Fonds de pension en France et à l'Etranger
- Prise en charge de la dépendance chez les personnes âgées  $S^{1-97}$
- 

## **Editions législatives**

*support technique 01-40-92-68-49* 

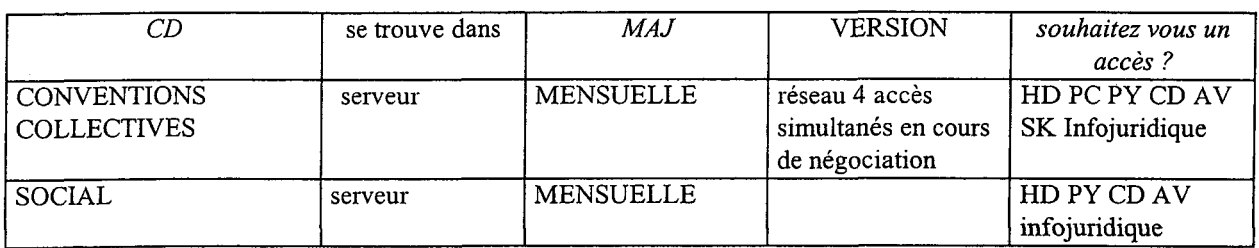

#### **ORT**

*assistance téléphonique pour infocodes 01-53-62-75-65* 

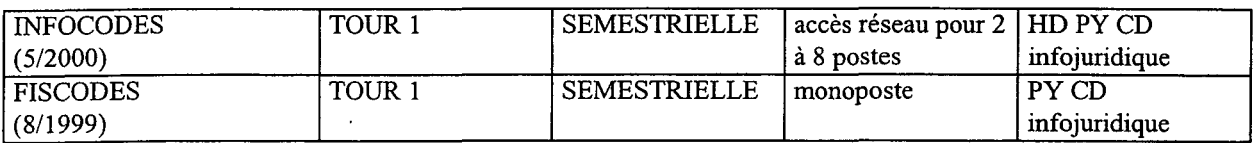

#### **FRANCIS LEFEBVRE**

*assistance téléphonique 0/-41-05-29-24* 

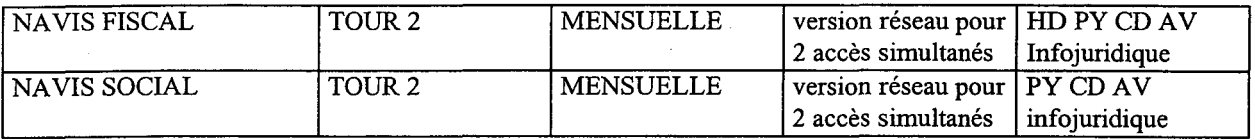

#### **LAMY**

(les CD LAMY ne font pas l'objet d'un abonnement supplémentaire. Ils sont complémentaires de notre abonnement papier et sont destinés à une utilisation monoposte uniquement)

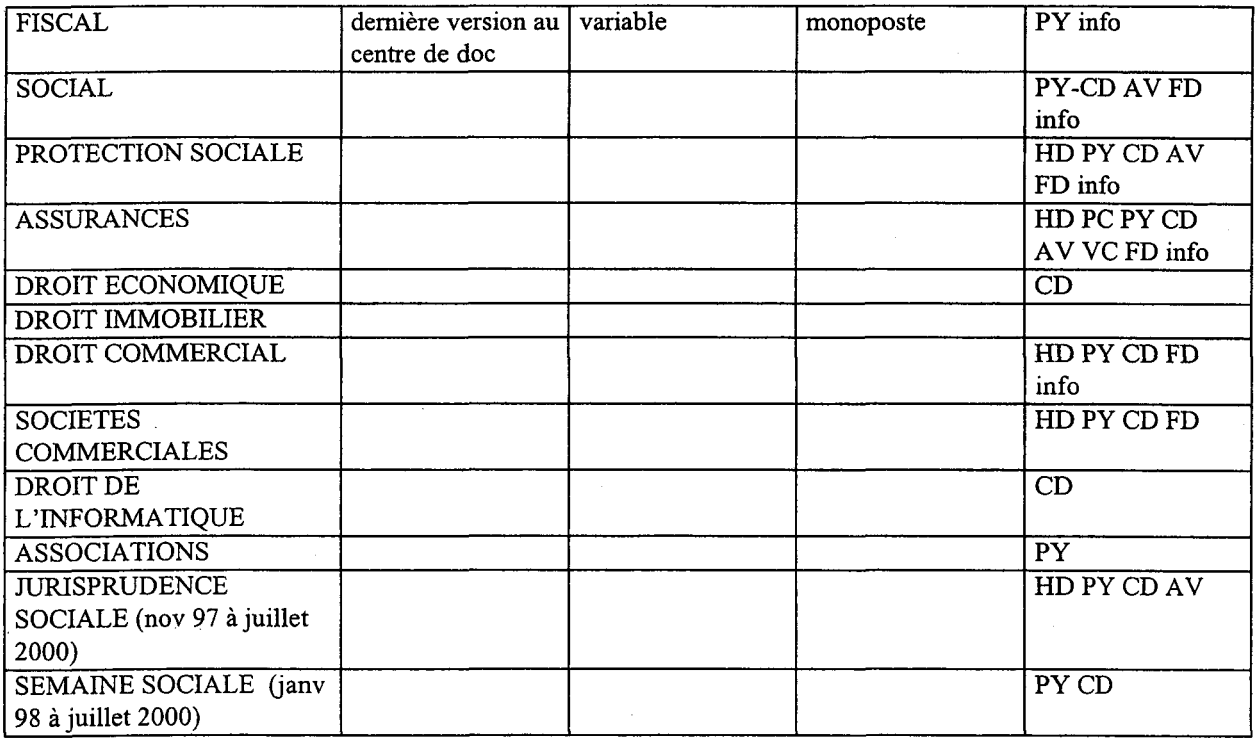

#### JURIS CLASSEUR (idem LAMY) *assistance téléphonique 0 803 848 803*

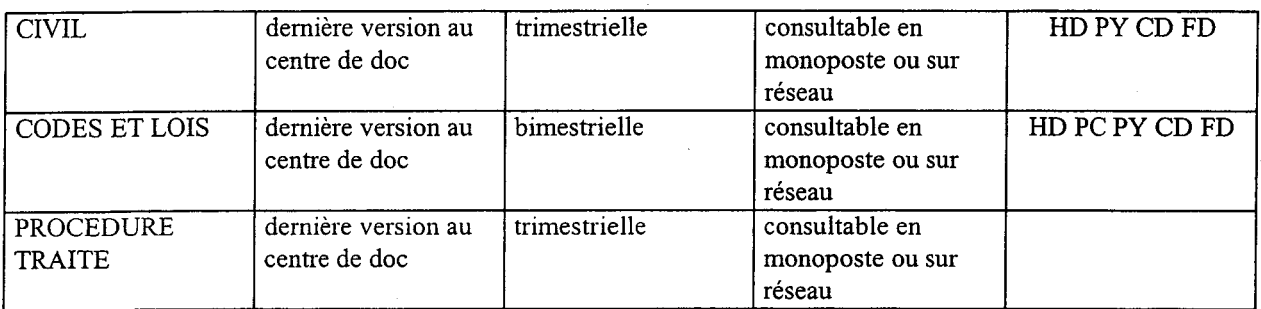

PRAT

(livré avec notre abonnement papier)

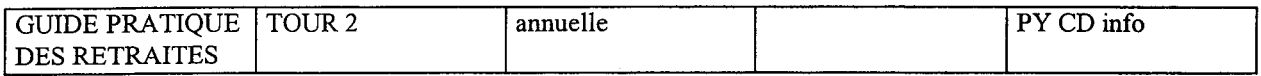

### LIAISONS SOCIALES

(livré avec notre abonnement papier)

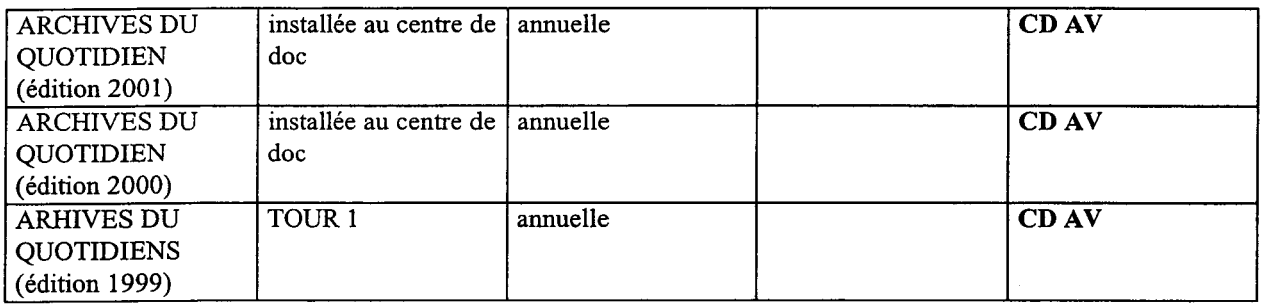

HD : Hélène Delval PC : Philippe Coolsaet PY: Pierre Yung CD : Cédric Duchatelle AV: Arnaud Vandecasteele VC : Véronique Colart FD : François Delomez SK : Sabine Kaikinger lnfojuridique : 4 postes

rencontre avec Didier Cnudde (service souscription) le 29/3/01 : il souhaiterait avoir accès aux CDROM conventions collectives et social.

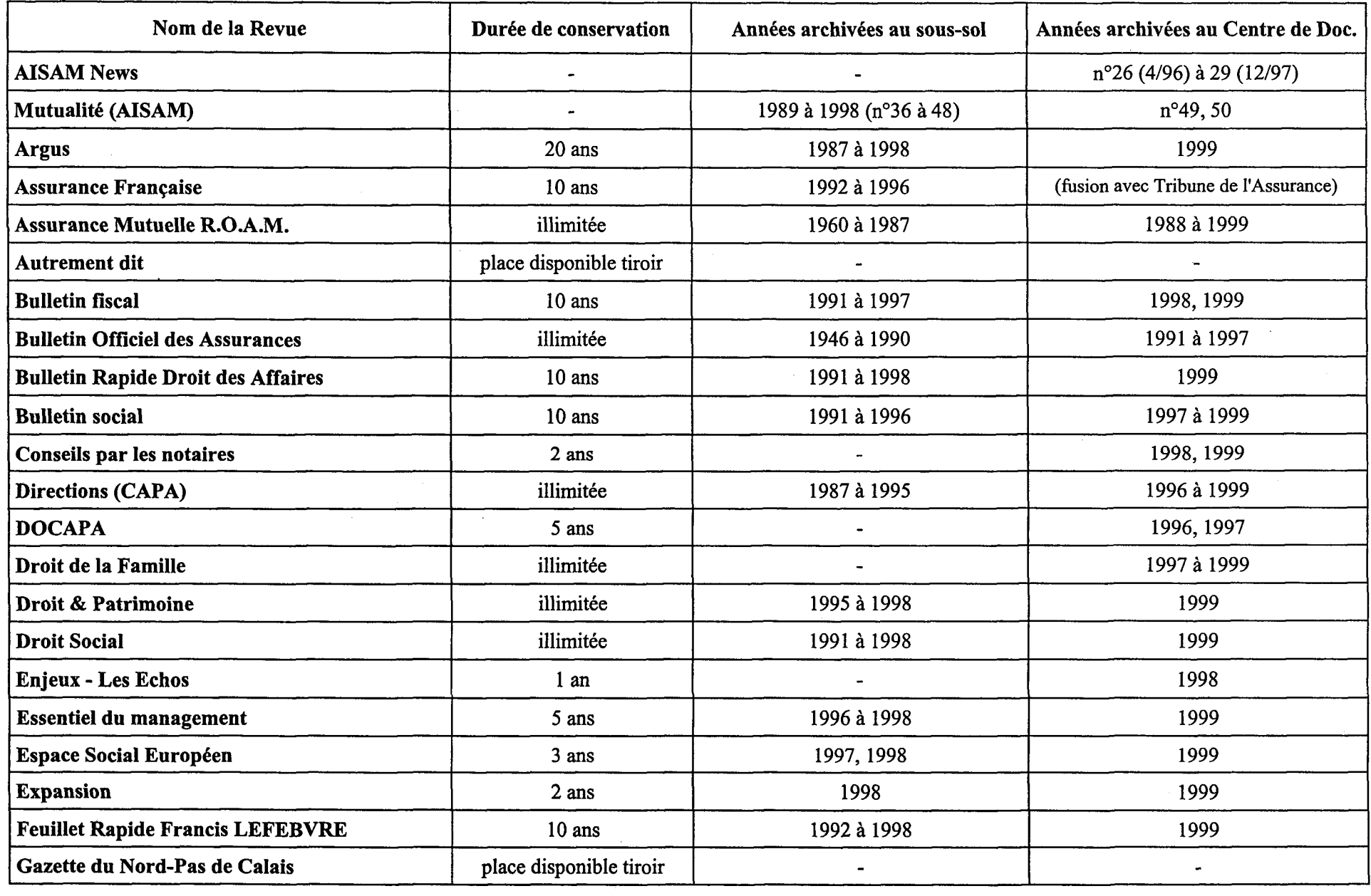

 $\sim 10^7$ 

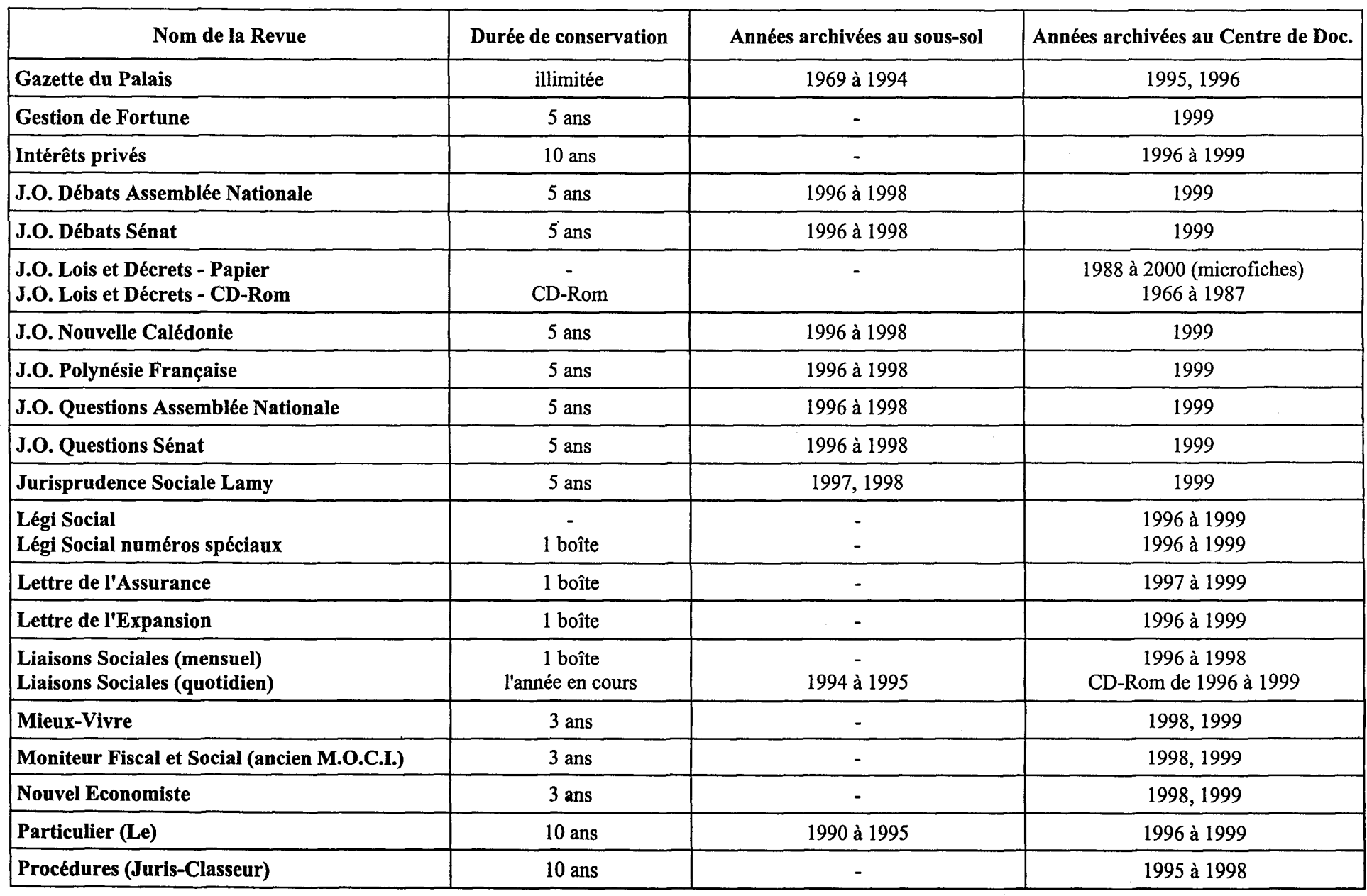

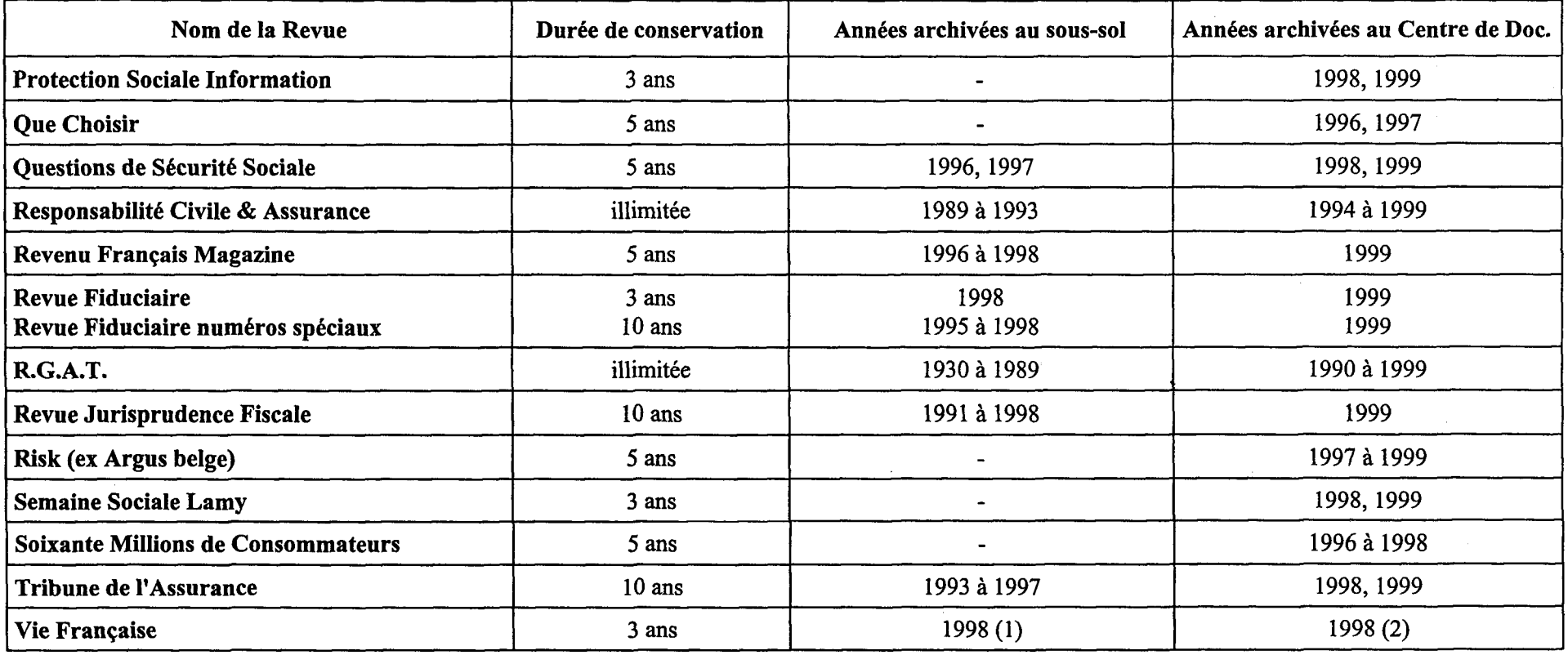

 $\sim$ 

 $\sim 10^{-1}$ 

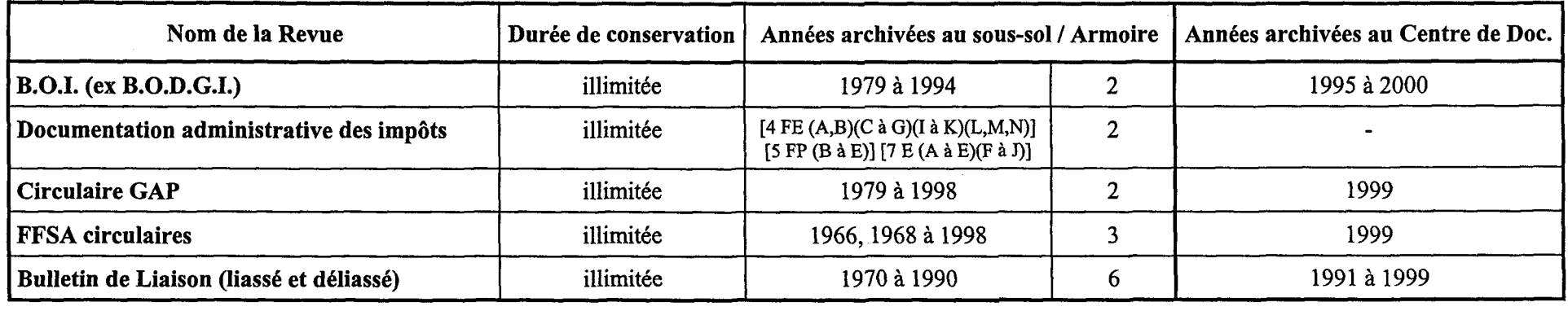

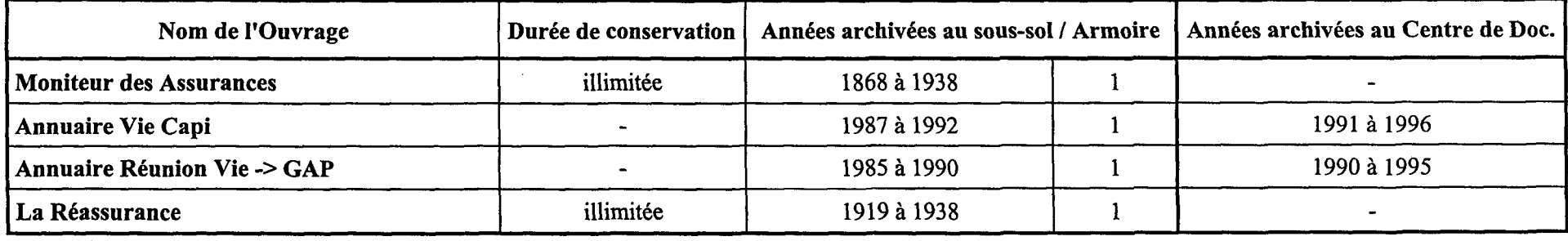

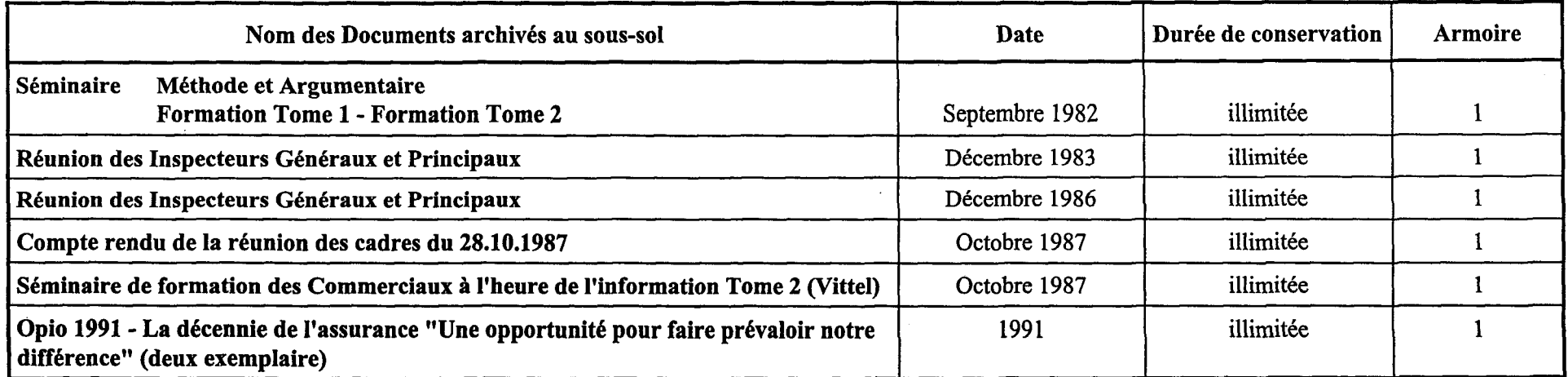

<u>ል</u>

 $\sim$ 

## **Projet Intranet**

## **Utilisation et Répartition du périmètre des compétences**

### **FICHE DE PRESENTATION**

#### **Descriptif**

Open text est un **logiciel de gestion de connaissances** qui a pour la direction juridique une double vocation.

D'une part, nous permettre de capitaliser et centraliser l'ensemble de notre documentation papier, aujourd'hui répartie entre plusieurs collaborateurs, à plusieurs endroits différents (bureaux, salle de réunion, etc.).

Celle-ci serait alors disponible sous forme de documents électroniques: fichiers PDF, HTML ... (documents internes électroniques ou documents externes numérisés). Elle pourrait reprendre la totalité des documents en notre possession : textes législatifs ou réglementaires au sens large, décisions de justice commentées ou non, doctrines diverses, enfin les ouvrages et analyses élaborés par notre direction (manuels, BL, Flash, études...).

D'autre part, offrir aux collaborateurs de La Mondiale (du siège comme du réseau commercial) la possibilité d'accéder à tout ou partie de cette documentation.

Les règles juridiques relatives au droit d'auteur dicteront certainement notre choix quant aux différents choix d'accès possibles à la documentation, offerts aux « clients » de notre direction.

Naturellement, ce projet ambitieux ne pourra se réaliser que sous certaines conditions : un suivi constant de notre fonds « d'archives » de manière à assurer la suppression des documents obsolètes, la mise à jour de ceux à modifier et l'ajout de tout nouvel élément susceptible d'enrichir notre collection.

M. Leriche, dans le cadre d'un précédent projet a d'ores et déjà pu **établir la structure d'un plan de classement** qui s'adapte parfaitement à notre logiciel Open Text. Ce plan nous permet d'appréhender l'ensemble de notre matière au plan juridique, fiscal, social.

C'est donc à partir de celui-ci qu'il conviendra de se répartir les différents champ de compétence placés sous la responsabilité de chacun.

Toutefois, il nous apparaît au préalable nécessaire de fixer différentes règles de classement et d'utilisation de cet outil de façon à assurer une homogénéité dans la présentation des documents.

#### **Les règles de fonctionnement**

#### **I/ la nomenclature**

Il nous apparaît nécessaire d'instaurer une charte du nommage de façon à identifier dès la lecture du titre la nature du document. Ce système de repérage nous permettra d'assurer ensuite une cohérence dans la répartition des accès autorisés selon la nature du document.

**Ex : les documents flash, BL, manuel fiscal pourraient être accessibles par tout un chacun, alors que la documentation commentée ne serait consultable que par la Direction Juridique.** 

#### 181 **Le codage**

Le choix d'un système de lettres nous semble le plus pertinent pour qualifier une nature de document.

Nous vous proposons, la grille de lecture suivante :

- La lettre **L** pourrait être attribuée aux textes législatifs pris au sens large : directives, lois, décrets, arrêtés, circulaires...
- La lettre **J** pourrait être attribuée aux jurisprudences non commentées. Une distinction nous apparaît nécessaire à réaliser entre les jurisprudences commentées ou non, les règles liées à l'application du droit d'auteur s'avérant différente dans ces deux hypothèses.
- La lettre **D** pourrait être attribuée aux doctrines et jurisprudences commentées par des auteurs extérieurs à La Mondiale.
- La lettre **M** pourrait être attribuée aux documents rédigés par les juristes de notre direction.

Naturellement nous pourrions affiner ce système de nommage en multipliant les lettres selon la nature des documents. Une telle précision risque néanmoins de compliquer inutilement cette codification.

## 181 **L'intitulé du document**

Nous pourrions décider de :

- ne pas utiliser les le, la, les, l' pour commencer le titre d'un document
- débuter par une majuscule puis écrire le reste en minuscules
- terminer le titre en mettant entre parenthèses la lettre de référence

Ainsi, à titre d'exemple plutôt que de lire comme titre « la catégorie des cadres dirigeants», nous pourrions avoir si le sujet a été traité en flash « Catégorie des cadres dirigeants **(M)** »

## II/ **les accès**

### 181 **Notre Direction Juridique**

Il nous apparaît évident que l'ensemble des documents (L,J,D,M) seront **consultables** par toutes les personnes composant la direction juridique (y compris le centre de documentation naturellement et la cellule Info-Juridique).

En revanche, la modification ,l'ajout ou la suppression de documents restera sous la responsabilité du seul titulaire du domaine juridique attribué. Il sera le seul à pouvoir procéder à ces différentes manipulations sous le contrôle de son responsable hiérarchique.

Attention, il existe un risque juridique de non respect du droit d'auteur, si nous décidons de « mettre en ligne » même uniquement pour notre direction les doctrines et jurisprudences commentées (D). Une jurisprudence, unanimement contestée par la doctrine a toutefois posé la règle suivante : le réseau Intranet étant sécurisé, il ne pouvait être considéré comme un « espace de contrefaçon », puisque strictement réservé à des visiteurs autorisés et constituant un espace privé (10/06/97, Référé TGI Paris, aff. Queneau c/ Jérôme B).

Il nous semble toutefois risqué de construire notre système de gestion électronique de documents sur cette seule jurisprudence.

## <sup>181</sup>**Le réseau commercial et les autres directions de La Mondiale**

Seule la consultation leur sera offerte, en aucune façon ils ne pourront installer, modifier ou supprimer des documents issus de la Direction Juridique.

En revanche, rien ne s'oppose à ce qu'ils puissent avoir accès à l'intégralité des documents référencés: **L (législation), J üurisprudences non commentés), M (documentation élaborée par la direction).** 

Seuls les documents libellés sous la lettre **D (doctrines et jurisprudences commentées)** ne pourront pas être lus. Il convient de s'interroger sur la possibilité de porter à leur connaissance l'existence même de ces documents en dehors de tout contenu. La liste de documents ne peut pas porter en soi atteinte au droit d'auteur. En revanche, la communication d'un document même sous

forme électronique sans l'accord de son auteur portera atteinte aux règles de la propriété intellectuelle.

#### III/ L'archivage

Il appartiendra à chaque responsable de sélectionner les documents « papiers » destinés au scannage. Pour l'instant, c'est au sein de la direction juridique qu'il conviendra d'organiser cette activité, tant pour les nouveaux documents que pour la reprise de l'historique.

### IV/ La répartition du périmètre des compétences

Le plan de classement proposé par M. Leriche est repris ci-dessous. Il appartient à chacun d'entre nous de se positionner et choisir (un ou) plusieurs thèmes dont il sera le responsable.

Nous pouvons également envisager d'ajouter de nouvelles rubriques comme le Droit de l'Internet. les Flash ,les Bulletins de liaisons, les Fiches produits, le Manuel Fiscal et tout autre domaine juridique qui vous semblera pertinent.

#### L'ASSURANCE VIE INDIVIDUELLE

#### Les personnes intervenant au contrat

- A Le souscripteur
- **B** L'assuré<br>**C** Le bénéf
- Le bénéficiaire

#### La formation du contrat

- D La proposition d'assurance
- E L'acceptation de l'assurance / Les exclusions de garanties
- F La prise d'effet des garanties

#### La vie du contrat

- G Le paiement de la prime H Taux d'intérêt - Tables de mortalité - Provisions mathématiques
- I Modifications par avenants

#### L'exécution du contrat

- **J** Sinistre Vie
- K Sinistre Décès
- L Sinistre sur garanties complémentaires
- M La médiation
- N Les contentieux

#### Assurance Vie et Gestion du Patrimoine

- 0 Stipulation pour autrui
- P Régimes matrimoniaux
- Q Démembrement
- R Donation
- S Transmission d'entreprise T **Assurance Vie et Handicap**
- u Abus de droit
- 

## La fiscalité de l'assurance vie individuelle

- v La fiscalité des cotisations<br>
W La fiscalité des prestations
- La fiscalité des prestations

#### **L'ASSURANCE DE GROUPE**

#### **La mise en place du contrat collectif**

- **A** Caractéristiques de l'assurance de groupe
- **B Adhésions à caractère obligatoire à caractère facultatif**
- **C** Consultation du Comité d'entreprise
- **D Consentement de l'assuré**<br> **P R Notice d'information**
- **E** Notice d'information

#### **La vie du contrat collectif**

- 
- **F Modification du contrat**<br> **G Paiement des cotisation** Paiement des cotisations - Conséquences du non-paiement

#### **La prévoyance de groupe**

- Délai d'attente **H**
- Notion d'enfant à charge I
- Notion de consolidation **J**
- Garantie de ressources Notion d'accident **K**
- Double effet **L M**
- 
- **N**  Conséquences de la résiliation sur les prestations en cours de service
- **0**  Succession d'assureurs : articles 2 et 7 de la loi Evin

#### **La retraite collective**

- **P** Régimes à prestations définies Article 39
- (Retraites Chapeau IFC)
- **Q** Régimes à cotisations définies Articles 82 et 83<br> **R** Fonds partenariaux d'épargne salariale
- **R** Fonds partenariaux d'épargne salariale

#### **Les contrats au profit des non-salariés**

- **s**<br> **c** Les contrats MADELIN<br> **r** Les contrats des Explo
- Les contrats des Exploitants Agricoles

#### **La résiliation du contrat collectif**

- **U** Sort du contrat en cas de fusion absorption
- **v** Résiliation à l'initiative de l'entreprise
- **Prescription**

#### **La fiscalité de l'assurance collective**

- **x y**  Le traitement fiscal et social des cotisations
- Le traitement fiscal et social des prestations

#### **LES CONTRATS DE CAPITALISATION**

#### **Caractéristiques des bons de capitalisation**

#### **Fiscalité des bons de capitalisation**

- **A**  L'imposition des plus-values
- **B**  Les prélèvements annexes
- **c**  L'impôt de solidarité sur la fortune
- **D**  Les droits de succession

#### **REMARQUES**

**Cédric Duchatelle** 

## **fiCHE DE PROPOSITION DE REPARTITION DES CHAMPS DE CONNAISSANCE**

### **Descriptif**

En novembre 2000, le projet Open Text était présenté à la Direction Juridique et une charte de fonctionnement était mise en place (Nomenclature, intitulé du document, accès).

A partir du plan de classement proposé par M. Leriche, chaque juriste du département était invité à prendre en charge, en fonction de ses « spécialités » une ou plusieurs rubriques.

L'accent a été mis sur l'importance du travail à accomplir d'abord pour mettre en place la base documentaire ensuite pour la tenir à jour en supprimant les documents qui ne sont plus pertinents et en y intégrant au fur et à mesure les nouveautés.

Il appartient **aujourd'hui** à chacun en fonction des domaines d'activités choisis de **commencer à sélectionner** par thème les documents qu'il souhaite retenir en vue du scannage. Nous attirons l'attention de chacun sur **la multiplicité des sources documentaires** présentes au sein de la direction : les différents classeurs, les dossiers du centre de documentation, les pochettes personnelles...

Pour que l'opération soit une réussite, il faut que chacun fasse l'effort de rechercher dans **toutes les**  sources documentaires, l'ensemble des documents ayant trait au thème traité.

Ensuite, pour chaque document retenu, il convient de le nommer en **respectant le codage et la rédaction de l'intitulé** du document.

**Une fiche signalétique** vierge sera à la disposition de chacun. Il est indispensable de la remplir totalement. Les indications à renseigner sont les suivantes :

- le titre que vous souhaitez donner au document
- l'endroit où le fichier électronique doit être placé dans Open Text
- l'origine du document (classeur DJ, centre de documentation, « bibliothèque personnelle»).

Cette fiche sera à annexer au document sélectionné.

**Une pochette violette nominative** sera remise à chacun. Il vous appartiendra d'y glisser les documents retenus correctement nommés et de remettre la pochette aux personnes responsables du scannage et de l'enregistrement (Evelyne B., Sophie G.S., Nicole M, Sylvie V. Sabine K...).

Naturellement, il est préférable d'approvisionner au **fur et à mesure** la base documentaire, plutôt que d'attendre d'avoir sélectionner l'ensemble des documents pertinents.

Ensuite, les responsables du scannage procéderont au **scannage des documents** càd à la transformation d'un document papier en document électronique. Ce document sera d'abord stocké sur le disque dur de l'ordinateur, puis intégré dans la base de donnée Open text.

Il appartient d'enregistrer les documents **sous G** dans l'ordinateur. Nous proposons d'y créer un fichier Open text et un sous fichier au nom de chaque responsable de champ de compétences. Il nous appartiendra de vérifier auprès de l'informatique cette possibilité et le risque ou pas d'encombrement de la mémoire informatique de La Mondiale.

**Une formation** avec l'aide de Bruno de Planchon devrait être mise en place pour faciliter l'utilisation d'Open text.

Une fois le document scanné, il conviendra d'apposer sur le document papier un tampon portant la mention « scanné » ou « open text », puis de procéder au rangement du document, soit dans son dossier d'origine, soit dans un nouveau dossier de classement dédié à Open text.

Ce point est à débattre avec l'ensemble de la Direction juridique.

Enfin, il appartiendra à chaque responsable d'un champ de compétence de continuer à approvisionner au fur et à mesure la base de donnée dont il a la charge (en suivant le même processus) et de supprimer les documents qui au fil du temps se révéleront obsolètes.

Le succès de cette base de données dépend de l'implication de chacun dans ce projet. Cet outil pourra s'il est régulièrement mis à jour être un instrument de travail précieux aussi bien pour le réseau commercial que pour notre direction juridique et à terme (projet Intranet) pour l'ensemble des services de La Mondiale.

## LES MOYENS MATERIELS A METTRE EN PLACE

 $\Box$  Acquisition de deux scanners : l'un mis en place à la direction juridique, l'autre au centre de documentation. Compte tenu de l'éclatement géographique des sources documentaires et du volume de documents à scanner, cette double acquisition nous paraît nécessaire.

Acquisition de **deux tampons** portant la mention « scanné DJ ».

 $\Box$  Remise à chacun d'une **pochette nominative** pour les opérations de scannage.

 $\Box$  Impression de fiches d'identification des documents.

**This Installation d'Open Text** sur l'ensemble des ordinateurs de la Direction Juridique.

### LES POINTS A VERIFIER ET COMPLETER

**Archivage** des fichiers informatiques sur G

 $\Box$  Modification du plan de classement en ce qui concerne la fiscalité individuelle et collective (avec M. Leriche)

Mise en place d'une formation individuelle à l'utilisation d'Open Text (avec Bruno de Planchon). Décider du reclassement des documents papier après scannage.

### PROJET DE FICHE D'IDENTIFICATION

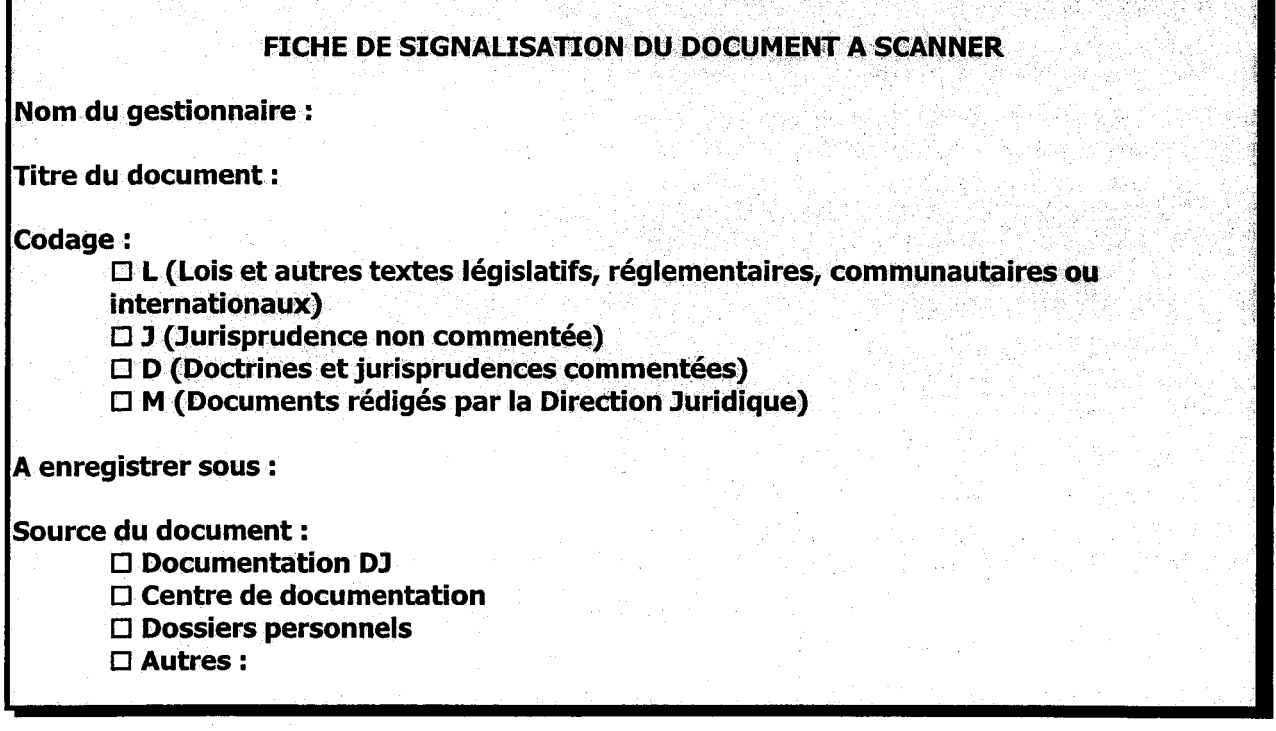

### LA REPARTITION DES COMPETENCES PAR PERSONNE

A partir du tableau affiché sur lequel chacun a été invité à choisir différents thèmes, la liste suivante a pu être dressée. Nous invitons chacun à vérifier qu'aucune erreur ne s'est glissée dans le relevé et que la sélection correspond bien aux choix initiaux.

M. Leriche doit proposer un classement plus détaillé pour la partie Fiscalité individuelle et Fiscalité collective pour nous offrir la possibilité de répartir la matière entre plusieurs gestionnaires.

P. Jacob pourrait de cette façon déléguer cette partie à certains d'entre nous.

En tout état de cause, cette liste n'est pas limitative et pourrait être complétée par d'autres thèmes abordés au sein de la Direction Juridique et non repris dans ce plan de classement.

#### Anno Philippe :

Assurance individuelle

- A Le souscripteur
- B L'assuré
- C Le bénéficiaire

Assurance de groupe

Contacter l'animateur de l'espace juridique

#### Battut Evelyne :

Manuel Fiscal. Flash juridique Fiches fiscales

#### Colart Véronique :

#### Assurance individuelle

- E L'acceptation de l'assurance / Les exclusions de garanties
- J Sinistre Vie
- L Sinistre sur garanties complémentaires
- N Les contentieux
- Assurance de groupe
- I Notion d'enfant à charge

#### Coolsaet Philippe :

#### Assurance individuelle

- F La prise d'effet des garanties
- K Sinistre Décès
- N Les contentieux

#### Assurance de groupe

- J Notion de consolidation
- L Notion d'accident
- M Double effet

#### Delomez François :

Assurance individuelle Assurance de groupe Le référencement des sites juridiques

#### Delval Hélène :

#### Assurance individuelle

- D La proposition d'assurance
- N Les contentieux
- Assurance de groupe
- F Modification du contrat
- G Paiement des cotisations Conséquences du non-paiement
- H Délai d'attente
- K Garantie de ressources
- 0 Succession d'assureurs : articles 2 et 7 de la loi Evin

### **Duchatelle cédric** :

#### **Assurance individuelle**

- **Q** Démembrement
- **R** Donation
- **S** Transmission d'entreprise

## **Assurance de groupe**

- **A** Caractéristiques de l'assurance de groupe
- **B** Adhésions à caractère obligatoire à caractère facultatif
- **C** Consultation du Comité d'entreprise
- **D** Consentement de l'assuré
- **E** Notice d'information
- **P** Régimes à prestations définies Article 39 (Retraites Chapeau - IFC)
- **U** Sort du contrat en cas de fusion absorption
- **V** Résiliation à l'initiative de l'entreprise
- **W** Prescription

**Droit de l'Internet** 

### **Egret Philippe** :

**Assurance individuelle Assurance de groupe** 

#### **Jacob patrick** :

## **Assurance individuelle**

- **G** Le paiement de la prime
- **H** Taux d'intérêt Tables de mortalité Provisions mathématiques
- I Modifications par avenants
- **0** Stipulation pour autrui
- **P** Régimes matrimoniaux
- **T** Assurance Vie et Handicap
- **U** Abus de droit
- **v** La fiscalité des cotisations
- **W** La fiscalité des prestations

#### **Assurance de groupe**

- **X** Le traitement fiscal et social des cotisations
- **Y** Le traitement fiscal et social des prestations

#### **Vandecastelle Arnaud** :

#### **Assurance individuelle**

- **A** Le souscripteur
- **B** L'assuré
- **C** Le bénéficiaire

#### **Assurance de groupe**

- **N** Conséquences de la résiliation sur les prestations en cours de service
- **Q** Régimes à cotisations définies Articles 82 et 83

#### **Yung Pierre** :

### **Assurance individuelle**

#### **Assurance de groupe**

- **R** Fonds partenariaux d'épargne salariale
- **S** Les contrats MADEUN
- **T** Les contrats des Exploitants Agricoles

#### **Fiscalité des bons de capitalisation**

- **A** L'imposition des plus-values
- **B** Les prélèvements annexes
- **C** L'impôt de solidarité sur la fortune
- **D** Les droits de succession

#### **Non attribué**

#### **M** La médiation

□ Valider la liste de répartition après l'avoir complétée<br>□ Se doter des moyens matériels nécessaires à la mise<br>Assurer une formation individuelle de chacun pour se

Se doter des moyens matériels nécessaires à la mise en place du projet

Assurer une formation individuelle de chacun pour se familiariser à l'utilisation du logiciel

## **REMARQUES**

Le contrat d'Assurance

A. Les éléments du contrat

- A.1. conclusion du contrat
- A.2. obligation de conseil
- A.3. cumul de contrat
- A.4. preuve du contrat (télécopie, ...)
- A.5. interprétation des clauses (abusives et clauses d'arbitrage)
- A.6. modification du contrat
- A.7. durée
- A.8. résiliation
- B. Les risques
	- 8.1. notion d'aléa (renvoi à cumul du contrat)
	- 8.2. déclaration (renvoi à notion d'aléa)
	- 8.3. aggravation, diminution
	- 8.4. fausse déclaration
	- 8.5. risque de guerre *1.1.* 11. 11. 1
- **B.6.** clause d'exclusion / wndition, de la Géron tie.<br>**B.7.** exclusion du suicide<br> $B.3$  fixed à l'onure e
	-
	-

- C.1. paiement de la prime  $\ell_1, \ldots, \ell_n$
- C.1. paiement de la prime<br>C.2. procédure en cas de non paiement l'iamidation judiciere de l'essuré.
- 
- 

C.3. rachat<br>C.4. avance<br>C.5. prime de fidélité / *jesticiption, oux bévé /iez* -

- O. Le sinistre
	- 0.1. déchéance
	- 0.2. expertise (protocole d'expertise)
	-

0.3. le secret médical 0.4. résiliatio\_g ~ apr:ès sinistre · / ~~~~JIA 'L i *i\_.,* ~. k. ? ~;!:ct~

- Kennoe en jouen
	- E.1. prescription biennale
	- E.2. renonciation de l'assureur à se prévaloir du Code des Assurances
	- E.3. intervention de l'assureur au procès-pénal
	- E.4. la médiation
	- **E.5.** le recours subrogatoire  $\epsilon \in \mathbb{R}$  .  $\mathbb{R}$  is  $\epsilon$
	- tb *HCJ.J.\.i'* 2-\_.:,u. C:· ~- *.Af>IY!).* \"/\ *J().!..2-{'* (:\_.\_

 $(5.8)$  . Thutuelle  $2.7$  compositors .

*(* 3 - A-7ùu *NCPL..* .

66

## **Assurance de Groupe**

## A. Textes

- A.1, notion d'assurance de groupe
- A.2. loi EVIN du 31 décembre 1989
- A.3. lois du 8 août 1994 et du 4 février 1995
- A.4. code des assurances : L 140-1 et suivants
- A.s. consation 1,5% of von  $k$ +, and en eyphother cc
- B. Mise en place d'un régime collectif
	- B.1. engagement obligatoire ou facultatif de l'entreprise
	- B.2. aléa et assurance de groupe
	- B.3. condition d'affiliation nécessité du consentement de l'assuré
	-

B.4. le comité d'entreprise<br>B.5 : apprevetion du rispue / divinution du rispur

- C. Déroulement du contrat
	- C.1. obligation d'information : notices d'information
	- C.2. principe d'égalité entre hommes et femmes
	- C.3. nouvelles règles techniques
	- C.4. modification du contrat
	- C.5. défaut de paiement de la prime
- D. Les risques
	- D.1. délai d'attente
	- D.2. notion d'incapacité
	- D.3. notion de consolidation
	- D.4. notion d'invalidité
	- D.5. retraite pour inaptitude
	- D.6. notion d'enfant à charge
	- D.7. notion d'accident
	- D. 9. Double effet.
- E. Résiliation du contrat

c:\docs\mb\dossiers.doc

- E.1. sort du contrat en cas de fusion / absorption
- E.2. conséquence de la résiliation sur les prestations en cours de service
	- E.3. succession d'assureur : articles 2 et 7 de la loi EVIN
	- E.4. prescription
	- E.5. résiliation à l'initiative de l'entreprise
- F. Nature de l'opération d'assurance de groupe
- G. Indemnisation des AT en Droit Sécul

H. Prestation - lui avec la sécurité social

1236 C.R

# Retraite collective

## Préretraite

W.

G)

 $\hat{\boldsymbol{\phi}}$ 

n)

- A bis. Notion d'assurance collective
	- Fonds de pension
	- Article 39 (régime à prestations définies)
	- Antéle-32 (suisalaire)
		- D.1. généralités
			- D.2. documents Mondiale (doctrine, mise en conformité)
	- Article 83 (regime a cotisations definies)
		- E.1. généralités

THE REPORT OF THE REPORT OF THE REPORT OF THE REPORT OF THE REPORT OF THE REPORT OF THE REPORT OF THE REPORT O

- E.2. deepments Mordele (antele BL)
- Fibls Note de docinies sur les regimes de retraite (artis)2 larchs art de Bathelany
- $F(e) = \text{Log}(e)$
- Rettalen Salarie norsalarie antos du Col

## Sont fiscel des codisations

## **Hostandorodsests**

## **El Molton de Glereldie**

- Fill policiels SSIERCE scholars and also applied
- HA, Jelensters defewerents (elusem la dedicidamente
- Fish (expediencies Vospischen Geleichte
- **ER A References Ministerial**
- If of the different of the color of the contribution
- $\mathbb{R}(\phi)$  y and objection of it is our experience of the species of  $\phi$ **Infinition**
- **Aliza ezelesseletetskilde**s
- **This estimal superiorists**

## AVOISIBILITEIRE

- e erlefelglernen Moleneren, er annaersonnele ballofel (allee alle alle in Pa
- **Ailleuchoolleach-MA**
- **Control front desemble** 除酸
- A signification of the state of the state of the state of the state of the state of the state of the state of the
- District of Color Street and a state of the share

- . A famous e complement de remuneration du llaeralités
	- JP, Reprvaniko ragiarianda
	- **JSS cellecteulomment** 
		- dipimalisme lie a la remuneration des dingeants, conventions reglementes
	- .<br>A cicloportorintes salares sur regime tre retraits

68

## Sort social des cotisations

- Texte ACOSS (portée juridique) + doctrines sur cot up MAF K
- Attestation ACOSS de conformité, pièces à opposer à l'URSSAF, démarches T. effectuées dans le Loiret par Casa, démarches effectuées à Bordeaux
- Age de départ à la retraite  $\rm{m}$
- Procédure URSSAF (+ généralités), lettre de saisine de la CRA et du TASS N
- O **Assiette des cotisations AGIRC / ARROO**
- Cotisation salariale prise en charge par l'employeur D.
- Q. Contre-assurance
- (e) ots . Notron de taux contractuel et de taux d'appel ; conséquence quand dépassement R Rachad
- Reversion B
- Sols official calminier

## Sorth Soci & social des ores chings

- **Independent of the relations**
- Stelletter (stelletter)
	- Anhillte releinis

i.

98

Oziolici) «ciesis veiste osin keimoloveikinen sioollesilleimele ja keeliväsilleimeleillesille, sei lipilis **Helpfolse** 

## Divers

- Bon de capitalisation Ą,
- CSG-CRDS  $\mathbf{B}_t$
- Dirigeants (statut, rémunération, fiscalité) C,
- D, **Donation**
- B **ISF**
- Réduction d'impôt Assurance vie F.
- SCI-SCPI  $\mathbf{C}$
- Taxe 6  $\%$

18

c:\docs\mb\dossie

rs.doc

- Units de Compie Contabe a Succession
- Régimes maintenant P
	- **Colision Mindingers** (9)9)
	- Prostoliten efectariefelde
- **Trainistico esaguajda** 318

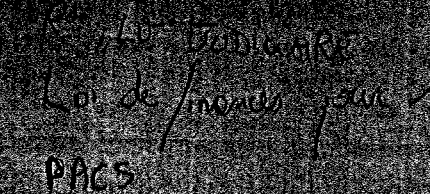

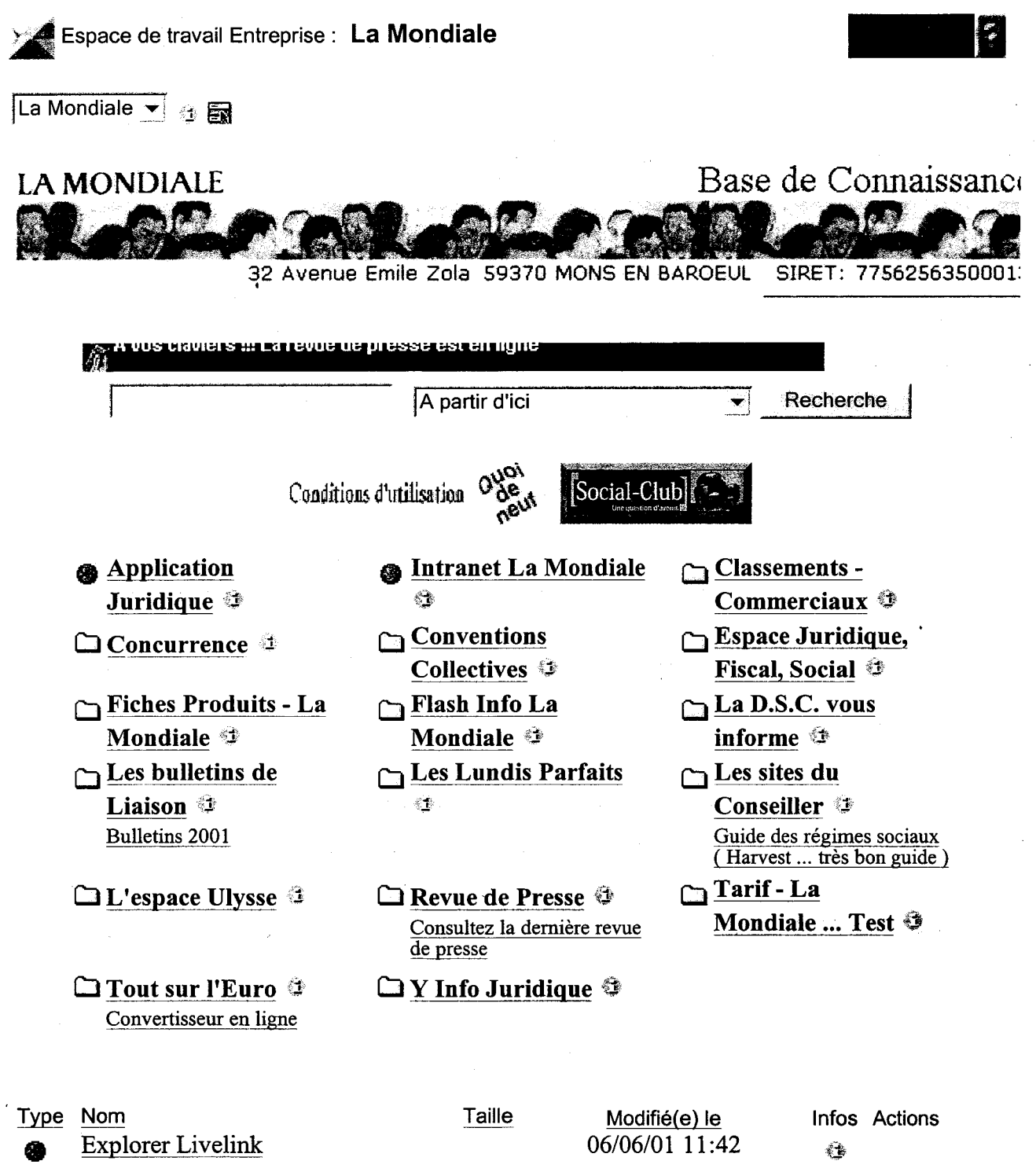

Livelink ® Version 8.1.6, Copyright © 1995-2000 Open Text Inc. Tous droits réservés.

71
### **Questionnaire Direction Juridique**

Afm de mieux vous connaître et de mieux cerner les besoins d'information de chacun, je vous demande de réserver un peu de temps pour répondre à ce petit questionnaire. Ce dernier me permettra d'avoir une idée sur ce que chacun attend de Livelink en particulier mais également de la documentation en général. J'attends vos réponses pour le jeudi 5 juillet, merci de votre collaboration ...

1. Présentation :

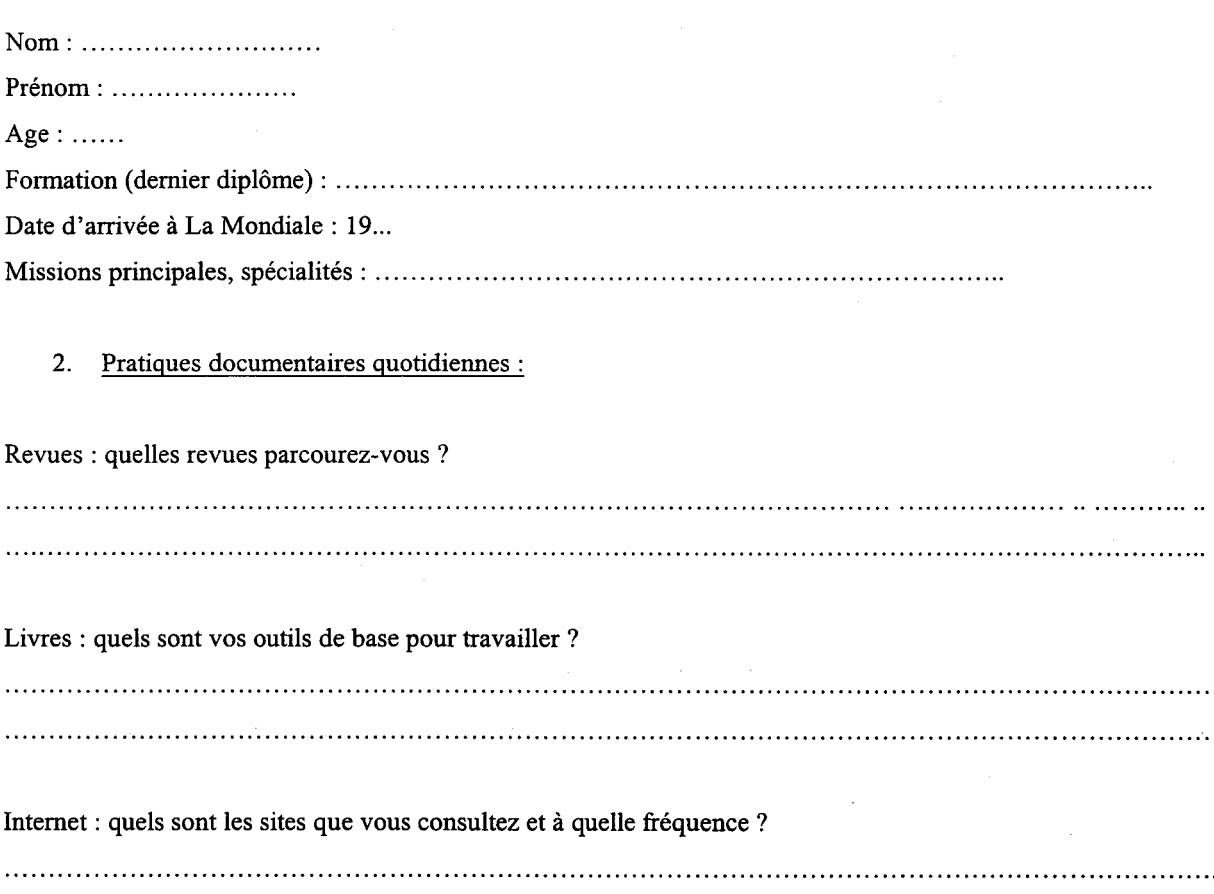

Minitel : utilisez-vous encore les services du Minitel et pour quelle utilisation ? 

CD-ROM : consultez-vous des CD-ROM ? Lesquels?

.. ./ ...

3. Le centre de documentation

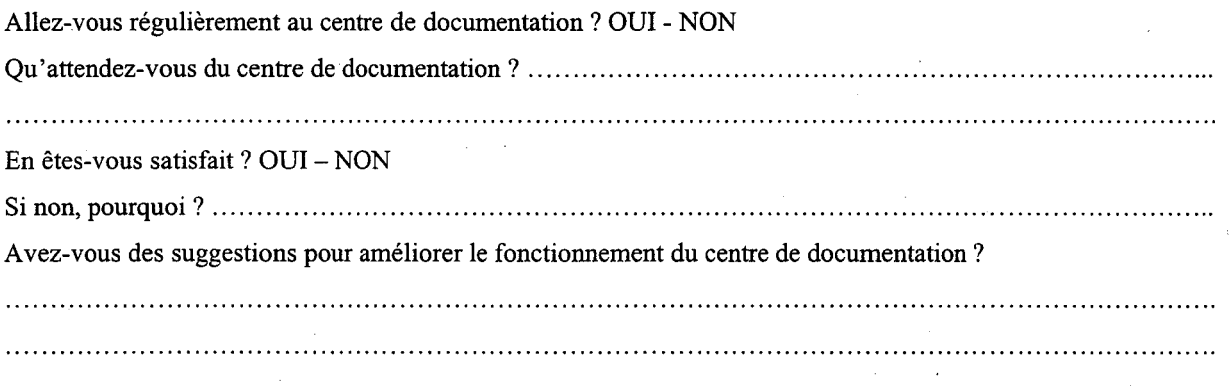

#### 4. La base de connaissances Livelink

Utilisez-vous actuellement la base de connaissances? OUI- NON Si oui ,quelles rubriques ? ........................................................................................................ . Qu'attendez-vous de la base? .................................................................................................. . Utilisez-vous (entourez la réponse): le moteur de recherche; les répertoires; les deux?

Recherchez-vous plutôt: [entourez la ou les réponse(s)]

-des lois

- des jurisprudences

- des commentaires d'arrêts

- des synthèses réalisées en interne

#### 5. Votre opinion personnelle, vos remarques :

Avez-vous des besoins d'information non satisfaits?

Avez-vous des remarques à me soumettre? 

Merci de votre collaboration,

Jean-Baptiste Faure

Stagiaire à la Direction Juridique

#### Mail: Jean-Baptiste.FAURE@lamondiale.com

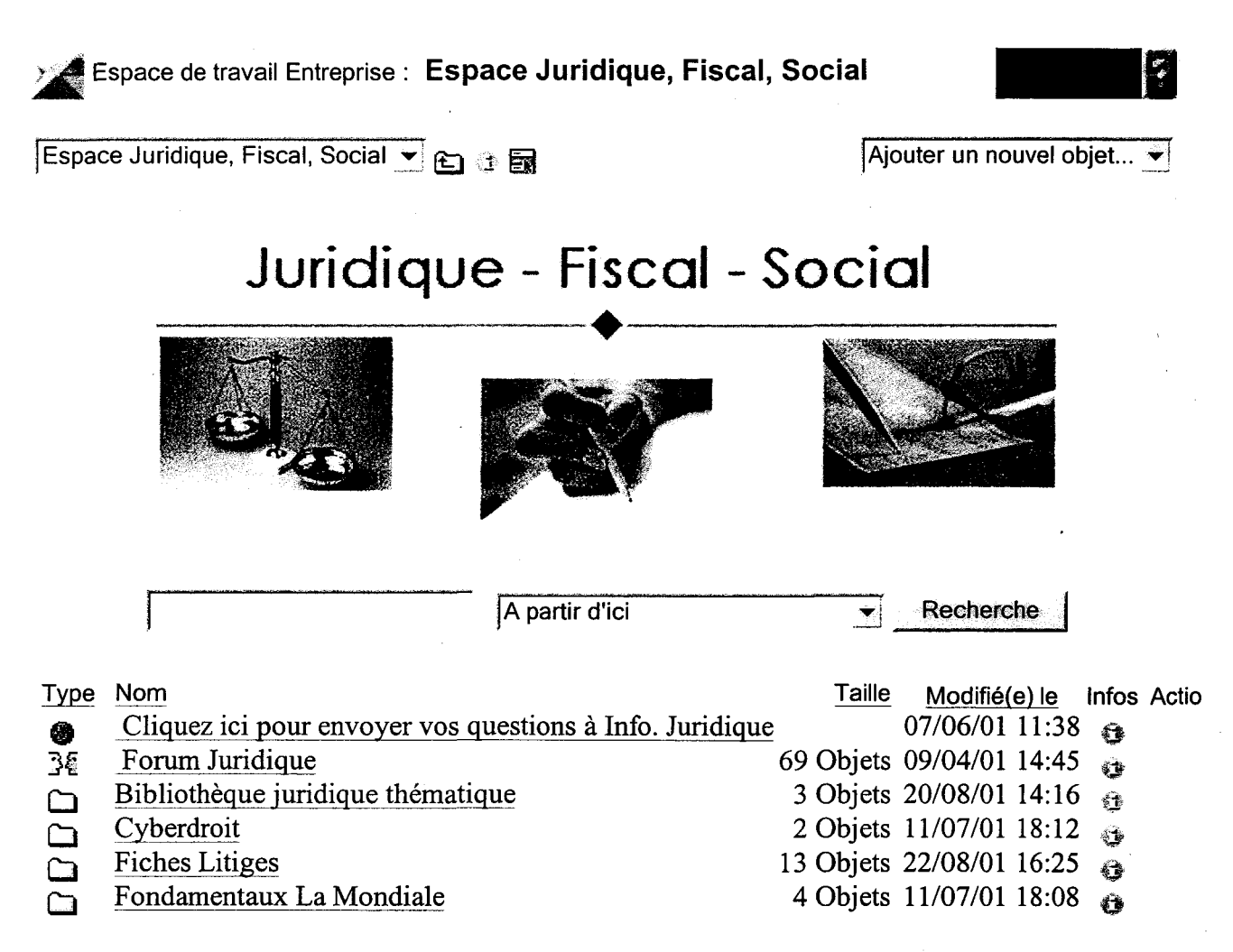

Livelink ®Version 8.1.6, Copyright© 1995-2000 Open Text lnc. Tous droits réservés. •

74 http://servkm1:100.../livelink.exe?func=ll&obiId=3075&obiAction=browse&sort=nam 10/09/2001

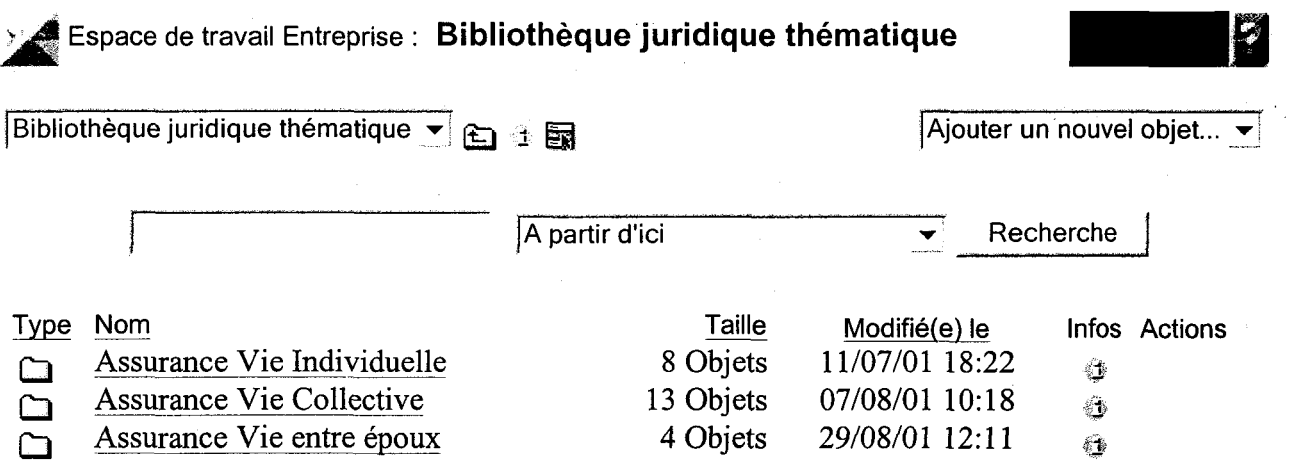

Livelink ®Version 8.1.6, Copyright© 1995-2000 Open Text lnc. Tous droits réservés. **fi** 

La Mondiale: Espace Juridique, Fiscal, Social: Bibliothèque j...: Assurance Vie Collectiv Page 1 sur 1

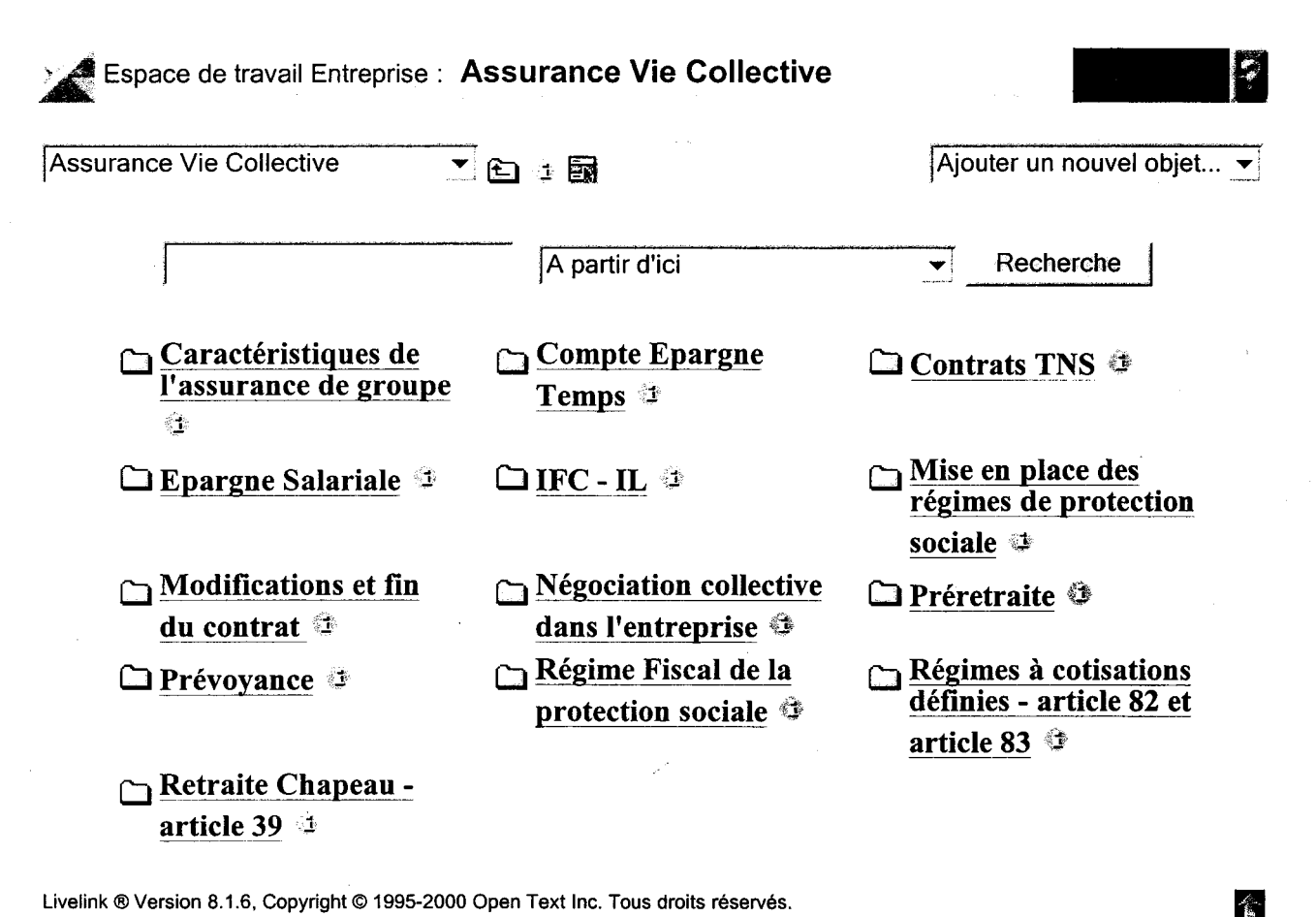

Livelink ®Version 8.1.6, Copyright© 1995-2000 Open Text lnc. Tous droits réservés.

**Espace de travail Entreprise : Retraite Chapeau - article 39**  $\ddot{\bullet}$ Petraite Chapeau - article 39  $\bullet$  **Algebraic Extracts** Ajouter un nouvel objet...  $\bullet$ JA partir d'ici •! Recherche j Type Nom **Taille** Modifié(e) le lnfos Actions Articles de presse 5 Objets 29/08/01 12:02  $\Box$  $\leftarrow$ Doctrine 11 Objets 29/08/01 12:02  $\Box$  $\langle \rangle$ 6 Objets **Jurisprudences** 29/08/01 12:03  $\leftarrow$ 5 Objets Nos analyses 29/08/01 12:03  $\mathbb{F}^*$ Textes de loi 7 Objets 29/08/01 12:03  $\langle \cdot \rangle$ 

食

Livelink ®Version 8.1.6, Copyright© 1995-2000 Open Text lnc. Tous droits réservés.

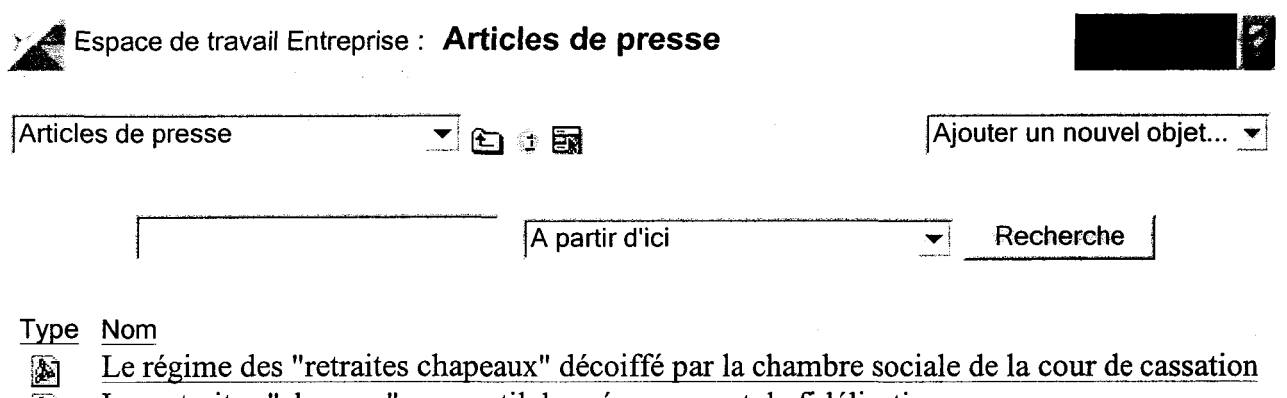

Les retraites "chapeau" - un outil de prévoyance et de fidélisation

 $\mathcal{A}^{\text{max}}_{\text{max}}$ 

Primes des contrats de retraite "chapeau" - l'exonération de charges sociales n'est pas illimitée

 $\mathbb{Z}^2$ 

- **A** Réhabiliter la retraite à prestations définies
- **Example 3** Retraite chapeau l'heure des comptes

Livelink ®Version 8.1.6, Copyright© 1995-2000 Open Text lnc. Tous droits réservés.

 $\frac{d\mathbf{x}}{d\mathbf{x}}$ 

... :Le régime des "retraites chapeaux" décoiffé par la chambre sociale de la cour de cassaPage 1 sur 1

### **a** lnfos générales : **Le régime des "retraites chapeaux" décoiffé par la chambre social**

Le régime des "retraites chapeaux" décoiffé par la chambre sociale de la cour de cassation v et Choisir u

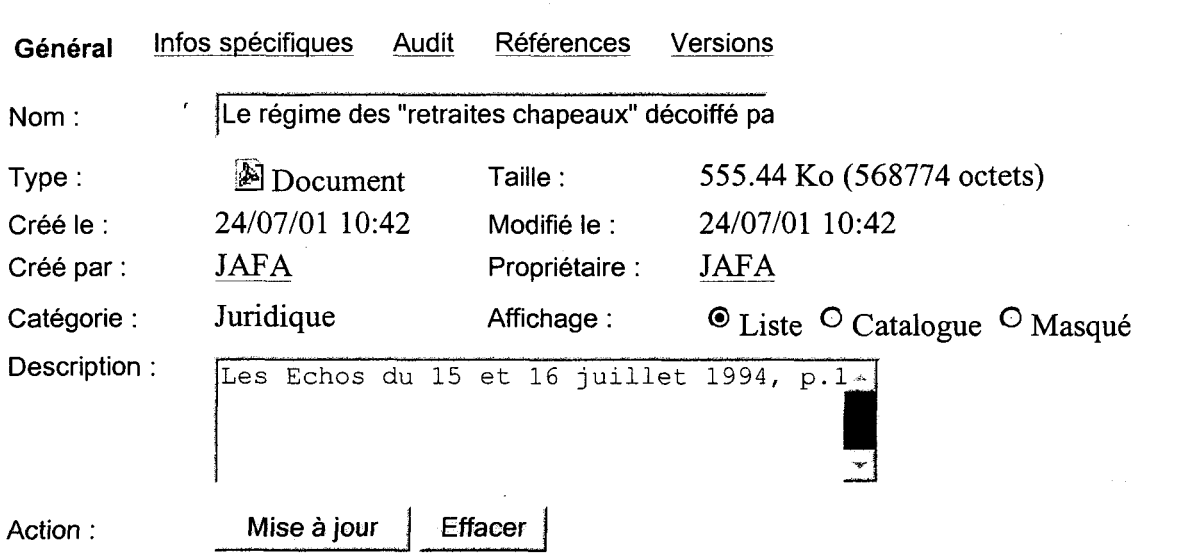

Livelink ® Version 8.1.6, Copyright © 1995-2000 Open Text Inc. Tous droits réservés.

### Liintranet et les droits d'auteur.

#### Par Me Marie-Hélène Tonnellier Avocat au cabinet Jeantet & Associés

Dès les premières affaires soumises aux tribunaux, les juges ont reconnu que la numérisation d'une œuvre protégée par les droits d'auteur et sa diffusion sur le réseau Internet constituaient une reproduction et qu'à ce titre l'autorisation expresse de son auteur était nécessaire (cf. Brel/Sardou, TGI Paris, 14 août 1996). Mais la question s'est posée de savoir si la diffusion d'œuvres sur un réseau fermé comme l'intranet pouvait déroger à ce principe.

L'article L.122-5 du Code de la propriété intellectuelle prévoit en effet que la reproduction d'une œuvre à titre de «copie privée» et sa communication dans le «cercle de famille» ne requièrent pas d'autorisation préalable de l'auteur. Peut-on considérer alors qu'une copie d'une œuvre sur un intranet est une «copie privée», et que les salariés d'une même entreprise ayant accès à l'intranet constituent un «cercle de famille ?

Dans une affaire récente soumise au TGI de Paris (Queneau c/Bouée et LAAS du CNRS), le juge n'a pas condamné la circulation d'œuvres de Queneau sur un réseau interne de chercheurs alors qu'aucune autorisation n'avait été demandée aux ayants droit du poète. Le juge a estimé que le réseau intranet utilisé étant sécurisé, il ne pouvait être considéré comme «un espace à la contrefaçon», puisque strictement réservé à des visiteurs autorisés et constituant un espace privé. Cette décision a été très largement critiquée par la doctrine, et il est peu probable que les juges auxquels des affaires similaires seront soumises continuent dans cette voie.

Dans la jurisprudence traditionnelle, le «cercle de famille» correspond aux seules «personnes et ami(e)s très proches», et la «copie privée» n'est applicable que si la reproduction n'est pas destinée à une utilisation collective. Or, par définition, un intranet sert à une utilisation collective, celle des personnes connectées, et ne peut bénéficier du régime des exceptions. Sous peine d'être passible de contrefaçon, la circulation d'une œuvre sur l'Internet ou un intranet nécessite donc l'accord exprès des titulaires ••

## **Base de connaissances Livelink**

**Guide de consultation** 

*Jean-Baptiste Faure 28 août 2001* 

#### Les deux méthodes de consultation de la base de connaissances

- 1. La navigation par répertoire
- 2. L'utilisation du moteur de recherche

#### 1. La navigation par répertoire

Vous connaissez maintenant, suite à mes messages électroniques, la manière dont on accède à la base de connaissances juridique: après avoir entré votre nom d'utilisateur et votre mot de passe, cliquez sur «Espace Juridique, Fiscal, Social ». La présentation de ce logiciel ressemble à celle de l'explorateur Windows que vous avez sûrement déjà manipulé. Il suffit à chaque fois de double-cliquer sur le nom des répertoires pour voir apparaître le contenu de ces derniers. Les fichiers se trouvent généralement au dernier niveau: il s'agit essentiellement de fichiers Word (doc) et Acrobat (pdt), mais vous pouvez aussi ouvrir des fichiers Excel (xls), Powerpoint (ppt) ou des pages internet (htrnl). Si vous désirez ouvrir un fichier, cliquez sur son titre et Livelink ouvrira le document (cliquez sur « Précédente, en haut à gauche, pour fermer le document). Si vous voulez en savoir plus sur l'origine du document, cliquez sur l'icône à droite du titre du document, dans la colonne « Infos >>. Vous verrez alors apparaître les informations que l'on pourrait qualifier de« contextuelles», c'est-àdire : l'auteur du document, sa date, sa source (s'il est extrait d'une publication)...

*N.B.: la navigation par répertoire est à utiliser lorsque vous connaissez déjà l'emplacement du fichier que vous recherchez : par quelques clics, vous pouvez atteindre le document et le consulter.* 

#### 2. L'utilisation du moteur de recherche

Le moteur de recherche sert à lister les différents emplacements où se situe le mot ou l'expression que vous avez entré avant d'appuyer sur la case« Recherche» (la touche Entrée fonctionne également pour lancer la recherche). Le principe est le même que pour les moteurs de recherche que vous pratiquez sur internet. Le moteur de Livelink recherchera d'abord les fichiers dont le titre contient le mot ou l'expression que vous recherchez, puis les répertoires, puis dans le résumé des fichiers et enfm dans la description. L'ordre n'est pas toujours respecté puisque le mot ou l'expression peut apparaître dans plusieurs zones à la fois. Les fichiers Word apparaîtront toujours avant les fichiers PDF puisque ces derniers n'ont pas été OCRisés, c'est-à-dire que Livelink considère les documents PDF comme des images.

*N.B. : 1 'utilisation du moteur de recherche est nécessaire lorsque vous ne savez pas où se situe votre information : les résultats du moteur de recherche vous permettront de connaître les différents emplacements contenant le mot ou l'expression que vous avez entré.* 

#### **Attention!**

 $\bar{z}$ 

 $\ddot{\phantom{a}}$ 

Lorsque vous faîtes une recherche, placez-vous au niveau le plus large possible afin d'avoir le maximum de réponses. Par exemple, si vous êtes dans le répertoire Retraite Chapeau et que vous tapez « article 82 » puis Entrée, vous n'allez obtenir aucune réponse ! Pour avoir le niveau le plus large, revenez sur la page de présentation en cliquant sur «Espace La Mondiale» (dans le cadre gauche sur fond bleu). Si vous voulez diminuer le nombre de réponses, progressez d'un ou plusieurs niveaux afin que le moteur ne recherche que dans le répertoire qui vous intéresse.

## **Base de connaissances Livelink**

**Guide d'utilisation** 

*Jean-Baptiste Faure 28 août 2001* 

#### Les différentes étapes de gestion **d'un** dossier

- 1. Le regroupement des sources d'information et la sélection des documents
- 2. Le scannage
- 3. L'entrée des documents dans la base

#### 1. Le regroupement des sources d'information et la sélection des documents

Vous avez pris en charge un certain nombre de dossiers que vous désirez intégrer à la base, vous devez d'abord vous assurer d'avoir. le maximum de documents sur le sujet afm de ne pas passer à côté de documents pertinents.

Les sources d'information peuvent être nombreuses :

- d'autres personnes du service possèdent sans doute de la documentation sur le sujet que vous traitez
- le centre de documentation a peut-être constitué un dossier sur votre thème
- les dossiers de la salle de réunion DJ sont également susceptibles de contenir des documents qui répondent à votre sujet
- internet et ses différentes sources juridiques (sites officiels, portails et éditeurs juridiques) peut aussi être intéressant à exploiter

Une fois l'ensemble des documents collectés, il faut sélectionner les documents qui répondent le mieux au sujet (tri) et créer des sous-dossiers si le nombre de documents est trop important (classement). Lorsque vous aurez établi un plan de classement, vous pourrez ensuite grouper les documents en fonction de leur type :

- les textes de loi, circulaires, codes  $\mathbf{r}$
- les articles de presse (revues généralistes, non spécialisées en assurance)
- les doctrines (Francis Lefèbvre, Lamy, Dalloz et autres revues spécialisées dans le domaine juridique)
- les jurisprudences (jugements, arrêts ... )
- nos analyses (publications La Mondiale à diffuser)

Cette étape étant réalisée, il faut désormais scanner les documents ...

#### 2. Le scannage

Au jour d'aujourd'hui, la Direction Juridique n'a pas le scanner permettant de convertir les documents papier en version électronique. Il faut donc passer par le service Editique pour réaliser cette étape. Un espace a été réservé pour stocker les fichiers que l'Editique soit scanner: il s'agit du disque « Editique » accessible par l'icône Poste de travail. Le répertoire Juri contient les documents que vous déposerez au scannage ...

N.B. : le scannage étant réalisé par paquet de feuilles, il est indispensable d'enlever toutes les agrafes dans vos dossiers avant de les faire scanner. Les documents imprimés recto-verso ne posent pas de problème particulier.

L'étape d'après consiste à enregistrer vos fichiers grâce à Adobe Acrobat Writer: ce logiciel permet de manipuler vos documents (supprimer, insérer, détourer des pages ...). Il n'est pas compliqué d'utilisation mais il est installé uniquement sur le poste sur lequel j'ai travaillé. Enregistrez vos documents sur le disque dur dans un endroit que vous choisirez librement.

#### 3. L'entrée des documents dans la base

Avant d'intégrer vos documents dans la base, il est indispensable de créer au préalable l'ensemble des répertoires que vous avez défini auparavant.

La création de répertoire est très facile : il suffit de se positionner à 1' endroit de la base où vous voulez créer le répertoire. Cliquez sur « Ajouter un nouvel objet » et cliquez sur « Dossier » : une nouvelle page apparaît. Inscrivez le titre de votre répertoire dans le champ « Nom» et cliquez sur «Ajouter objet». Lorsque vous aurez créé l'ensemble de vos répertoires, vous pourrez alors entrer un à un vos fichiers ...

Pour créer un fichier, même méthode qu'auparavant: placez-vous à l'endroit où vous voulez insérer le fichier et cliquez « Ajouter un nouvel objet ». Cliquez cette fois sur « Document». Il est utile de vous préciser à quoi correspond chaque champ :

- Nom: désigne le nom que vous allez donner au fichier. Vous n'êtes pas limité en taille mais essayez de donner un titre à la fois clair et représentatif du document
- Description : ce champ permet, avec celui du nom, de rechercher un document par le moteur de recherche : soyez donc exhaustif dans le remplissage de cette zone. Pour tout document, il faut en indiquer au minimum l'auteur, la date et le nom de la revue au cas où il serait extrait d'un périodique.
- Fichier: c'est l'endroit où le logiciel va chercher votre document qui n'est pour l'instant que sur votre disque dur. Pour que d'autres personnes puissent consulter ce document, sélectionnez ce fichier.
- Attributs : vous devez indiquer la nature du document : Loi, Jurisprudence, Doctrine ou Doc. interne
- Créer dans *:* ne modifiez pas ce champ, il est géré automatiquement par le logiciel

Après avoir rempli ces champs, il vous suffit de cliquer sur «Ajouter objet» et d'attendre quelques secondes avant de voir apparaître le titre de votre document dans une nouvelle page.

- si vous voulez rectifier un champ précédemment entré, vous pouvez cliquer sur l'icône Infos situé à  $\overline{a}$ droite de chaque document (après la taille et la date d'entrée du document)
- si vous voulez supprimer un document, cliquez sur l'icône Informations, sur« Choisir une fonction» puis sur « Supprimer »
- si vous voulez déplacer un document, même méthode que précédemment mais sélectionnez « Déplacer » au lieu de « Supprimer ». Indiquez dans quel répertoire vous voulez déplacer le fichier en cliquant sur « Parcourir Livelink ».
- si vous désirez créer un raccourci (ce qui permet de ne conserver qu'une version d'un document mais d'y accéder par différentes entrées), placez-vous à l'endroit de la base où vous voulez insérer le raccourci (et non pas là où est le fichier original), cliquez sur « Ajouter un nouvel objet » puis sur «Raccourcis ». Dans la rubrique Objet- Parcourir Livelink, sélectionnez le fichier vers lequel renverra le raccourci. Pour terminer, cliquez sur « Ajouter objet ».

*Conseil : si vous voulez vous entraîner à la manipulation des fichiers et des répertoires dans le but de comprendre le fonctionnement global de Livelink, un Espace Personnel (dans le cadre gauche sur fond bleu) vous est réservé. Nul ne pourra voir les documents que vous avez créé : l'Espace personnel n 'est pas accessible par le réseau.* 

*N.B.: veillez* à *contrôler la diffusion de vos documents (commande« Choisir une fonction: Autorisations»): les doctrines et articles de presse sont soumis aux droits d'auteur ...* 

## **Base de connaissances Livelink**

**Norme d'intégration des documents** 

*Jean-Baptiste Faure*  28 *août* 2001

Les différents types de documents à intégrer :

- 1. Les doctrines
- 2. Les jurisprudences
- 3. Les textes de **loi**
- 4. Les articles de presse
- 5. Nos analyses

#### 1. Les doctrines

#### Nom : *Titre de la doctrine*

Description : Auteur de la doctrine, Nom de la revue et numéro de la revue - date de publication, pages *sélectionnées* 

#### *Exemple:*

Nom : Contribution salariale non prélevée et assiettes des cotisations de sécurité sociale après l'arrêt Picoty Description: Jacques Barthélémy, Droit social n°2- février 2001, p.175-177

#### 2. Les jurisprudences

Nom : *abréviation de la cour ayant jugé suivi de la ville ainsi que la date, partie(s) en confrontation*  Description: *en cas d'appel ou de cassation, indiquer la date du jugement antérieur (facultatif). Nom, numéro et date de publication de la revue si cette jurisprudence est extraite d'un périodique* 

#### *Exemple:*

Nom: Cass. soc. 5 mai 1998, CGT du personnel des industries électriques nucléaires et gazières c. EDF-GDF Description: RJS 6/98 Décisions du mois n°750

Les abréviations :

*Cass. soc.* pour chambre sociale de la cour de cassation *Cass. civ.* pour chambre civile de la cour de cassation *CA* pour la cour d'appel *CAA* pour cour administrative d'appel TASS pour tribunal des affaires de sécurité sociale

#### 3. Les textes de loi

Nom: *Loi, Décret (avec numéro et date) ou Article du code de« x»*  Description: *Origine du document (internet, J.O., périodique)* 

#### *Exemple:*

Nom: Articles L 911-1 et L 911-2 du code de la sécurité sociale Description: http://www.legifrance.gouv.fr/

#### 4. Les articles de presse

#### Nom : *titre de 1 'article*

Description : *nom de la revue, date, numéro de la revue et pages sélectionnées* 

N.B. : Livelink n'accepte pas les deux points pour préciser un titre « : », à remplacer par un tiret « - »

#### *Exemple:*

Nom.: Appel d'offres préconisé pour la couverture sociale complémentaire Description: Liaisons sociales du vendredi 29 janvier 1999 n°12838

#### 5. Nos analyses

Pour les formations : Nom : *titre du chapitre*  Description : *titre de la formation, auteur de la formation, date de la plaquette de formation* 

*Exemple:*  Nom: Le couple et ses déclinaisons Description : Formation Assurance vie entre époux ; Cédric Duchatelle (Direction Juridique), juillet 2001

Pour une publication La Mondiale Nom: *titre de l'article*  Description : *nom de la publication, numéro et date* 

Exemple: Nom: Revirement dans l'application de l'arrêt Praslicka Description: Bulletin de liaison n°276- 30 août 1999

*Nota : veuillez intégrer les dates selon le modèle suivant:* JJ *mois AAAA (exemple : 20 juillet 1999)* 

# **Fiches pratiques**

### pour gérer vos dossiers dans la base de connaissances

### **La création**

- 1. Je crée un dossier
- 2. Je crée un document
- 3. Je crée un raccourci
- 4. Je crée un lien hypertexte

### **La manipulation**

- 5. Je copie le document
- 6. Je déplace un document
- 7. Je supprime un dossier ou un document
- 8. Je renomme un dossier ou un document
- 9. Je modifie la version d'un document
- 1 O.Je restreins 1 'accès au dossier ou au document

*P.S. :n'oubliez pas la Norme d'intégration des documents* 

### **Fiche 1: Je crée un dossier ...**

- 1. Placez-vous à l'endroit où vous désirez créer votre dossier:
	- a. Espace Juridique, Fiscal, Social
	- b. Bibliothèque juridique thématique
	- c. Assurance-vie individuelle ou collective
	- d. Sélectionnez le thème que vous devez traiter
- 2. Cliquez sur « Ajouter un nouvel objet... » en haut à droite de l'écran

Ajouter un nouvel objet v

3. Un petit menu s'affiche: cliquez sur dossier

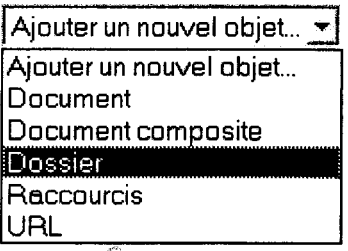

4. Remplacez « Nouveau(elle) Dossier » par le nom de votre dossier dans le champ « Nom » (ne pas modifier le champ « Créer dans » : il est automatique).

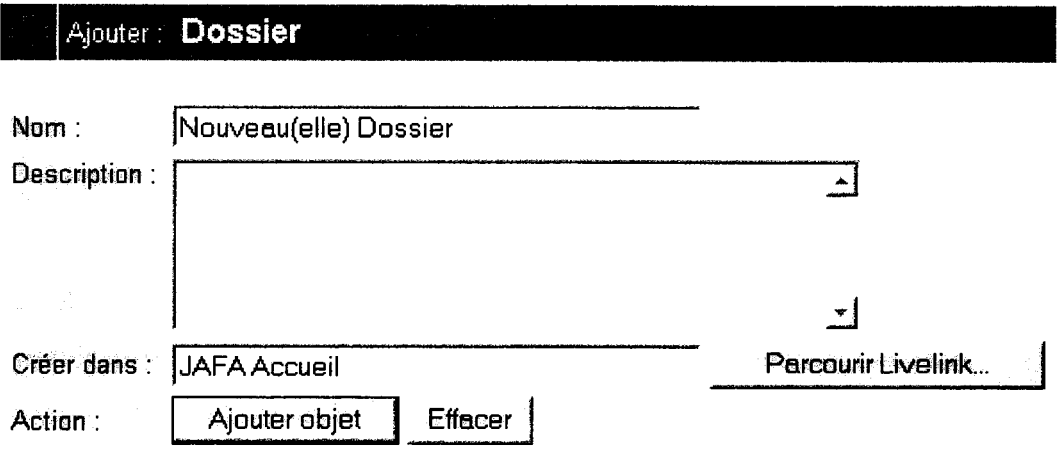

- 5. Cliquez sur« Ajouter objet» (ou appuyez sur la touche« Entrée»)
- 6. Votre dossier apparaît à 1' endroit où vous souhaitiez le créer

## **Fiche 2:**  Je crée un document...

*N.B. : Avant de commencer, prévoyez un espace (autrement dit: créez un répertoire) sur votre disque dur pour stocker les documents que vous voulez intégrer.* 

- 1. Placez-vous à l'endroit où vous désirez créer votre document:
	- a. Espace Juridique, Fiscal, Social
	- b. Bibliothèque juridique thématique
	- c. Assurance-vie individuelle ou collective
	- d. Sélectionnez le thème que vous devez traiter
	- e. Sélectionnez le dossier dans lequel vous voulez insérer votre document
- 2. Cliquez sur « Ajouter un nouvel objet... » en haut à droite de l'écran

Ajouter un nouvel objet  $\blacktriangleright$ 

3. Un petit menu s'affiche: cliquez sur document

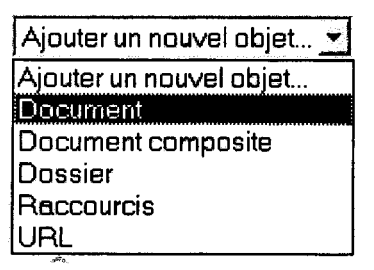

- 4. Renseignez les différentes zones :
	- a. Intitulez votre fichier dans le champ «Nom» et remplissez la zone « Description » selon la norme d'intégration.

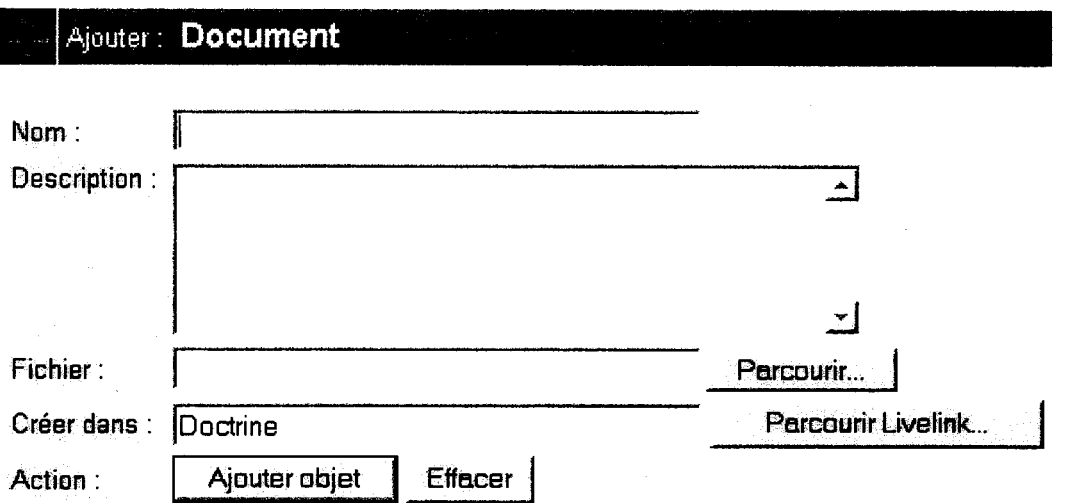

b. Cliquez sur « Parcourir... » à droite du champ « Fichier » : une fenêtre « Choisir fichier » va apparaître.

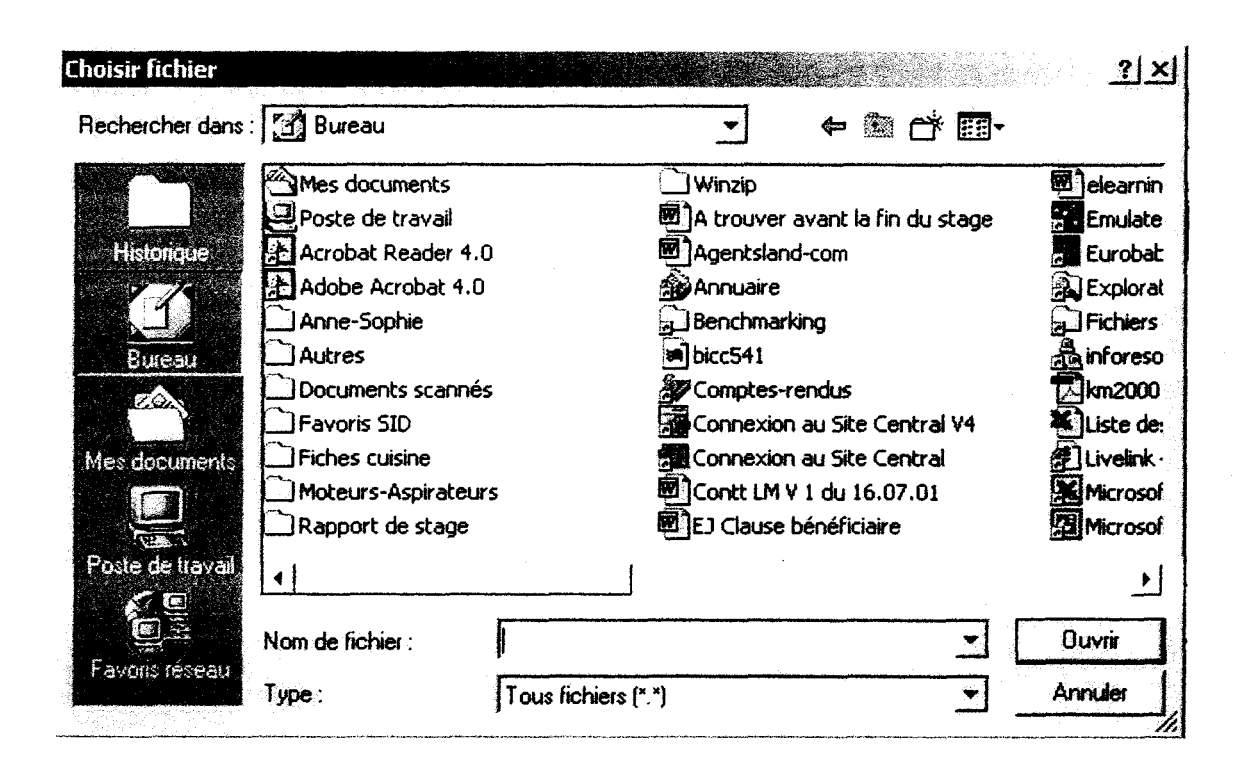

- c. Atteignez le fichier que vous désirez intégrer, puis sur cliquez sur Ouvrir : le champ « Fichier » va se remplir automatiquement. (ne pas modifier le champ « Créer dans » : il est automatique).
- 5. Cliquez sur« Ajouter objet» (ou appuyez sur la touche« Entrée»)
- 6. Votre document apparaît à l'endroit où vous souhaitiez le créer

## Fiche 3: Je crée un raccourci...

- 1. Placez-vous à l'endroit où vous désirez créer votre raccourci :
	- a. Espace Juridique, Fiscal, Social
	- b. Bibliothèque juridique thématique
	- c. Assurance-vie individuelle ou collective
	- d. Sélectionnez le thème que vous devez traiter
- 2. Cliquez sur « Ajouter un nouvel objet... » en haut à droite de l'écran

Abuerunnouvelober -

3. Un petit menu s'affiche: cliquez sur raccourcis

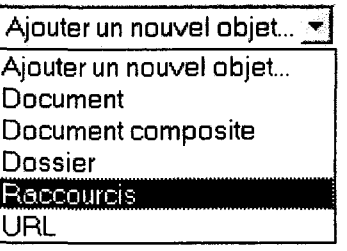

4. Remplacez « Nouveau(elle) Raccourcis » par le nom du fichier original dans le champ « Nom », remplissez également la zone de description (même fonctionnement que pour un document).

(ne pas modifier le champ « Créer dans » : il est automatique)

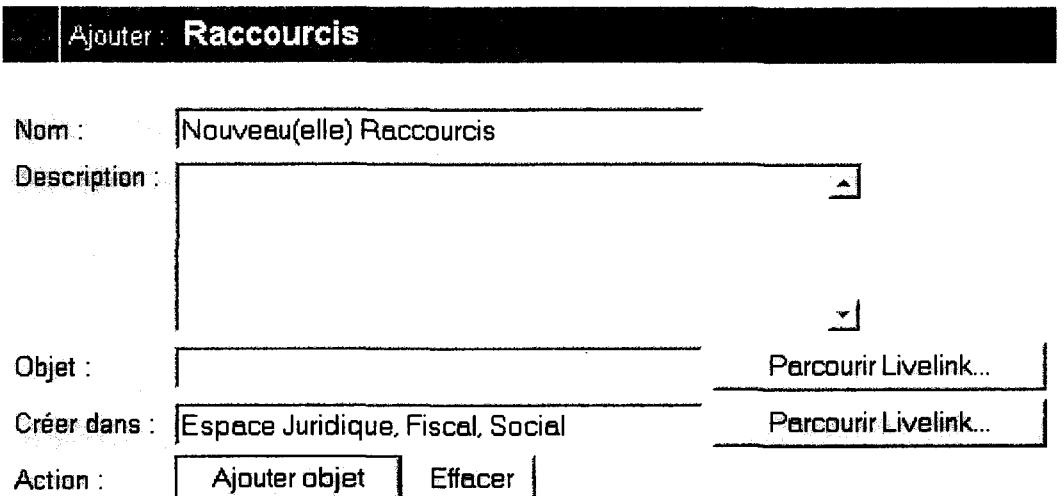

5. Cliquez sur « Parcourir Livelink » à gauche du champ « Objet » : une fenêtre « Sélectionner objet Raccourci... » s'ouvre : cliquez sur La Mondiale et vous reconnaîtrez la structure des dossiers de la base de connaissances. Retrouvez l'emplacement du fichier à partir duquel vous voulez créer un raccourci.

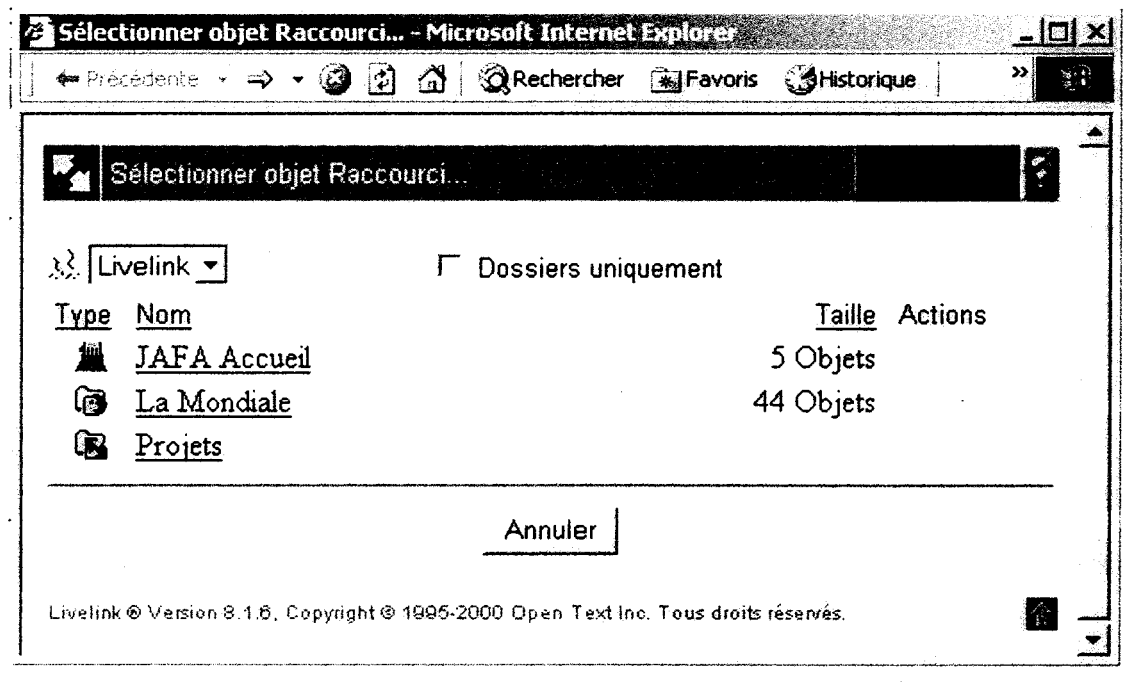

6. Pour sélectionner le dossier ou le document, il faut cliquer sur « Sélectionner » situé à l'extrême droite de la ligne (dans la colonne Actions) où se situe ce dossier ou ce document :

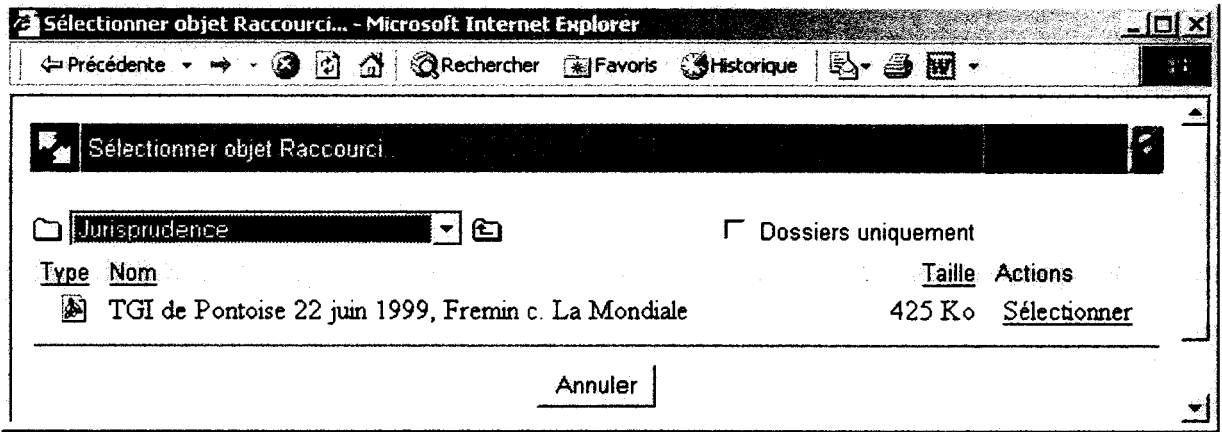

- 7. Cliquez sur« Ajouter objet» (ou appuyez sur la touche« Entrée»)
- 8. Votre raccourci apparaît à l'endroit où vous souhaitiez le créer

### **Fiche 4: Je crée un lien hypertexte...**

- *N.B. : Cette manipulation est utile pour créer une liste de favoris mais il faut veiller à la mise*  à *jour des liens (si votre lien ne fonctionne plus, la page ne pourra plus être retrouvée et vous perdrez ainsi toutes les informations contenues sur la page supprimée). Pour éviter de perdre les informations si le site vers lequel vous renvoyez est remanié : enregistrez la page web grâce* à *Internet Explorer sous la forme d'un fichier HTML et intégrez-la en tant que document (voir fiche n°2).* 
	- 1. Placez-vous à l'endroit où vous désirez créer votre lien hypertexte :
		- a. Espace Juridique, Fiscal, Social
		- b. Bibliothèque juridique thématique
		- c. Assurance-vie individuelle ou collective
		- d. Sélectionnez le thème que vous devez traiter
	- 2. Cliquez sur « Ajouter un nouvel objet... » en haut à droite de l'écran

Ajouter un nouvel objet...

3. Un petit menu s'affiche: cliquez sur URL

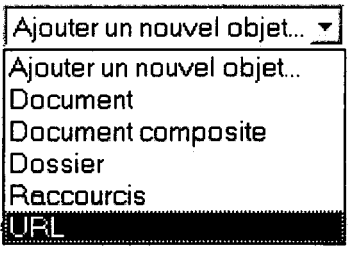

4. Remplacez« Nouveau(elle) URL» par le nom du site (exemple: Légifrance) dans le champ «Nom ».

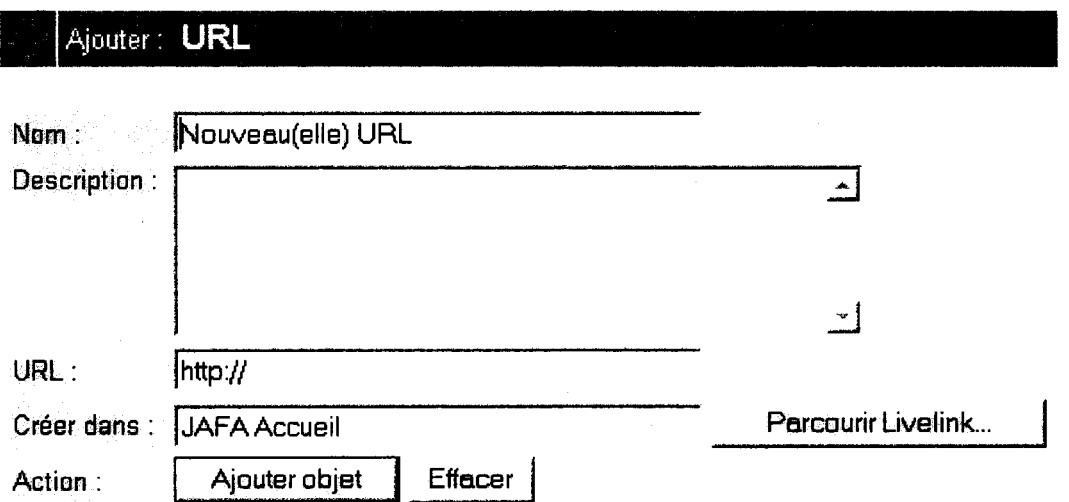

- 5. Indiquez l'adresse précise du site dans le champ« URL : ». Exemple, http://www.legifrance.gouv.fr/ pour le site de Légifrance. (ne pas modifier le champ « Créer dans » : il est automatique).
- 6. **Cliquez sur«** Ajouter objet» (ou appuyez sur la touche« Entrée»).
- 7. **Votre lien hypertexte apparaît** à l'endroit où vous souhaitiez le créer.

## **Fiche 5: Je copie un document...**

*NB. : Dans la mesure du possible, créez un raccourci : cela permet de ne pas enregistrer le même document plusieurs fois dans la base (donc de ne pas l'alourdir) et den 'avoir à mettre* à *jour qu' un seul document en cas de modification (voir fiche 9). Néanmoins, si vous avez peur que ce document soit détruit, copiez-le car Livelink ne signale pas les liens faits vers un document: lorsque vous supprimez l'original (ou pire, si un autre que vous le supprime), il devient impossible de consulter ce document par les raccourcis ...* 

### 1. Placez-vous à l'endroit où se trouve le document que vous désirez copier :

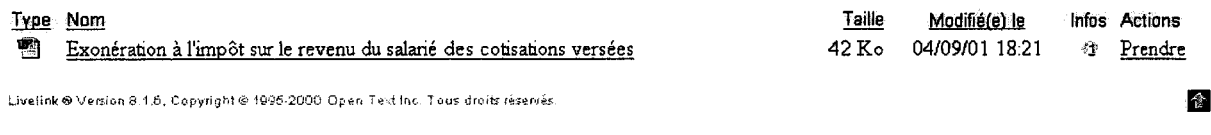

2. Cliquez sur  $\mathbb{S}$  à droite du document que vous désirez copier : une nouvelle page lnfos générales (suivie du nom du document que vous voulez copier) apparaît : cliquez sur Choisir une fonction

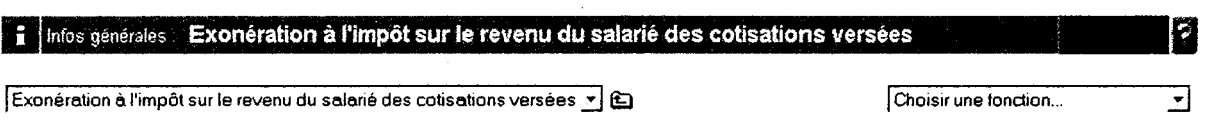

### 3. Sélectionner la commande« Copier»

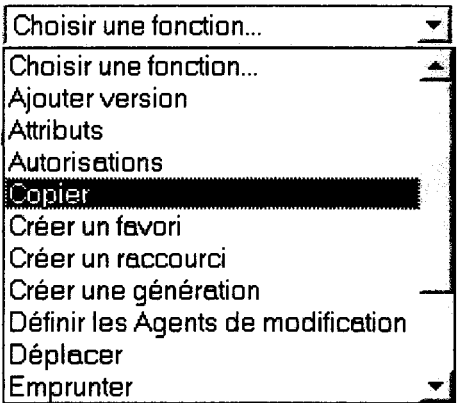

4. Une nouvelle fenêtre « Copier : » suivie du nom du fichier que vous désirez copier apparaît. Vous pouvez modifier le nom du document que vous copiez dans le champ «Nom». Vous devez surtout indiquer à quel endroit vous voulez copier ce fichier: cliquez sur« Parcourir Livelink »à droite du champ« Copier vers».

### $\epsilon$   $|$   $\texttt{Copier}$   $\cdot$   $\texttt{Exonération}$  à l'impôt sur le revenu du salarié des cotisations versées

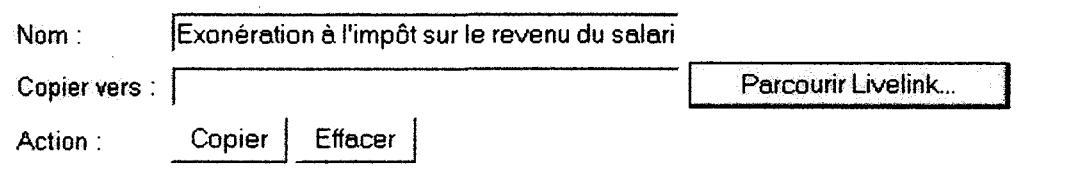

5. Pour sélectionner le dossier dans lequel vous allez copier le document original: cliquez sur « Copiez ici » à la droite du dossier correspondant :

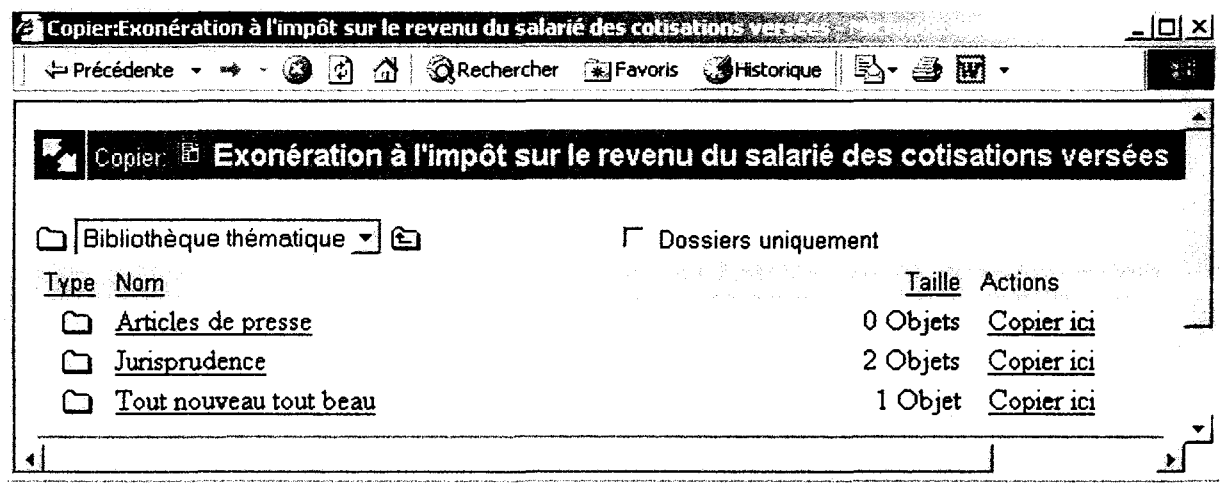

- 6. Cliquez sur « Copier » (ou appuyez sur la touche « Entrée »)
- 7. Votre document copié apparaît à l'endroit où vous souhaitiez le créer

## **Fiche 6:**  Je déplace un document...

1. Placez-vous à l'endroit où se trouve le document que vous désirez déplacer:

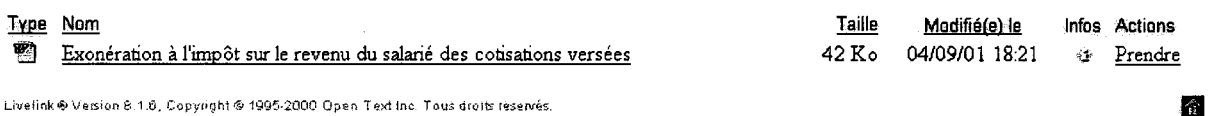

2. Cliquez sur  $\Phi$  à droite du document que vous désirez déplacer : une nouvelle page Infos générales (suivie du nom du document que vous voulez copier) apparaît : cliquez sur « Choisir une fonction »

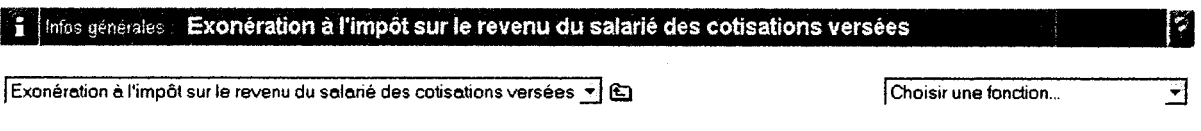

3. Sélectionner la commande« Déplacer»:

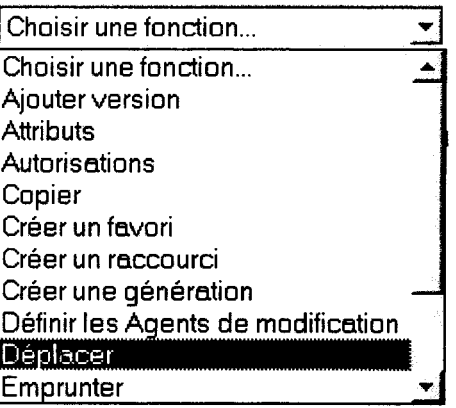

4. Une nouvelle fenêtre « Déplacer : » suivie du nom du fichier que vous désirez déplacer apparaît. Vous pouvez modifier le nom du document que vous déplacez dans le champ « Nom ». Vous devez surtout indiquer à quel endroit vous voulez déplacer ce fichier : cliquez sur « Parcourir Livelink » à droite du champ « Déplacer vers».

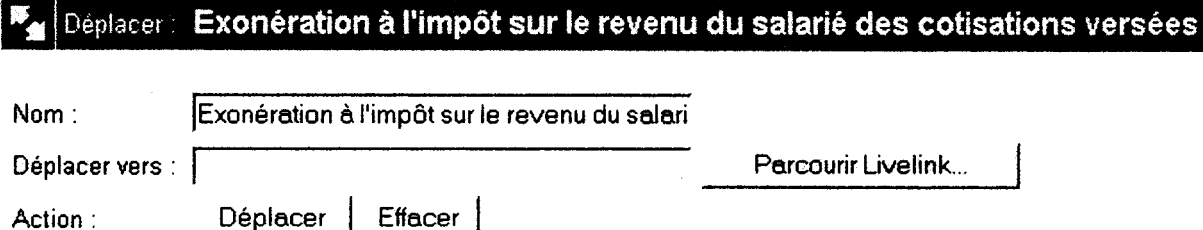

5. Pour sélectionner le dossier dans lequel vous allez déplacer le document : cliquez sur « Placer ici » à la droite du dossier correspondant :

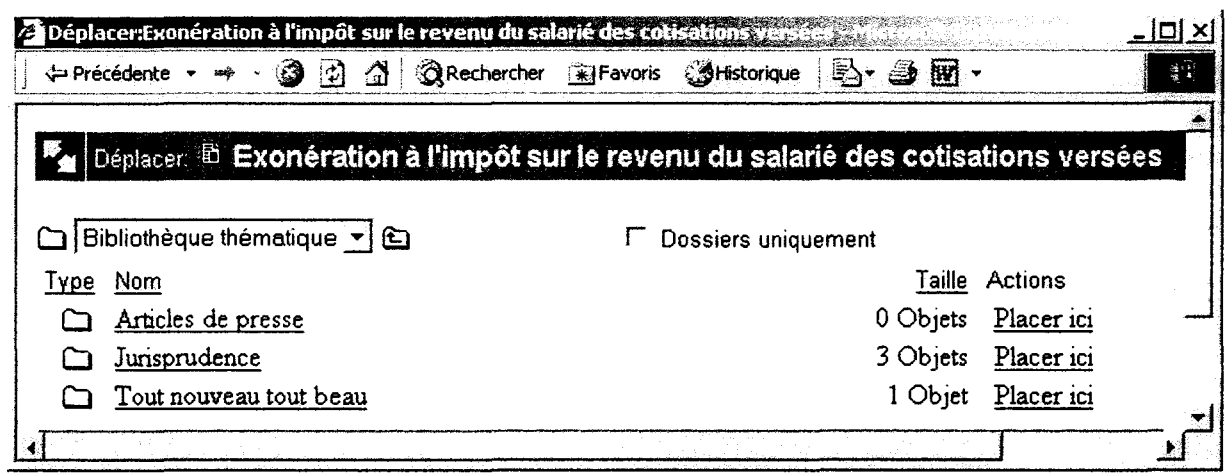

6. Cliquez sur « Déplacer » (ou appuyez sur la touche « Entrée » ).

### $\vec{v}_{\text{at}}$  Déplacer : Exonération à l'impôt sur le revenu du salarié des cotisations versées

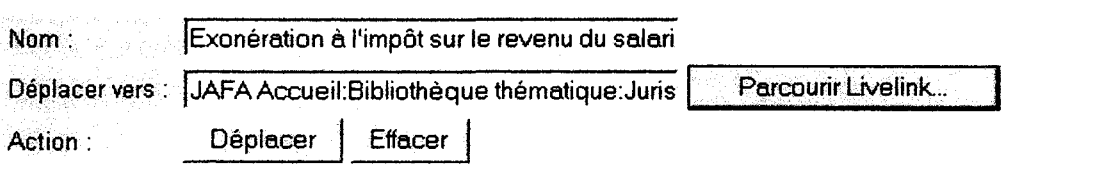

7. Votre document apparaît à l'endroit où vous l'avez déplacé (il n'est donc plus à son emplacement original).

## **Fiche 7:**

### **Je supprime un dossier ou un document...**

1. Placez-vous à **l'endroit où se trouve le dossier ou le document que vous désirez supprimer:** 

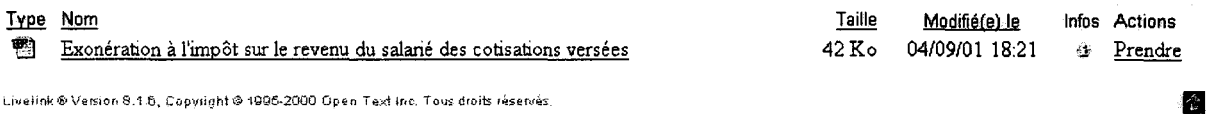

2. **Cliquez sur**  $\mathcal{F}$  à droite du document que vous désirez supprimer : une nouvelle page Infos générales (suivie du nom du document que vous voulez supprimer) apparaît : **cliquez sur Choisir une fonction** 

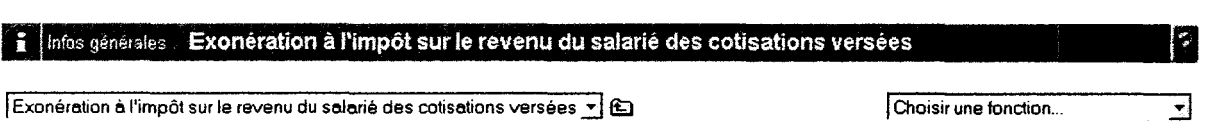

3. Sélectionner la commande « Supprimer » après avoir descendu la barre de défilement

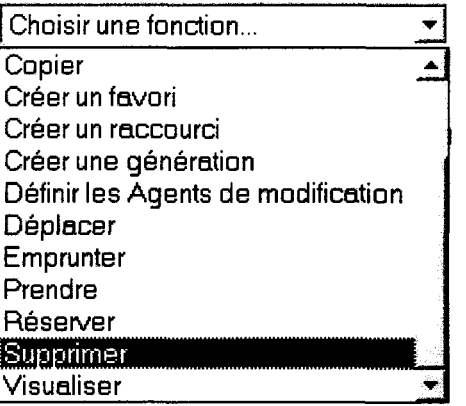

- 4. Un message apparaît: **Supprimer ce(tte) Document?** [(ou **ce(tte) Dossier?]**
- 5. Cliquez sur« OK» pour confirmer
- *N.B. : Le document (ou le dossier) apparaît encore dans la liste juste après sa suppression mais n'est plus consultable. Dès que vous changerez de répertoire,* il *sera définitivement supprimé de cette liste.*

## **Fiche 8:**

### Je renomme un dossier ou un document...

1. Placez-vous à l'endroit où se trouve le dossier ou le document que vous désirez renommer:

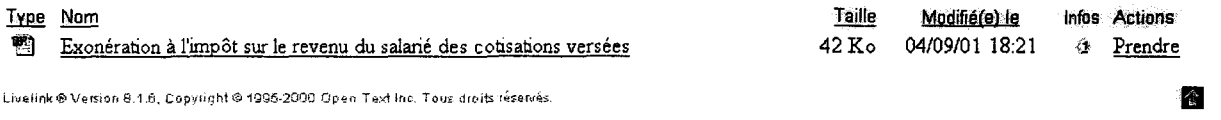

2. Cliquez sur  $\Phi$  à droite du document que vous désirez renommer : une nouvelle page Infos générales (suivie du nom du document que vous voulez renommer) apparaît : cliquez sur le titre du champ «Nom», vous pouvez alors changer le titre du document ou du dossier. Vous pouvez également modifier le contenu du champ « Description ».

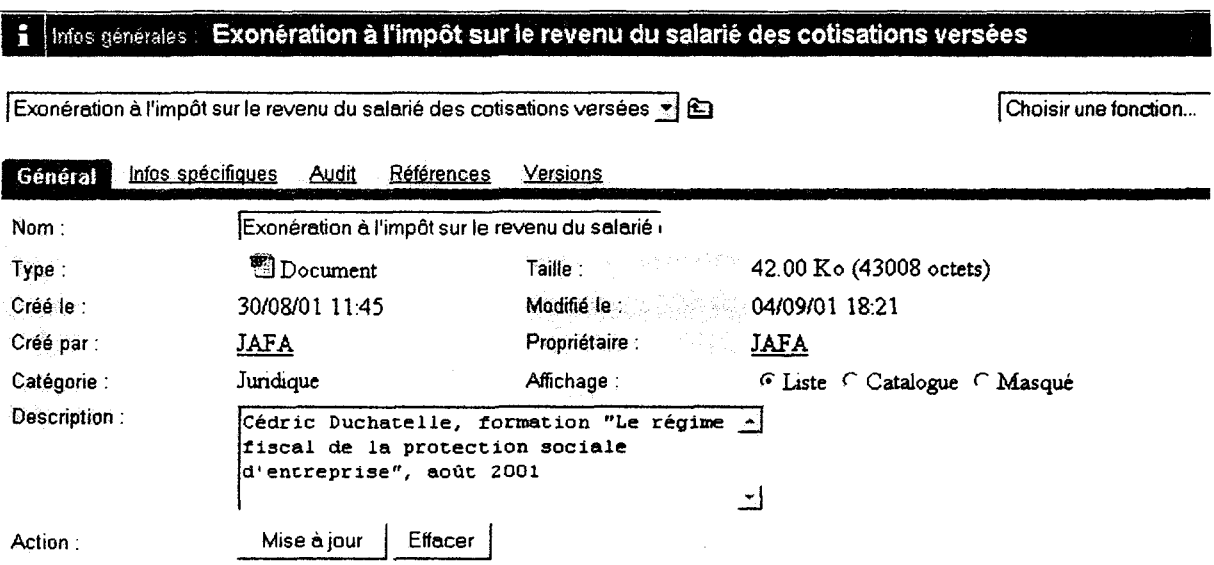

3. Lorsque vous avez effectué vos changements, cliquez sur« Mise à jour». La prise en compte est immédiate.

### **Fiche 9:**  Je modifie la version d'un document...

- *NB. : La modification d'une version permet de suivre l'évolution d'un document puisque Livelink en conserve toutes les versions antérieures.* 
	- 1. Deux possibilités :

~ Soit vous avez créé **un autre fichier à intégrer** (utile pour les documents pdf puisqu'ils ne peuvent pas être modifiés)

~ Soit vous voulez **modifier le fichier présent dans la base** (pour les documents Word, Excel et PowerPoint)

### ~ **Vous avez créé un nouveau fichier à intégrer** :

a. Positionnez-vous au niveau du document à mettre à jour

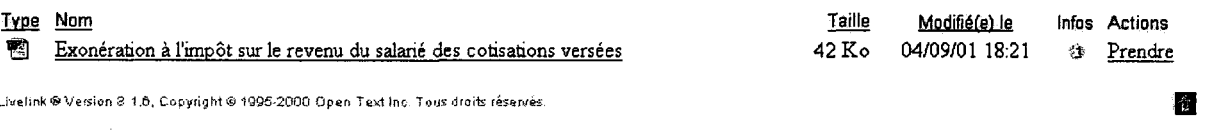

**b.** Cliquez sur <sup> $\oplus$ </sup> à droite du document que vous désirez mettre à jour : une nouvelle page Infos générales (suivie du nom du document que vous voulez copier) apparaît : **cliquez sur Choisir une fonction** 

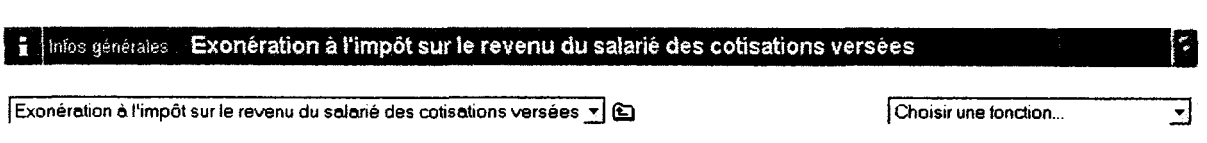

c. **Sélectionner la commande « Ajouter version** »

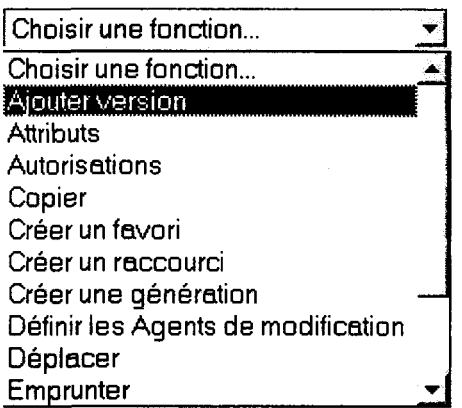

d. Une nouvelle fenêtre « Ajouter : Version » apparaît. Vous pouvez remplir la zone de description. Vous devez surtout indiquer à quel endroit se situe le fichier que vous voulez utiliser en tant que dernière version : cliquez sur « **Parcourir...** » à droite du champ « Fichier ».

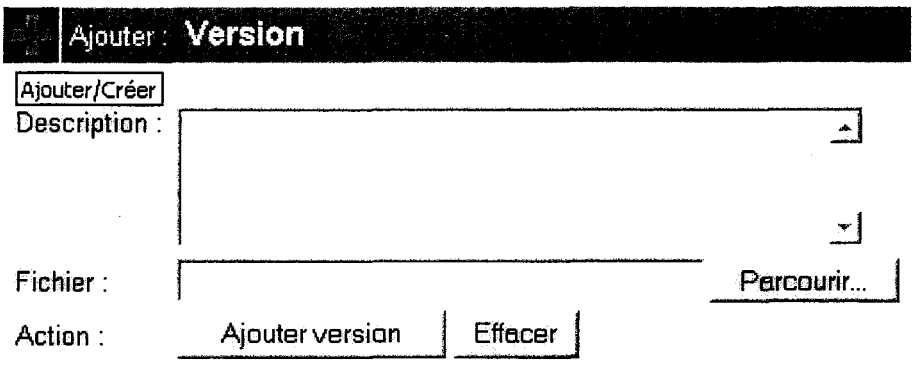

e. Une fenêtre « Choisir fichier » s'ouvre : sélectionnez le document qui a été mis à jour puis cliquez sur « Ouvrir» :

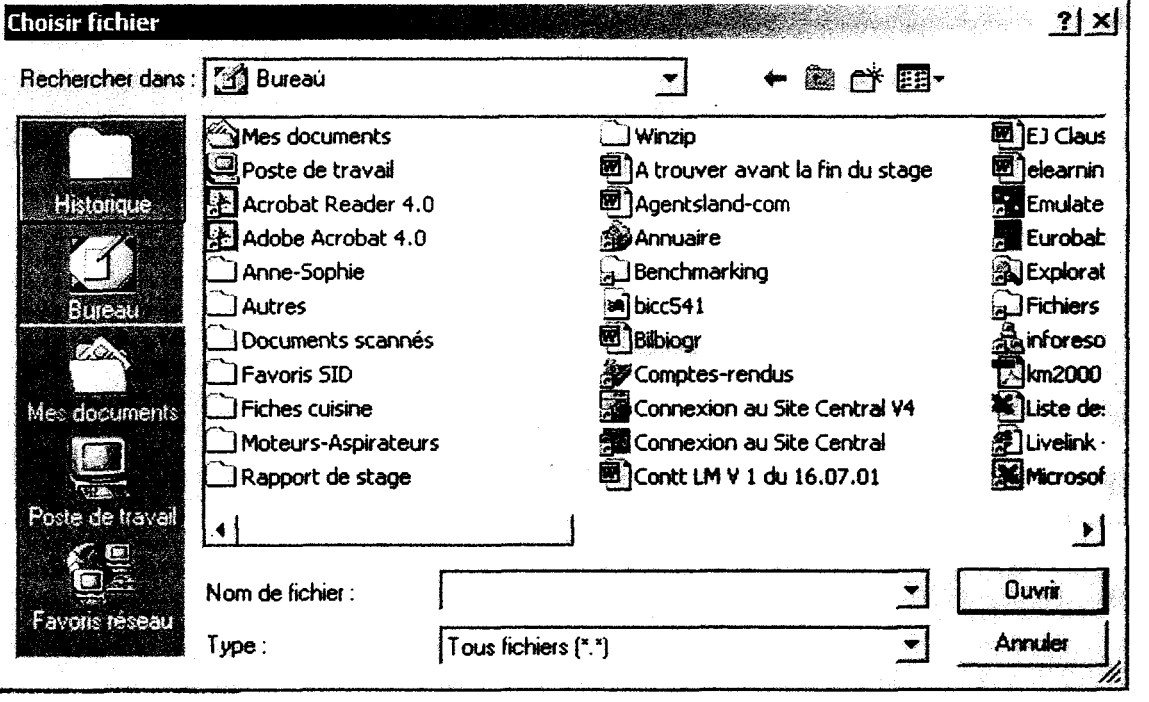

- f. Cliquez sur « Ajouter version » (ou appuyez sur la touche « Entrée »)
- g. Votre document est mis à jour et Livelink ouvrira désormais la version que vous venez d'intégrer tout en gardant en mémoire la(les) version(s) antérieure(s).

*N.B. : pour consulter une version antérieure, cliquez sur le*  $\mathcal{F}$  *du document et cliquez sur 1 'onglet Versions: les versions sont classées par date (cliquez sur la version recherchée)* 

| Général | Infos spécifiques       | <u>Audit</u> | Références | Versions |                |             |                     |         |
|---------|-------------------------|--------------|------------|----------|----------------|-------------|---------------------|---------|
|         | Version. Nom du fichier |              |            | Taille   | Créé le        | Créé par    | <i><b>Infos</b></i> | Actions |
| ≞       | Bilbiogr.doc            |              |            | هI K     | 19/09/01 09:39 | <u>JAFA</u> | 趋                   | Prendre |
|         | Bibliographie doc       |              |            | $1$ Ko   | 26/06/01 17:00 | <u>JAFA</u> | €                   | Prendre |

### $\rightarrow$  Vous voulez modifier le fichier présent dans la base :

#### a. Positionnez-vous au niveau du document à mettre à jour

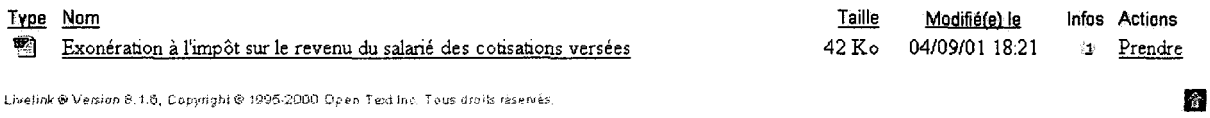

- b. Cliquez sur« Prendre »
- c. Modifiez le document et cliquez sur « Précédente » : un message vous signale «Ce document a été modifié. Voulez-vous enregistrer les modifications ?». Cliquez sur« Oui ».
- d. Enregistrez votre document sur le disque dur (sélectionnez le fichier et cliquez sur Enregistrer).

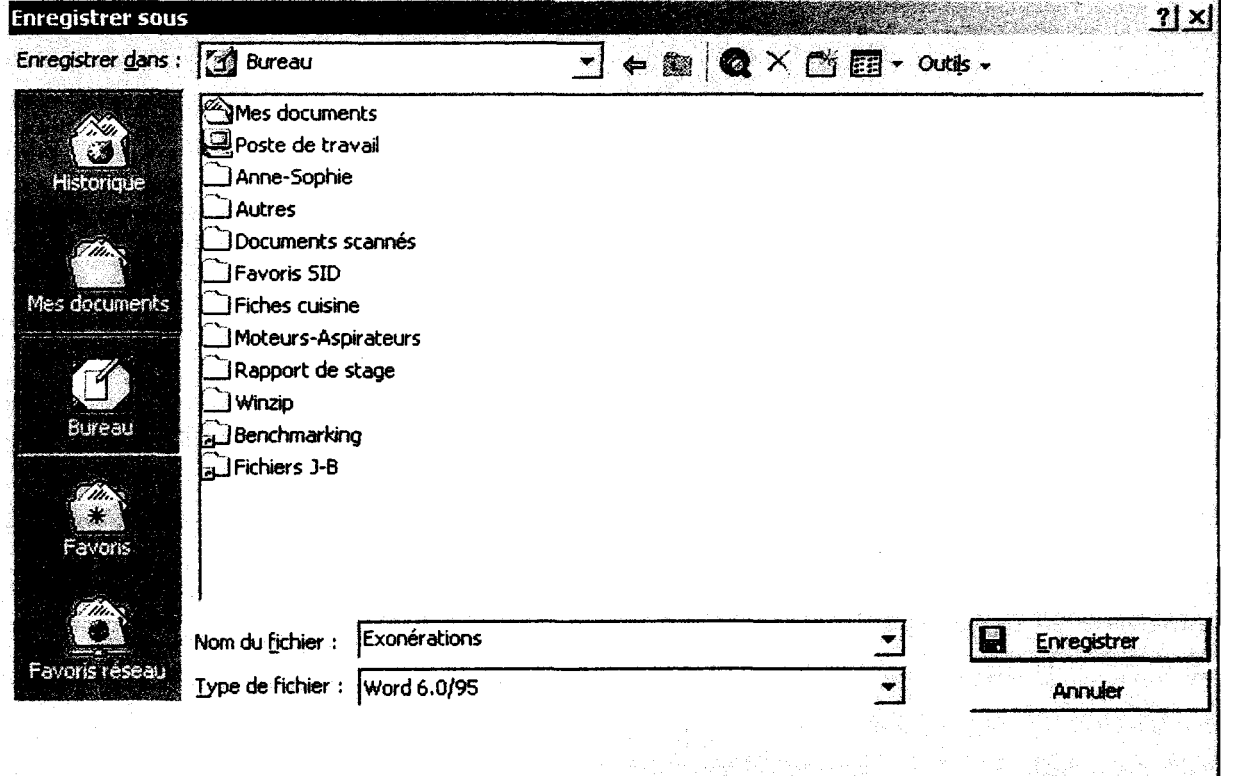

e. Vous avez donc créé un nouveau fichier à intégrer : il vous suffit de réintégrer le document en suivant la procédure  $\langle \cdot \rangle$  Vous avez créé un nouveau fichier à intégrer » détaillée ci-dessus.
## **Fiche 10:**

## Je restreins l'accès au dossier ou au document...

*NB. : Certains documents sont protégés par le droit d'auteur:* il *faut donc veiller à restreindre l'accès aux documents contenus dans Articles de presse, Doctrine et Jurisprudence à la Direction Juridique.* 

*NB.2: Le plus simple est de protéger les dossiers plutôt que de protéger chaque document.* 

*NB.3: Cette étape peut se faire* à *n'importe quel moment: que les dossiers soient vides ou contenant des documents, le paramétrage est le même* 

## 1. Placez-vous à l'endroit où se trouve le dossier dont l'accès doit être restreint :

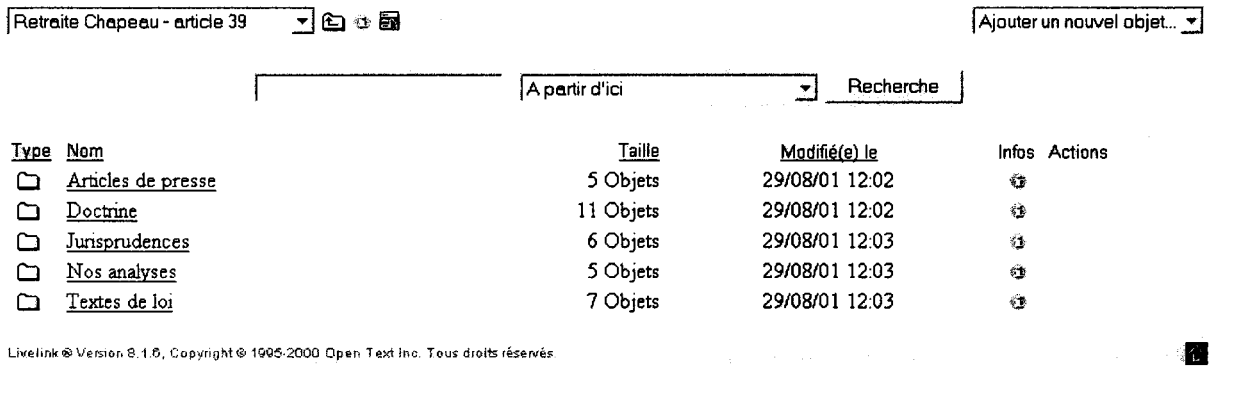

2. Cliquez sur  $\Phi$  à droite du dossier destiné à la Direction Juridique (exemple pris pour Articles de presse). Cliquez ensuite sur « Choisir une fonction »

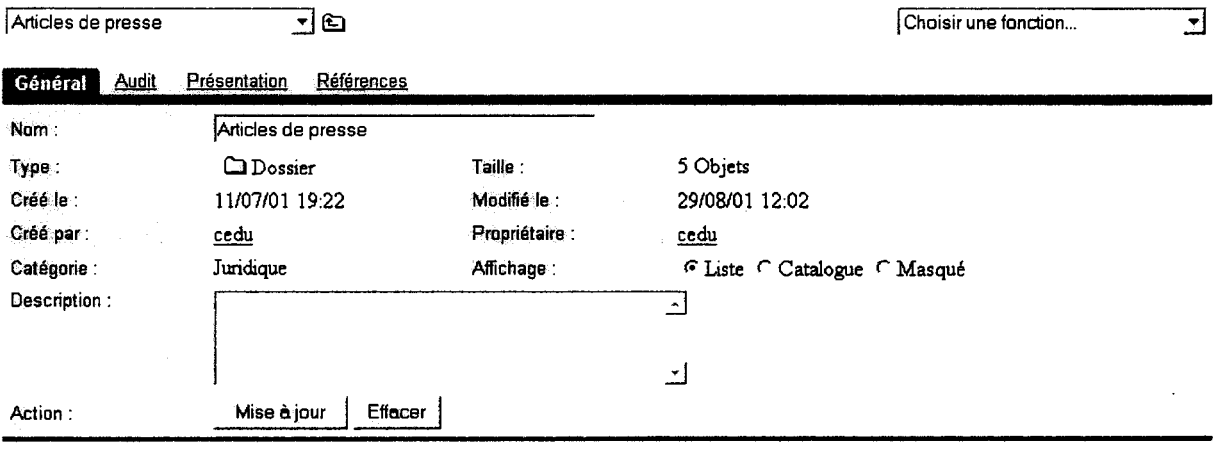

## 3. Sélectionner la commande « Autorisation »

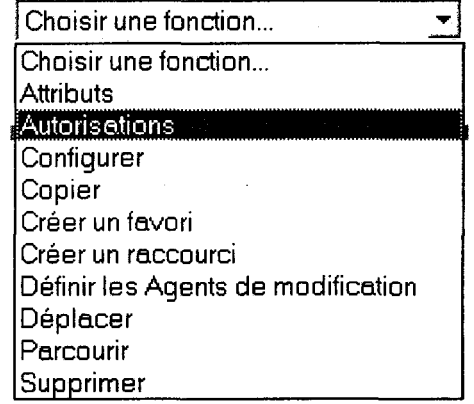

4. Une nouvelle fenêtre « Autorisations » apparaît. Vous devez maintenant cliquer sur chaque groupe situé sur la gauche et vérifier pour chacun qu'aucune case n'est cochée dans le tableau sur votre droite. Si c'est le cas, décochez les cases (il s'agit en général de Voir et Voir le contenu) et cliquez sur Mise à jour à chaque fois que vous aurez décoché les cases pour chaque groupe.

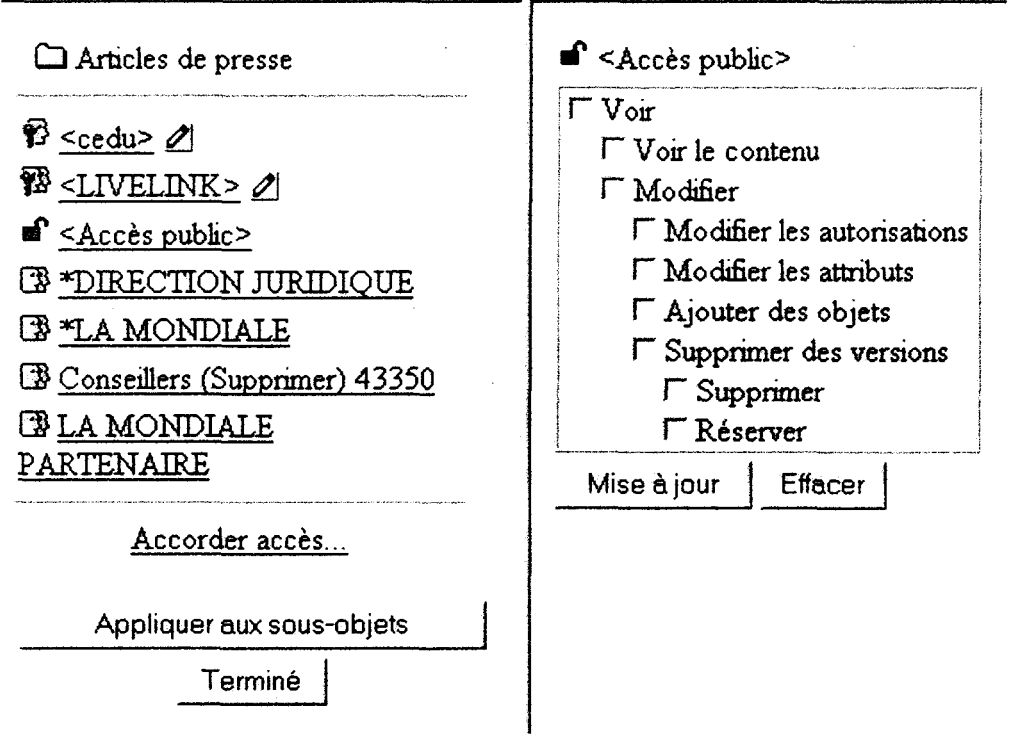

5. Une fois que vous avez géré les accès : cliquez sur« Appliquer aux sous-objets» puis sur« Terminé»: vos documents sont automatiquement protégés.

109